## UNIVERSIDADE FEDERAL DE SANTA MARIA CENTRO DE CIÊNCIAS NATURAIS E EXATAS PROGRAMA DE MESTRADO PROFISSIONAL EM MATEMÁTICA EM REDE NACIONAL – PROFMAT

Clovis Adilson Hauenstein

## **APRENDIZAGEM BASEADA NO CURRÍCULO EM ESPIRAL:** UMA PROPOSTA PARA O ESTUDO DE CONCEITOS NO PLANO CARTESIANO

Santa Maria, RS 2024

**Clovis Adilson Hauenstein**

## **APRENDIZAGEM BASEADA NO CURRÍCULO EM ESPIRAL:** UMA PROPOSTA PARA O ESTUDO DE CONCEITOS NO PLANO CARTESIANO

Dissertação apresentada ao Programa de Mestrado Profissional em Matemática em Rede Nacional – PROFMAT, da Universidade Federal de Santa Maria (UFSM, RS), como requisito parcial para obtenção do título de **Mestre em Matemática**.

Orientadora: Prof.ª Dr.ª Janice Rachelli

Santa Maria, RS 2024

This study was financied in part by the Coordenação de Aperfeiçoamento de Pessoal de Nível Superior - Brasil (CAPES) - Finance Code 001

> Hauenstein, Clovis Adilson Aprendizagem baseada no currículo em espiral: uma proposta para o estudo de conceitos no plano cartesiano / Clovis Adilson Hauenstein. - 2024. 134 p.; 30 cm Orientadora: Janice Rachelli Dissertação (mestrado) - Universidade Federal de Santa Maria, Centro de Ciências Naturais e Exatas, Programa de Pós-Graduação em Matemática em Rede Nacional, RS, 2024 1. Plano Cartesiano 2. GrafEq 3. Curriculo em espiral 4. BNCC 5. Obras de arte I. Rachelli, Janice II. Título.

Sistema de geração automática de ficha catalográfica da UFSM. Dados fornecidos pelo<br>autor(a). Sob supervisão da Direção da Divisão de Processos Técnicos da Biblioteca<br>Central. Bibliotecária responsável Paula Schoenfeldt Pa

Declaro, CLOVIS ADILSON HAUENSTEIN, para os devidos fins e sob as penas da lei, que a pesquisa constante neste trabalho de conclusão de curso<br>(Dissertação) foi por mim elaborada e que as informações necessárias objeto de consulta em literatura e outras fontes estão devidamente referenciadas. Declaro, ainda, que este trabalho ou parte dele não foi apresentado anteriormente para obtenção de qualquer outro grau acadêmico, estando ciente de que a inveracidade da presente declaração poderá resultar na anulação da titulação pela Universidade, entre outras consequências legais.

**Clovis Adilson Hauenstein**

## **APRENDIZAGEM BASEADA NO CURRÍCULO EM ESPIRAL:** UMA PROPOSTA PARA O ESTUDO DE CONCEITOS NO PLANO CARTESIANO

Dissertação apresentada ao Programa de Mestrado Profissional em Matemática em Rede Nacional – PROFMAT, da Universidade Federal de Santa Maria (UFSM, RS), como requisito parcial para obtenção do título de **Mestre em Matemática**.

Aprovado em 05 de março de 2024:

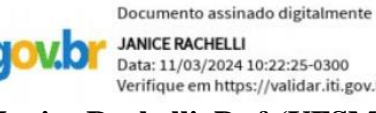

**COV. OF JANICE RACHELLI**<br>Data: 11/03/2024 10:22:25-0300 Verifique em https://validar.iti.gov.br

**Janice Rachelli, Dr.ª (UFSM) (Presidente/Orientadora)**

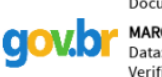

Documento assinado digitalmente **MARCIA VIARO FLORES** Data: 12/03/2024 13:17:24-0300 Verifique em https://validar.iti.gov.br

**Marcia Viaro Flôres, Dr.ª (IFFAR)** 

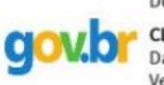

Documento assinado digitalmente **CLAUDIA CANDIDA PANSONATO** Data: 11/03/2024 11:44:18-0300 Verifique em https://validar.iti.gov.br

**Claudia Candida Pansonato, Dr.ª (UFSM)** 

Santa Maria, RS 2024

# **DEDICATÓRIA**

Dedico esse trabalho a todos professores que acreditam no papel transformador da educação.

#### **AGRADECIMENTOS**

Agradeço primeiramente a Deus pela vida e pela saúde.

A minha mãe Glaci Terezinha Hauenstein, meu pai Hari Hauenstein e meu irmão Rafael Filipi Hauenstein, pelo apoio durante todo curso.

A Ilse Fiegenbaum do Santos por me acompanhar e estar presente a cada etapa da minha formação profissional.

A minha prima, Professora de Matemática, Solange Ines Diedrich (em memória), fonte de inspiração e motivação. Com certeza continua nos abençoando ao lado do Pai, torcendo por nossas conquistas, em especial pela conclusão desse curso.

Aos amigos e colegas da EMEF Leopoldo Klepker.

A amiga Vaneza Cossa por me incentivar e dar apoio nos momentos difíceis, estando presente a cada etapa dessa caminhada.

A Secretaria Municipal de Educação de Teutônia e a direção da escola EMEF Leopoldo Klepker por entenderem a importância da formação, autorizando o cumprimento das horasatividade de modo remoto, possibilitando a frequência as aulas em Santa Maria e a realização do curso.

Aos professores da UFSM que fizeram parte desses anos de PROFMAT, e me auxiliaram nessa caminhada. Em especial a Prof.ª Dr.ª Claudia Candida Pansonato, pela compreensão, apoio e incentivo na conclusão da disciplina de Geometria, após passar por um período de dificuldades com a saúde do meu pai.

Agradecimento especial à Professora Doutora Janice Rachelli, pela excelente profissional, por toda dedicação e organização nas aulas ministradas, sendo fonte de inspiração e motivação. Pela orientação desse trabalho, por toda dedicação, apoio, paciência e contribuições que enriqueceram esse trabalho.

Agradeço a coordenação do curso pela organização, estrutura e apoio em cada etapa.

Aos meus alunos por vivenciarem cada etapa e contribuírem para meu aprendizado diário.

Agradecimento a Sociedade Brasileira de Matemática por oferecer este curso, e à CAPES, pelo apoio financeiro.

#### **RESUMO**

## **APRENDIZAGEM BASEADA NO CURRÍCULO EM ESPIRAL:** UMA PROPOSTA PARA O ESTUDO DE CONCEITOS NO PLANO CARTESIANO

## AUTOR: Clovis Adilson Hauenstein ORIENTADORA: Janice Rachelli

O estudo do plano cartesiano está presente nas habilidades curriculares da Base Nacional Comum Curricular – BNCC desde o 5º ano do Ensino Fundamental, sendo retomado a cada ano com novas possibilidades e abordagens, e recomendado o uso de tecnologias digitais para o seu desenvolvimento. Neste contexto, esta pesquisa tem por objetivo analisar a aprendizagem de conceitos sobre o plano cartesiano como: a representação de pontos, figuras, retas, simetrias e obras de arte, por estudantes dos anos finais do Ensino Fundamental, tendo como referencial teórico a aprendizagem baseada no currículo em espiral de Jerome Bruner. O estudo foi desenvolvido junto a 26 alunos do 9º Ano do Ensino Fundamental de uma escola municipal de Teutônia/RS, por meio de uma sequência didática composta por atividades a serem resolvidas em lápis e papel e fazendo o uso do software *GrafEq*. Inicialmente, foi realizada uma pesquisa bibliográfica com vistas a identificar como o plano cartesiano é abordado na BNCC nos Anos Finais do Ensino Fundamental, com base no currículo em espiral de Jerome Bruner e como o tema aparece nas avaliações de aprendizagem nacionais e estaduais como a Prova Brasil. Os dados coletados foram analisados em uma perspectiva qualitativa com base nas resoluções das atividades, por parte dos alunos, durante as aulas de Matemática, sendo a atividade final reproduzir a réplica de uma obra de arte do artista Rubem Valentim. Os resultados mostraram a relevância do tema; e o modo como os conteúdos estão dispostos na BNCC, aliado ao recurso tecnológico como o software *GrafEq*, contribuiu para uma aprendizagem em espiral, possibilitando a compreensão e o desenvolvimento das habilidades propostas na BNCC.

**Palavras-chave**: Plano cartesiano. *GrafEq*. Currículo em espiral. BNCC. Obras de arte.

### **ABSTRACT**

#### **LEARNING BASED ON THE SPIRAL CURRICULUM:** A PROPOSAL FOR THE STUDY OF CONCEPTS IN THE CARTESIAN PLANE

## AUTHOR: Clovis Adilson Hauenstein ADVISOR: Janice Rachelli

The study of the Cartesian plane is present in the curricular skills of the National Common Curricular Base – BNCC since the 5th year of Elementary School, being resumed each year with new possibilities and approaches, and recommended the use of digital technologies for its development. In this context, this research aims to analyze the learning of concepts about the Cartesian plane such as: the representation of points, figures, lines, symmetries and works of art, by students of the final years of Elementary School, having as theoretical reference the learning based on the spiral curriculum of Jerome Bruner. The study was developed with 26 students of the 9th grade of Elementary School of a municipal School in Teutônia / RS, through a didactic sequence composed of activities to be solved with pencil and paper and using the *GrafEq* software. Initially, a bibliographical research was carried out to identify how the Cartesian plane is approached at BNCC in the Final Years of Elementary School, based on the Jerome Bruner spiral curriculum and how the theme appears in national and state learning assessments such as Prova Brasil. The collected data were analyzed in a qualitative perspective based on the resolutions of the activities by the students during math classes, being the final activity to reproduce the replica of a work of art by the artist Rubem Valentim. The results showed the relevance of the theme; and the way the contents are arranged in the BNCC, combined with the technological resource such as the *GrafEq* software, contributed to spiral learning, enabling the understanding and development of the skills proposed in the BNCC.

**Keywords**: Cartesian plane. *GrafEq.* Spiral Curriculum. BNCC. Works of art.

## **LISTA DE FIGURAS**

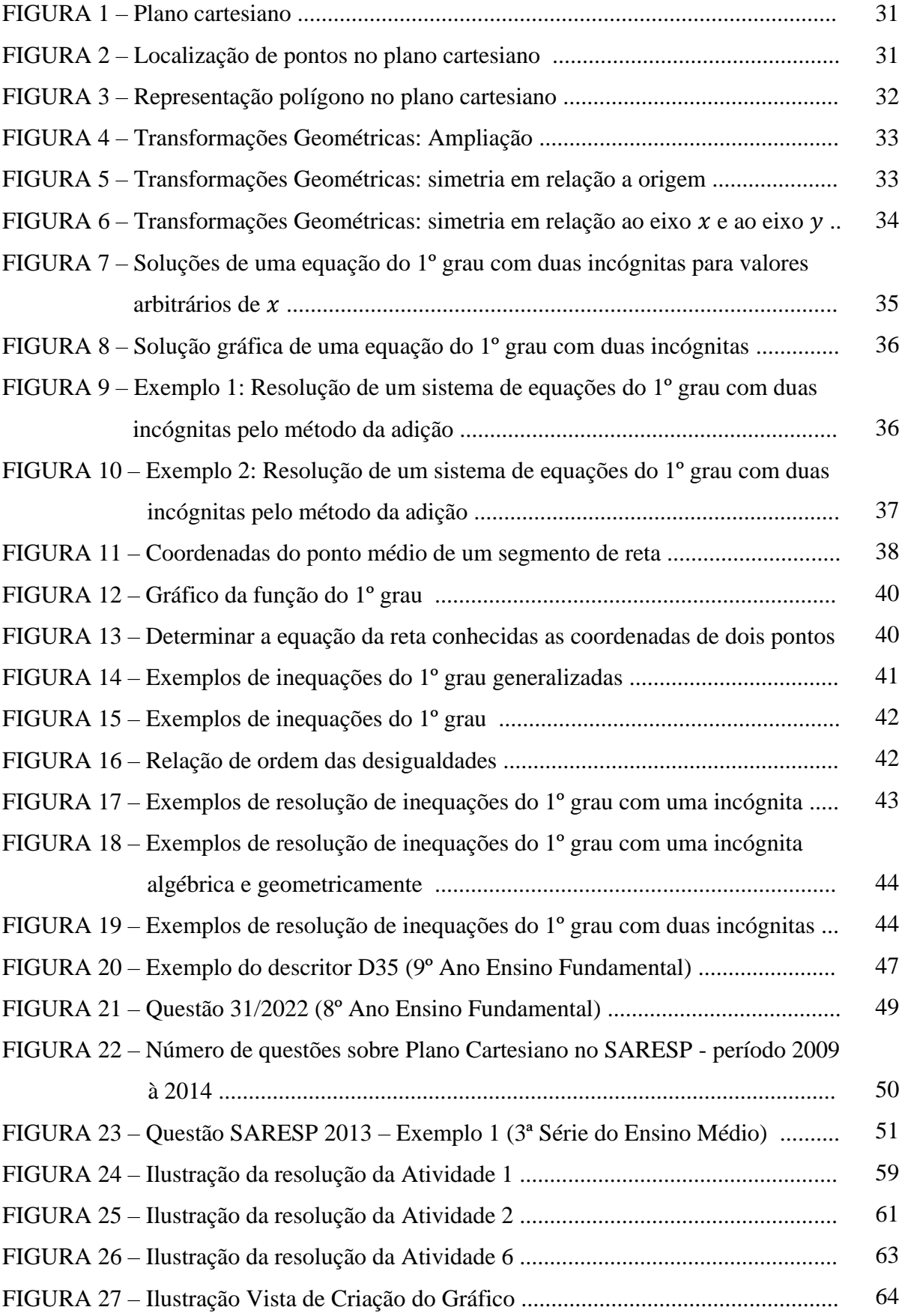

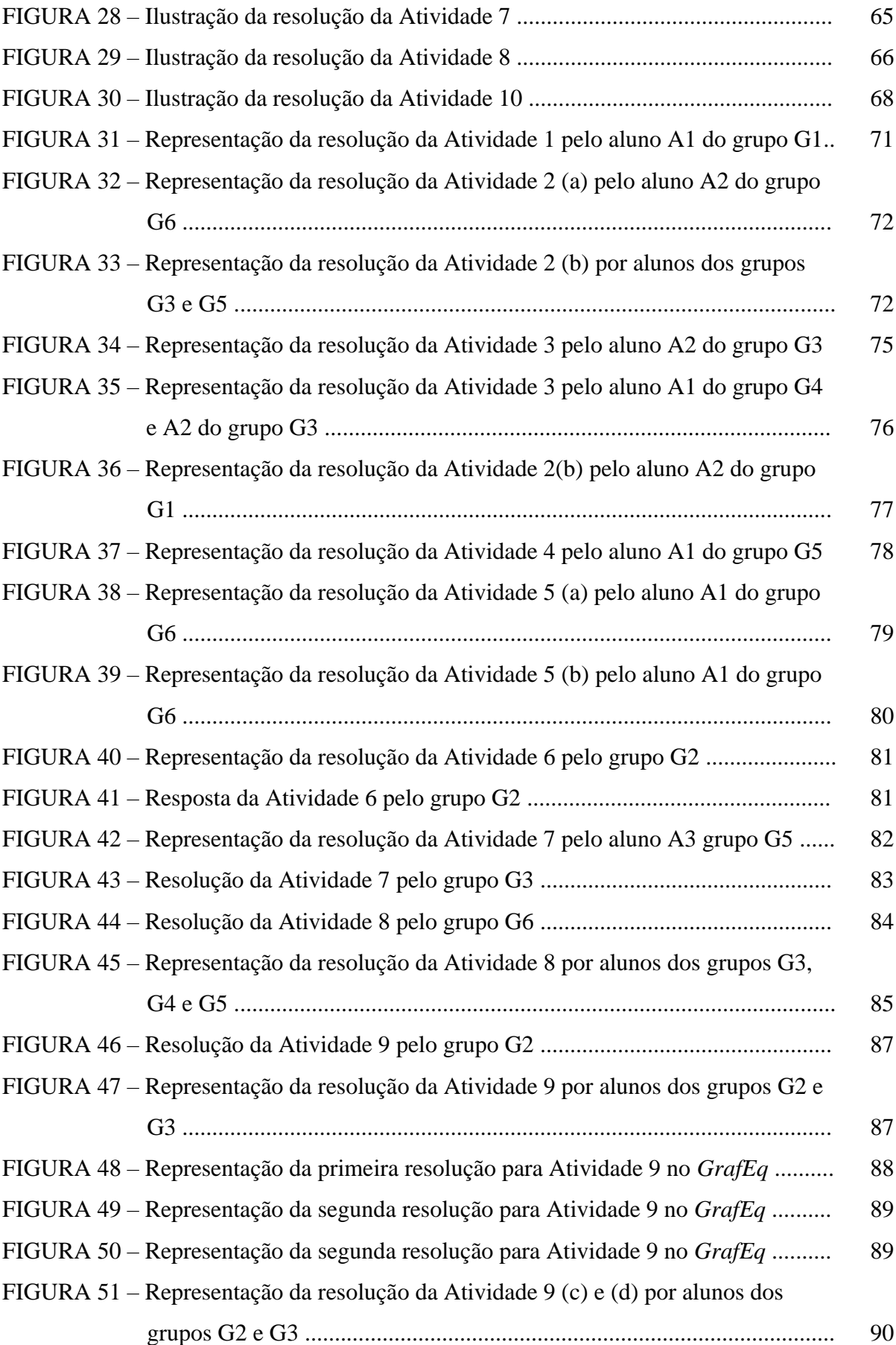

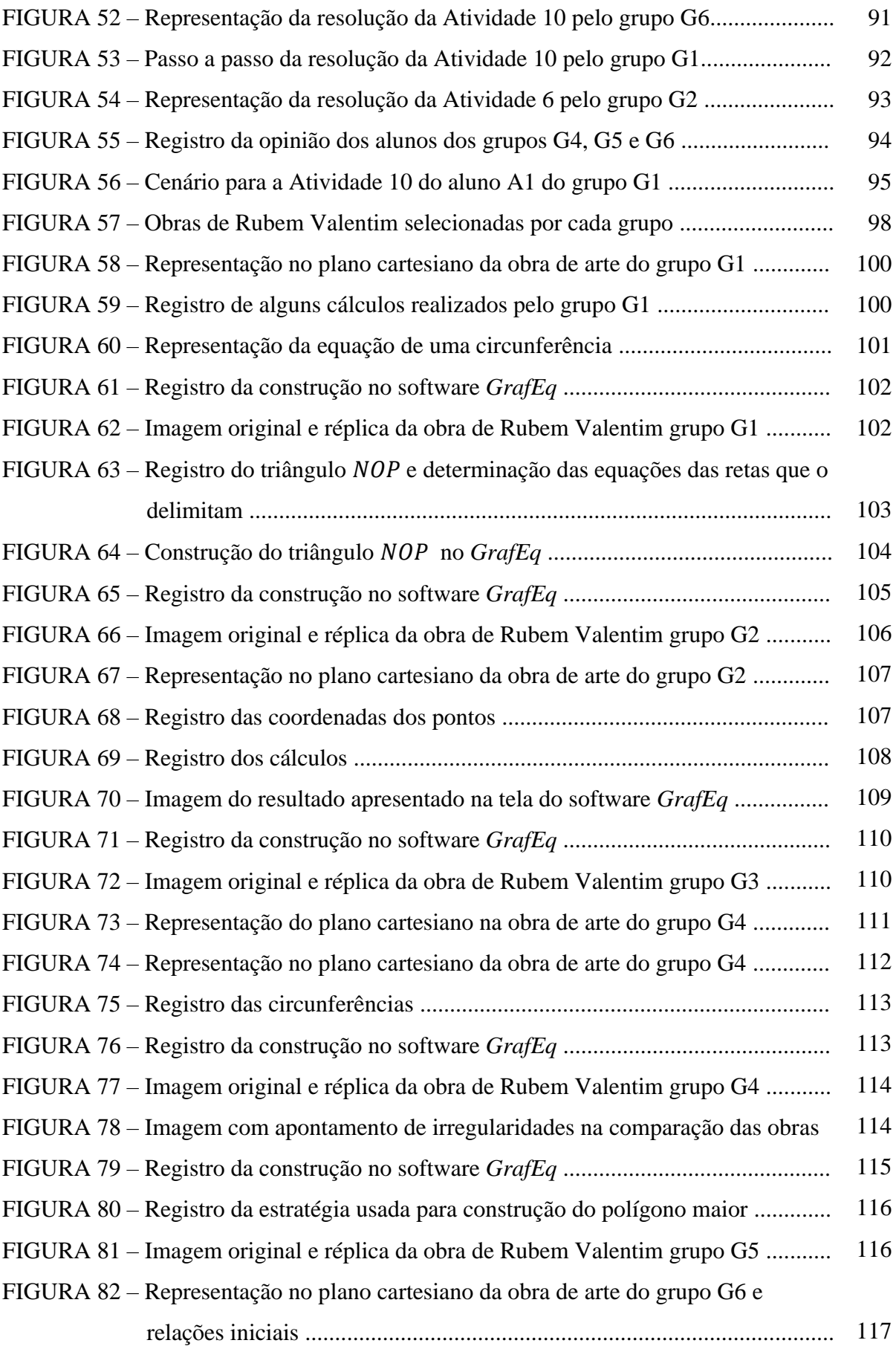

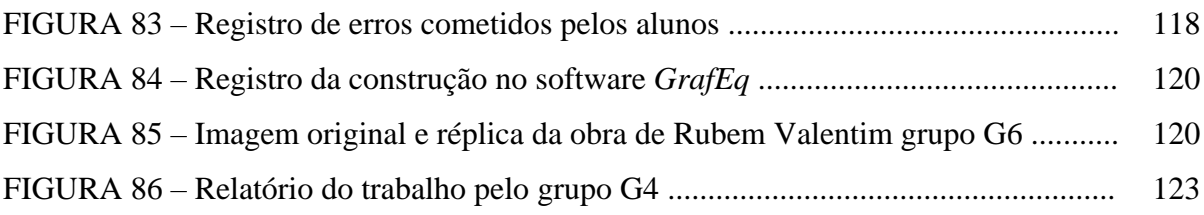

## **LISTA DE QUADROS**

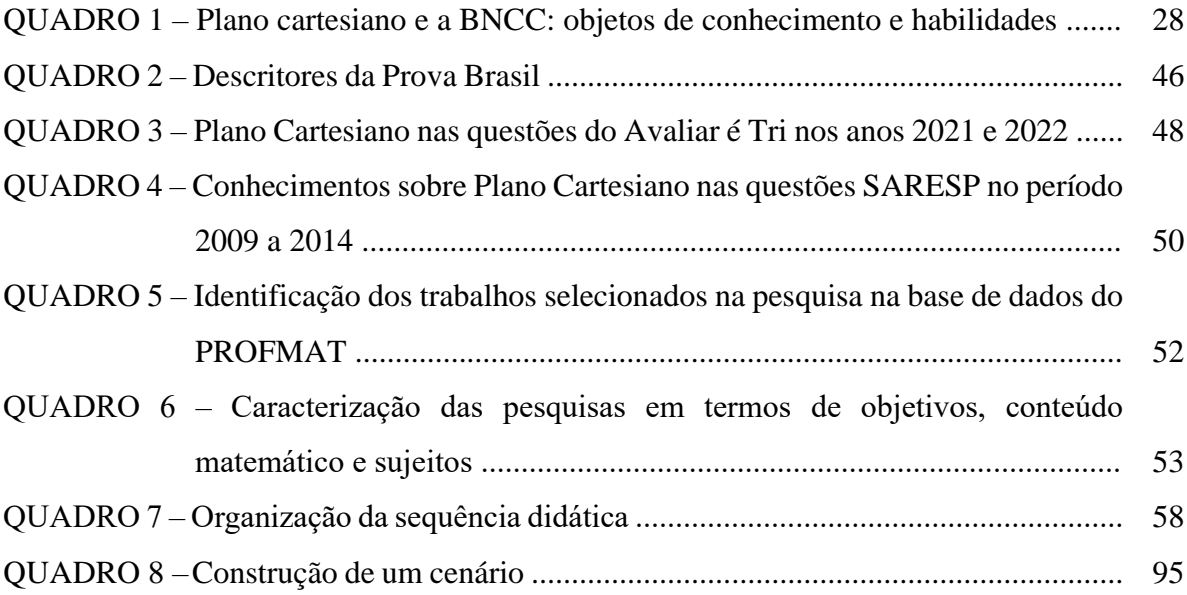

## **LISTA DE ABREVIATURAS E SIGLAS**

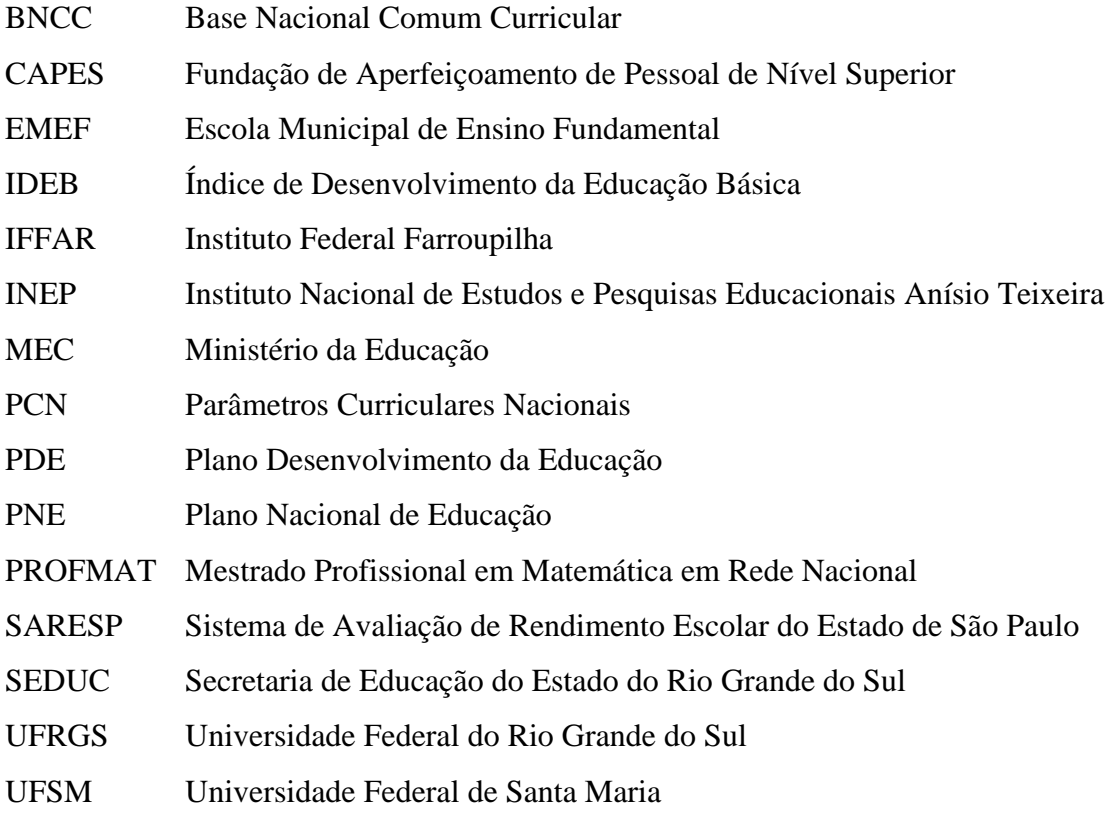

# **SUMÁRIO**

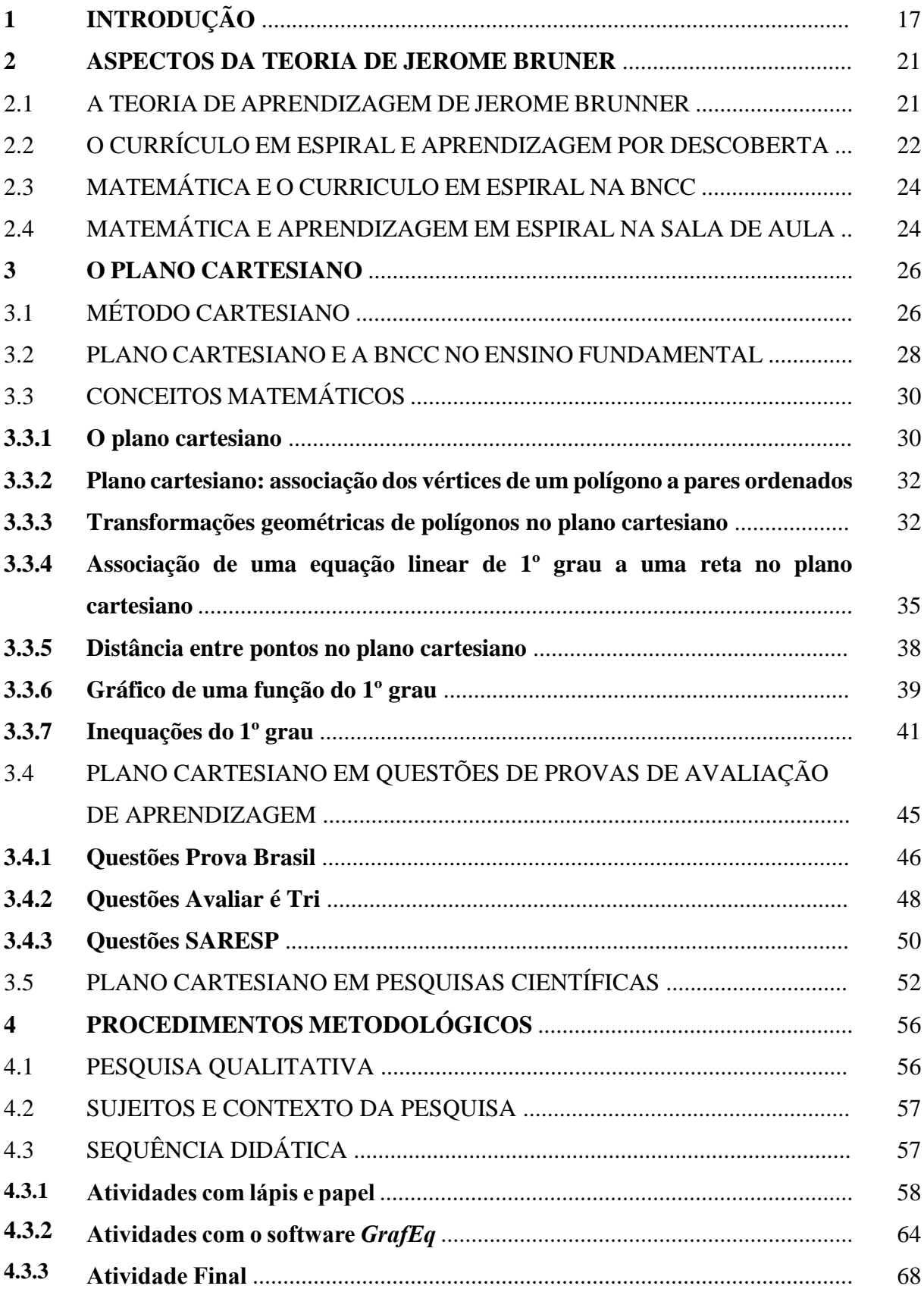

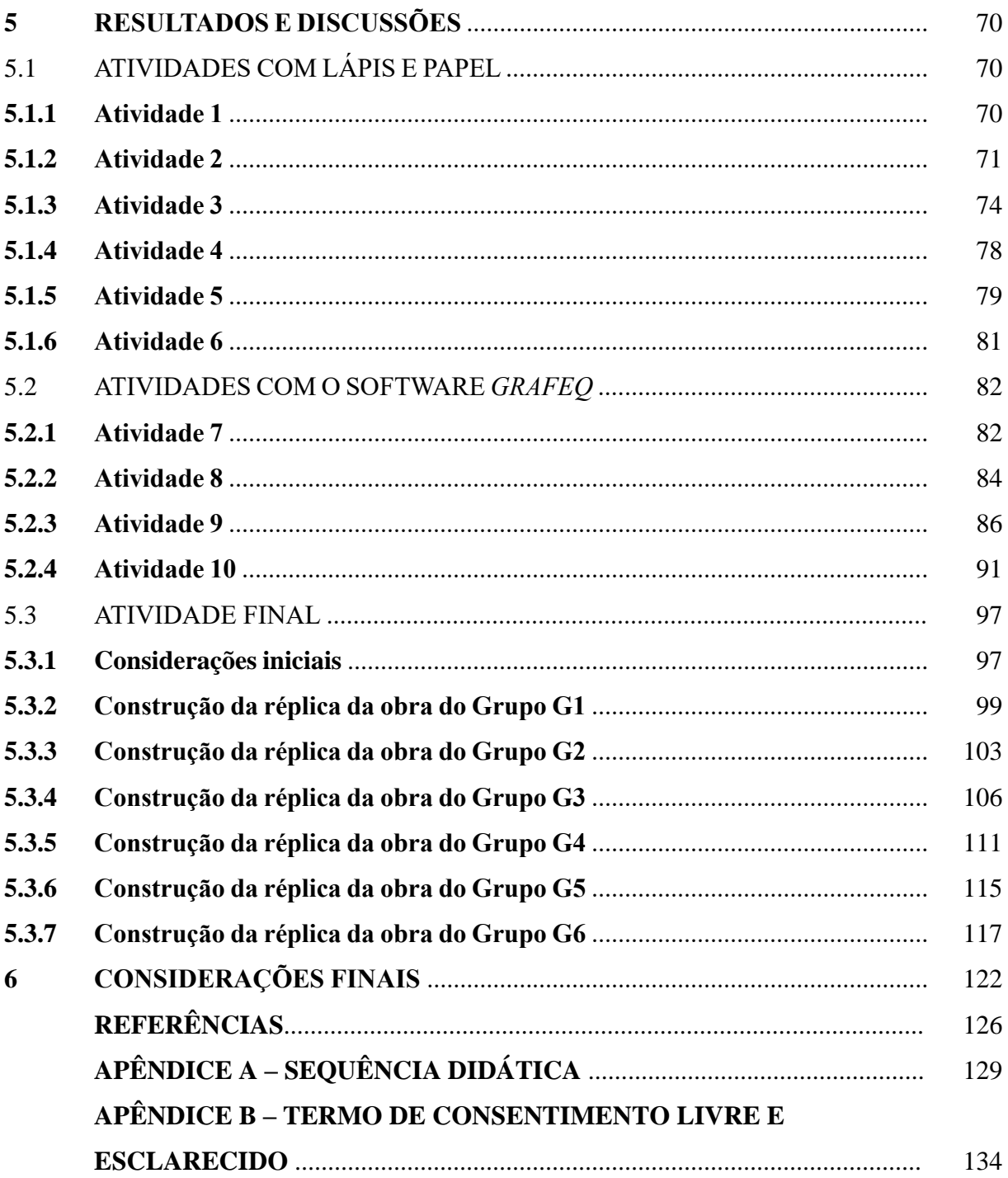

## **1 INTRODUÇÃO**

O ensino da Matemática vem passando por significativas transformações, entre elas o uso de recursos computacionais e tecnologias digitais. Na graduação, realizada na Universidade Federal do Rio Grande do Sul - UFRGS, em 2003, no 1º semestre em duas disciplinas usávamos recursos computacionais, os softwares: *Super Logo* e *Cabri-Géomètre*. Na fase final do curso durante a disciplina Educação Matemática e Tecnologia Informática, elaboramos propostas de ensino com atividades para serem aplicadas no ensino regular usando softwares como: *Régua e compasso*, *Winplot*, *Shapari*, *Geospace* e *Graphequation (GrafEq)*. Assim, o uso das tecnologias digitais em sala de aula é referência na minha formação como professor.

Ao iniciar o trabalho de docência, sempre busco usar recursos computacionais para o desenvolvimento das aulas. Dentre eles o *GeoGebra* e o *GrafEq* são os usados com maior frequência. No curso de Mestrado Profissional em Matemática em Rede Nacional (PROFMAT), realizado na Universidade Federal de Santa Maria - UFSM, o *GeoGebra*, se tornou uma importante ferramenta para resolução de exercícios, visualização e comprovação de alguns resultados estudados.

Estudos realizados com recursos computacionais/digitais evidenciam que os mesmos contribuem para a aprendizagem dos alunos. No estudo realizado por Oliveira (2021), o *Excel*, foi utilizado como instrumento de ensino e aprendizagem, ao apresentar atividades de Estatística (média, moda, mediana e desvio padrão) e representações dos gráficos de funções do 1º grau e do 2º grau. O software favoreceu a compreensão desses conceitos que segundo o autor antes seriam de compreensão e aprendizagem mais complexas. Na investigação realizada, concluiu que nos anos finais do Ensino Fundamental, o *Excel*, contribui para que a qualidade do ensino e da aprendizagem melhorem substancialmente, pois a tecnologia atrai a atenção dos alunos e estimula o uso do raciocínio lógico e da descoberta. Santos (2023), em sua pesquisa, abordou o uso do software educacional *GCompris*, como uma ferramenta pedagógica para o ensino da Matemática, com foco no estudo da Geometria. Ao investigar como o software pode contribuir na aprendizagem de alunos que frequentam o Laboratório de Aprendizagem, concluiu que a ferramenta desperta o interesse e possibilita desenvolver habilidades e competências, favorecendo significativamente o desenvolvimento das atividades e consequentemente, o ensino e aprendizagem, ao propiciar um ambiente mais dinâmico, enriquecedor e motivador para o processo de ensino e construção de conhecimento. Ainda, Araújo (2023) propôs o ensino de Geometria Espacial com a utilização do software *GeoGebra*. O recurso surge como importante ferramenta pedagógica, observando uma alta taxa de

aceitação entre os alunos, que o consideram de uso fácil, auxiliando na visualização e compreensão dos elementos e medidas de figuras espaciais, e na compreensão de situações problemas. Assim, concluiu que a ferramenta facilita o processo de ensino aprendizagem, promovendo um ensino dinâmico e colaborativo, contribuindo para o desenvolvimento crítico do aluno. Nesse sentido, dada a importância dos recursos digitais no ensino, surge a ideia de usar o *GrafEq* para o desenvolvimento desse trabalho.

Por outro lado, o plano cartesiano é um importante objeto de conhecimento da Matemática, pois por meio dele é possível que os alunos visualizem e compreendam conceitos matemáticos abstratos de modo mais concreto. Como exemplo, os alunos podem localizar pontos, desenhar polígonos relacionando os vértices a pontos coordenados, realizar simetrias, reflexões e transformações geométricas. Além disso, a relação entre Geometria e Álgebra, definida como geometria analítica, é uma área da Matemática que faz uso do plano cartesiano, onde podemos descrever figuras geométricas em termos de equações algébricas como por exemplo retas, circunferências, elipses, hipérboles e parábolas.

Habilidades que abordam o plano cartesiano, como a habilidade EF07MA21: "Reconhecer e construir figuras obtidas por simetrias de translação, rotação e reflexão usando instrumentos de desenho ou *softwares* de geometria dinâmica e vincular este estudo a representações planas de obras de arte, elementos arquitetônicos, entre outros" (BRASIL, 2018, p. 309), estão presentes nas orientações da Base Nacional Comum Curricular (BNCC) para a área de Matemática nos anos finais do Ensino Fundamental.

Sendo assim, o estudo do plano cartesiano é o tema central desta pesquisa que tem por objetivo analisar a aprendizagem de conceitos do plano cartesiano (representação de pontos, figuras, retas, simetrias e obras de arte), por estudantes do 9º ano do Ensino Fundamental de uma escola municipal no município de Teutônia/RS, tendo a aprendizagem baseada no currículo em espiral como referencial teórico. Com o desenvolvimento deste estudo pretendese mostrar a importância do tema e sua aplicabilidade em diferentes unidades temáticas, conteúdos e habilidades, como por exemplo na representação de obras de arte.

Para isso, buscamos na BNCC identificar como o tema aparece ao longo dos Anos Finais do Ensino Fundamental e como é abordado em provas de avaliação da aprendizagem.

A pesquisa foi estruturada no conceito de currículo em espiral, de teoria de ensino proposta por Jerome Bruner, onde os conteúdos são revisitados a cada ano, sendo considerados os conhecimentos prévios dos alunos e introduzidos novos conceitos através de uma sequência didática composta por 11 atividades.

As atividades vão ao encontro com a ideia apresentada nos Parâmetros Curriculares Nacionais - PCNs,

> [...] em termos escolares muitas vezes os conteúdos matemáticos são tratados isoladamente e são apresentados e exauridos num único momento. Quando acontece de serem retomados (geralmente num mesmo nível de aprofundamento, apoiando-se nos mesmos recursos), é apenas com a perspectiva de utilizá-los como ferramentas para a aprendizagem de novas noções. De modo geral, parece não se levar em conta que, para o aluno consolidar e ampliar um conceito, é fundamental que ele o veja em novas extensões, representações ou conexões com outros conceitos. (BRASIL, 1998, p. 22).

A sequência didática composta por 11 atividades, foi aplicada aos estudantes do 9º ano do Ensino Fundamental, onde os conhecimentos prévios dos alunos foram considerados, conteúdos foram revisitados e novos, inseridos. As atividades, inicialmente foram realizadas com lápis e papel, em seguida no software *GrafEq*. A atividade final foi reproduzir uma obra de arte do artista Rubem Valentim<sup>1</sup>, usando os conhecimentos adquiridos. Dessa forma, acredita-se ser possível ao aluno a consolidação e ampliação do conceito de plano cartesiano, por meio de novas representações. A partir dos registros dos alunos e diálogos fez-se a análise dos dados de forma qualitativa.

Essa dissertação está organizada em capítulos. A seguir, apresentamos uma breve descrição de cada um deles. Neste capítulo 1, Introdução, apresentamos o tema, as razões e os interesses que levaram a escolha. Em seguida apresentamos a sua relevância, o objetivo da pesquisa e uma breve descrição de como a pesquisa foi desenvolvida. Além disso, apresentamos a fundamentação teórica, ou seja, alguns pressupostos teóricos, conceituais e epistemológicos, que embasam o estudo.

No capítulo 2, tratamos da teoria de ensino proposta por Jerome Bruner, apresentando alguns aspectos importantes do seu estudo como a teoria da descoberta e o currículo em espiral. Em seguida, relacionamos a teoria dele com a maneira como os conteúdos matemáticos estão postos na BNCC, finalizando como a proposta pode ser aplicada em sala de aula.

O plano cartesiano é tratado no capítulo 3. Iniciamos com o contexto histórico mostrando como o Método Cartesiano de Descartes levou ao desenvolvimento do plano cartesiano na Matemática. Em seguida, mostramos como o plano cartesiano aparece nas habilidades propostas pela Base Nacional Comum Curricular ao longo dos Anos Finais do

<sup>1</sup> Rubem Valentim (1922 – 1991) foi um pintor, escultor, gravador e professor brasileiro. Natural da Bahia, é considerado uma das referências no construtivismo brasileiro. Recebeu influências das religiões de base africana, como o candomblé e a umbanda. Em suas obras faz referência ao simbólico, através de suas formas geométricas, muitas vezes presentes em signos e emblemas destas religiões, além de aliar a geometria ao uso de cores de formas criativas, intensas e diversas (MUSEU AFRO BRASIL EMANUEL ARAUJO, 2023).

Ensino Fundamental na componente curricular de Matemática, descrevendo os conteúdos em cada ano dos Anos Finais do Ensino Fundamental, para que o aluno as desenvolva. Finalizamos o capítulo, apresentando alguns resultados sobre como o tema aparece em avaliações de aprendizagem como a Prova Brasil e como o tema foi estudado e apresentado em Dissertações no PROFMAT.

A metodologia usada na pesquisa foi descrita no capítulo 4. Primeiramente destacamos que a pesquisa é qualitativa, devido a sua forma de abordagem. Em seguida, apresentamos os sujeitos da pesquisa, situando-os no seu contexto de ação. Finalizamos apresentando como foi organizada e desenvolvida a sequência didática, os resultados esperados e como os dados foram coletados e analisados.

A análise dos dados é apresentada no capítulo 5, onde a partir dos registros dos alunos, e observações realizadas em sala de aula descrevemos os resultados das atividades aplicadas.

No capítulo 6, as considerações finais, apresentamos uma síntese da pesquisa, onde destacamos os resultados obtidos, sua contribuição para o ensino de Matemática e o desenvolvimento da prática profissional, finalizando com uma sugestão para desenvolvimento de outros estudos sobre a problemática investigada.

Finalizamos a dissertação com as referências utilizadas para desenvolvimento da pesquisa e os apêndices nos quais constam a descrição das atividades propostas na sequência didática e o termo de livre consentimento.

#### **2 ASPECTOS DA TEORIA DE JEROME BRUNER**

O campo educacional ao longo do tempo vem sendo estruturado e estudado, passando por constantes transformações, ao menos no que se refere à teoria. Embora na sala de aula do ensino regular, podemos observar ainda predomínio da tendência tradicionalista de ensino, na qual o professor é o sujeito ativo no processo de ensino-aprendizagem, sendo o detentor do saber e apenas o repassa aos alunos, geralmente através de aulas teóricas, as teorias de aprendizagem vêm contribuindo para que algumas transformações importantes aconteçam. Elas buscam reconhecer a dinâmica envolvida nos atos de ensinar e aprender, partindo do reconhecimento da evolução cognitiva do homem e tentam explicar a relação entre o conhecimento pré-existente e o novo conhecimento.

Nesse sentido, é fundamental ao professor pesquisar e estudar, para compreender e estruturar suas atividades didáticas e pedagógicas da melhor forma possível, alcançando com seus alunos resultados satisfatórios.

Assim, neste capítulo, vamos apresentar a teoria da aprendizagem de Jerome Bruner e a sua relação com a proposta da BNCC através do currículo em espiral e a prática docente em sala de aula.

#### 2.1 A TEORIA DE APRENDIZAGEM DE JEROME BRUNER

Jerome Bruner (1915 - 2016) é considerado um dos principais nomes do cognitivismo, publicando diversos livros que influenciaram e influenciam até hoje a educação. É um nome importante do construtivismo - teoria da aprendizagem que procura explicar como os indivíduos constroem significados e interpretam o mundo em que os cerca. No construtivismo, defende-se que o conhecimento e as experiências estão fortemente interligados, uma vez que todo conhecimento adquirido por alguém está relacionado com as experiências nas quais esse conhecimento foi construído.

Para Bruner quanto a natureza da teoria da aprendizagem,

[...] é prescritiva por estabelecer regras concernentes à melhor maneira de obter conhecimentos ou técnicas; e, por isso mesmo, fornece um padrão para criticar ou aferir qualquer forma particular de ensinar ou aprender. É uma teoria normativa, pois estabelece critérios e fornece condições para atendê-los. (BRUNER, 1969, p. 56).

Bruner nos questiona sobre o porquê da necessidade de uma teoria de aprendizagem,

[...] pois a psicologia já contém teorias de ensino e desenvolvimento. Mas essas teorias são descritivas e não prescritivas, tratam das conseqüências de um fato: por exemplo, que a maioria das crianças de seis anos não possui ainda a noção de reversibilidade. Uma teoria de aprendizagem, por seu lado, deveria esforçar-se para oferecer a melhor maneira de dar às crianças aquela noção. Preocupa-se, em resumo, em como algo a ensinar pode ser melhor aprendido, isto é, em melhorar e não em descrever um ensino. (BRUNER, 1969, p. 56).

 Nesse sentido, as teorias de aprendizagem de Lev Semionovitch Vigostski (1986 -1934) e Jean Willian Fritz Piaget (1896 - 1980) são descritivas, pois descrevem como a aprendizagem acontece. Enquanto Bruner, propõe uma teoria prescritiva, pois vai além da descrição, ao prescrever as melhores formas de ensinar, assim não sendo apenas uma teoria da aprendizagem, mas uma teoria do ensino, como ele define.

Para Bruner, o ensino estruturado é fundamental para que ocorra a boa aprendizagem. Assim ele define quatro características fundamentais para uma teoria de ensino,

> Em primeiro lugar, deve apontar as experiências mais efetivas para implantar em um indivíduo a predisposição para a aprendizagem [...] em segundo lugar especificar como deve ser estruturado um conjunto de conhecimentos, para melhor ser apreendido pelo estudante [...] deverá citar qual seqüência mais eficiente para apresentar as matérias a serem estudadas[...] finalmente, uma teoria da instrução deter-se na natureza e na aplicação dos prêmios e punições, no processo de aprendizagem e ensino[...] (BRUNER, 1969, p. 57).

Considerando essas quatro características, a estrutura do processo pedagógico fica consistente. Planejar um currículo escolar, o processo de ensino e aprendizagem, as matrizes dos conteúdos, organizado em etapas, dividindo os processos em etapas menores, ajudará a aprendizagem a tornar-se mais eficiente e significativa. Nesse sentido, focar num conceito central e introduzir novos conceitos relacionados, nos remete ao conceito de aprendizagem em espiral, definida por Bruner.

### 2.2 O CURRÍCULO EM ESPIRAL E APRENDIZAGEM POR DESCOBERTA

Para Bruner o ensino das matérias deve adotar o formato em espiral. A cada ano o professor deve retomar conteúdos e temas, trabalhados anteriormente, acrescentando novos conceitos e informações. Assim, a cada ano agregamos mais conhecimento ao que os alunos já sabem sobre aquele conceito, e novos conhecimentos são introduzidos. Nessa perspectiva, Bruner procurou classificar o desenvolvimento cognitivo do aluno em uma série de fases, não associadas à idade, mas sim com o grau de maturidade. Segundo Bruner todo domínio de conhecimento:

[...] pode ser representado por três formas: por um conjunto de ações apropriadas para obter um resultado (representação ativa); por um conjunto de imagens resumidas, ou gráficos que representam conceitos, sem defini-los completamente (representação icônica); ou por um conjunto de proposições, lógicas ou simbólicas, derivando de um sistema simbólico regido por normas ou leis para transformar proposições (representação simbólica). (BRUNER, 1969, p. 61).

Na fase ativa a criança é capaz de representar acontecimentos pelos quais já tenha passado, aprende pela manipulação de objetos, já na fase icônica, o desenvolvimento é visual, enquanto na última fase, a simbólica, a criança é capaz de representar a realidade através de uma linguagem simbólica, de caráter abstrato.

Nesse sentido, Bruner desenvolveu uma teoria centrada na descoberta. Nesse processo a aprendizagem é centrada no aluno, configura-se num conceito indutivo, que parte do específico para conceitos mais gerais, sendo o professor um mediador pois assume diferentes graus de intervenção de modo a facilitar a descoberta pelo aluno. Ao implementar a avaliação no ensino pautado na descoberta, Bruner destaca sete aspectos importantes que devem ser considerados:

> 1. A avaliação deve ser considerada informação educacional para orientar a elaboração de currículos didáticos [...] 2. A avaliação para ser efetiva precisa ser de alguma forma combinada a um esforço para ensinar, a fim de permitir avaliar a reação da criança a um processo específico de ensino. [...] 3. A avaliação só pode ser útil quando resultar de trabalho da equipe elaboradora do currículo, incluindo o especialista da matéria, o programador do currículo, o professor, o examinador e os estudantes. [...] 4. Avaliação, por sua própria natureza, tende a despertar suspeitas e preocupações no ambiente escolar convencional, no qual sempre se mostrou completamente inadequada à forma de emprego aqui preconizada. [...] 5. Deve com frequência o examinador projetar o ensino como meio de verificar e desenvolver habilidades intelectuais gerais. [...] 6. Um currículo não pode ser avaliado sem referência ao professor que o ensina e ao aluno que o aprende. [...] 7. A Avaliação de currículos para ser eficaz deverá contribuir para uma teoria de aprendizagem. (BRUNER,1969, p. 183).

Nessa perspectiva o aluno assume um papel ativo em sala de aula, e não simplesmente assiste a uma aula passivamente, onde apenas escuta. Deve assumir o papel de um pesquisador, criando hipóteses e sendo orientado pelo professor. O professor assume o grande desafio de apresentar os conteúdos de forma que tenham sentido e significado na visão de mundo dos estudantes, para que esses além de compreendê-los possam ampliar as suas possibilidades para além do que já conhecem.

### 2.3 MATEMÁTICA E O CURRICULO EM ESPIRAL NA BNCC

A Base Nacional Comum Curricular, na componente curricular Matemática, descreve que:

> No Ensino Fundamental, essa área, por meio da articulação de seus diversos campos – Aritmética, Álgebra, Geometria, Estatística e Probabilidade –, precisa garantir que os alunos relacionem observações empíricas do mundo real a representações (tabelas, figuras e esquemas) e associem essas representações a uma atividade matemática (conceitos e propriedades), fazendo induções e conjecturas. Assim, espera-se que eles desenvolvam a capacidade de identificar oportunidades de utilização da matemática para resolver problemas, aplicando conceitos, procedimentos e resultados para obter soluções e interpretá-las segundo os contextos das situações. A dedução de algumas propriedades e a verificação de conjecturas, a partir de outras, podem ser estimuladas, sobretudo ao final do Ensino Fundamental. (BRASIL 2018, p. 265).

Ao passar por cada etapa, espera-se que o aluno seja capaz de estabelecer relações e amplie os seus conhecimentos, passando pelas três fases de desenvolvimento cognitivo descritas por Bruner, respeitando-se cada etapa. Além disso, a Matemática na BNCC está dividida em 5 unidades temáticas: Números, Álgebra, Geometria, Grandezas e Medidas e Probabilidade e Estatística. Para cada unidade, em cada etapa, são apresentadas as habilidades a serem desenvolvidas.

As habilidades presentes na BNCC, repetem temáticas ao longo de cada ano escolar, onde parte-se de conhecimentos adquiridos anteriormente e introduzindo novos conceitos e aprofundando-os (REVISTA NOVA ESCOLA, 2023). Nesse sentido, podemos observar que a aprendizagem em espiral aparece de forma bastante consolidada na BNCC, uma vez que conceitos são revisitados, retomados e aprofundados a cada etapa do ensino, o que caracteriza uma abordagem de um currículo em espiral.

### 2.4 MATEMÁTICA E APRENDIZAGEM EM ESPIRAL NA SALA DE AULA

As habilidades propostas na BNCC, colocam o aluno como centro do processo de ensino e aprendizagem, o que pode ser verificado com o fato do documento apresentar para cada habilidade um verbo de ação cognitiva do aluno como: reconhecer, resolver, associar, quantificar, analisar, interpretar, comparar, construir, demonstrar, entre outros.

Na sala de aula, a partir do desenvolvimento cognitivo do aluno, o professor tem um papel importante, e deve considerar na elaboração do currículo a possibilidade dos alunos revisitarem o mesmo tema em diferentes momentos, aumentar a complexidade do tema a cada

etapa, e verificar se a nova aprendizagem tem relação com a aprendizagem prévia. Assim, o professor estrutura sua atividade baseado no conhecimento existente dos estudantes, e introduz novos conhecimentos de modo que o aluno possa alcançar os resultados esperados.

A proposta do currículo em espiral não necessariamente deve ocorrer a cada etapa de ensino, é importante trabalhar em espiral dentro de cada ano e a cada habilidade. A avaliação é fator importante nessa etapa, pois numa mesma etapa, ao perceber e avaliar que o aluno apresenta dificuldades ao introduzir um novo conceito, o professor pode retomar os conhecimentos prévios que o aluno já tenha adquirido, retomar o objetivo esperado e possibilitar que o aluno desenvolva a habilidade esperada. Assim, percebemos que a aprendizagem em espiral, é uma importante ferramenta para ser usada em sala de aula, mas é essencial que os professores avaliem se os conhecimentos prévios do aluno são suficientes para só então introduzir um novo conceito.

Portanto, esta pesquisa está fundamentada na teoria de ensino de Bruner, ao propor uma sequência didática, onde o conceito geral é o plano cartesiano, e a partir desse conceito a cada etapa novos conceitos são introduzidos, desenvolvendo uma aprendizagem em espiral.

#### **3 O PLANO CARTESIANO**

Neste capítulo, inicialmente apresentamos o contexto histórico mostrando como o Método Cartesiano de Descartes levou ao desenvolvimento do plano cartesiano na Matemática. Em seguida, mostramos como o plano cartesiano aparece nas habilidades propostas pela Base Nacional Comum Curricular (BNCC) ao longo dos Anos Finais do Ensino Fundamental na componente curricular de Matemática.

Na sequência, tendo como referência os livros didáticos do Ensino Fundamental da coleção Desafios da Matemática com Ênio Silveira de Silveira (2022), apresentamos os principais conceitos matemáticos utilizados para o desenvolvimento da pesquisa. Para finalizar, exibimos como as habilidades que envolvem o tema são medidas em avaliações de aprendizagem nacionais e estaduais e estudos correlatos sobre o tema que contribuíram para fundamentar essa pesquisa.

### 3.1 MÉTODO CARTESIANO

No século XVII ocorrem algumas transformações importantes na Matemática, entre elas surge o que hoje chamamos de Geometria Analítica. René Descartes (1596 – 1650) é um dos responsáveis por essas transformações ao estabelecer uma relação ente a Geometria e a Álgebra. Descartes propõe, na Geometria, o método analítico:

> Se queremos resolver qualquer problema, primeiramente supomos que a solução já está encontrada, e damos nomes a todas as linhas que parecem necessárias para construí-la. Tanto para as que são desconhecidas como para as que são conhecidas. Em seguida, sem fazer distinção entre linhas conhecidas e desconhecidas, devemos percorrer a dificuldade da maneira mais natural possível, mostrando as relações entre estas linhas, até que seja possível expressar uma única quantidade de dois modos. A isto chamamos uma Equação, uma vez que os termos de uma destas duas expressões são iguais aos termos da outra (ROQUE; PITOMBEIRA, 2012, p.195).

O método analítico, supõe que devemos considerar conhecida uma quantidade desconhecida, ao operar com essas quantidades desconhecidas do mesmo modo que realizamos com a parte conhecida, podemos escrever uma equação. Esse foi um grande passo para o desenvolvimento da Matemática no século XVII, pois os resultados da geometria, antes baseados nas construções usando régua e compasso, passam a ser expressas por meio de equações.

Roque e Pitombeira (2012, p. 196), ressaltam que, "o objetivo de Descartes era utilizar na geometria, para resolver problemas de construção, uma espécie de aritmética, na qual regras simples de composição levassem dos objetos simples a outros mais complexos". Para que isso ocorresse, por razões geométricas, era necessário algebrizar a geometria.

Ainda, segundo Roque e Pitombeira (2012), no livro Geometria, inicialmente Descartes mostra que as operações básicas da aritmética, adição, subtração, divisão, multiplicação e radiciação correspondem a construções simples de serem realizadas com régua e compasso. Ao demonstrá-las escolhendo um segmento arbitrário para unidade, ele estabelece um método inovador, pois apesar da solução ser uma construção geométrica ele realiza as operações como se fossem números, relacionando assim a Aritmética e a Geometria. Em seguida, ele passa a analisar alguns casos de equações quadráticas, mostrando que a solução, ou seja, a incógnita é um segmento de reta que pode ser construído. Assim, a questão central para Descartes não era resolver equações, mas sim construir as suas soluções. Ao aplicar a álgebra para resolver problemas geométricos, ele propõe um método que permite reduzir a resolução de um problema geométrico à resolução de uma ou mais equações.

Segundo Roque e Pitombeira (2012, p. 199),

A grande novidade da obra geométrica de Descartes é a introdução de um sistema de coordenadas para representar equações indeterminadas. A introdução desta ferramenta, fundamental para o projeto cartesiano, foi motivada inicialmente pelo problema de Pappus: Encontrar o lugar geométrico de um ponto tal que, se segmentos de reta são traçados desde este ponto até três ou quatro retas dadas, formando com elas ângulos determinados, o produto de dois destes segmentos deve ser proporcional ao produto dos outros dois (se há quatro retas) ou ao quadrado do terceiro (se há três retas). Pappus ([147]) demonstrou que, no caso geral, a solução deve ser uma cônica e Descartes, inspirado por este matemático grego, passou a considerar o problema para mais de quatro retas, o que dará origem a curvas de maior grau. [...] No caso de quatro retas, o lugar geométrico foi descrito por Descartes de modo generalizável para um maior número de retas.

Para resolver o problema de Pappus, cujos passos da resolução são apresentados em Roque e Pitombeira (2012), Descartes usa o método analítico e cria um sistema de coordenadas no qual duas linhas distintas são consideradas como eixos coordenados. Escolhendo os eixos de modo conveniente o problema fica simplificado. Embora Descartes não empregasse necessariamente um sistema de eixos ortogonal, pois considerava um eixo de coordenadas conveniente para cada problema, é atribuído a ele como o desenvolvedor teórico do que chamamos hoje de plano cartesiano. O uso desse sistema de coordenadas é o passo fundamental para o que hoje conhecemos e estudamos como Geometria Analítica.

#### 3.2 PLANO CARTESIANO E A BNCC NO ENSINO FUNDAMENTAL

A legislação brasileira baseada na Constituição Federal de 1988 estabelece que a Educação é direito de todos. Nesse sentido, surgem leis e documentos específicos que estabelecem essa garantia, entre elas, a Lei de Diretrizes e Bases de 1996 que define e regulariza a educação brasileira e a Base Nacional Comum Curricular de 2018. A Base Comum Curricular (BNCC):

> [...] é um documento de caráter normativo que define o conjunto orgânico e progressivo de aprendizagens essenciais que todos os alunos devem desenvolver ao longo das etapas e modalidades da Educação Básica, de modo a que tenham assegurados seus direitos de aprendizagem e desenvolvimento, em conformidade com o que preceitua o Plano Nacional de Educação (PNE). (BRASIL, 2018, p. 7).

Para a componente curricular Matemática, com base nos recentes documentos curriculares brasileiros, a BNCC:

> [...] leva em conta que os diferentes campos que compõem a Matemática reúnem um conjunto de ideias fundamentais que produzem articulações entre eles: equivalência, ordem, proporcionalidade, interdependência, representação, variação e aproximação. Essas ideias fundamentais são importantes para o desenvolvimento do pensamento matemático dos alunos e devem se converter, na escola, em objetos de conhecimento. A proporcionalidade, por exemplo, deve estar presente no estudo de: operações com os números naturais; representação fracionária dos números racionais; áreas; funções; probabilidade etc. Além disso, essa noção também se evidencia em muitas ações cotidianas e de outras áreas do conhecimento, como vendas e trocas mercantis, balanços químicos, representações gráficas etc. Nessa direção, a BNCC propõe cinco unidades temáticas, correlacionadas, que orientam a formulação de habilidades a ser desenvolvidas ao longo do Ensino Fundamental. Cada uma delas pode receber ênfase diferente, a depender do ano de escolarização. (BRASIL 2018, p. 268).

Nesse sentido, a BNCC para a Matemática estabelece cinco unidades temáticas, Números, Álgebra, Geometria, Grandezas e Medidas e Probabilidade e Estatística, para cada uma delas estabelece os objetos do conhecimento e as habilidades a serem desenvolvidas com os alunos.

Para o desenvolvimento dessa pesquisa, buscamos identificar a forma como o plano cartesiano está presente na BNCC. Para isso, elaboramos o Quadro 1.

| Turma           | <b>Unidade</b><br>temática | Objetos do conhecimento                             | <b>Habilidades</b>                                                                                 |  |  |
|-----------------|----------------------------|-----------------------------------------------------|----------------------------------------------------------------------------------------------------|--|--|
|                 |                            | O estudo das simetrias deve (EF05MA15) Interpretar, | descrever<br>$\mathbf{e}$<br>ser iniciado por meio da representar a localização ou movimentação de |  |  |
|                 |                            | manipulação                                         | $de$ objetos no plano cartesiano (1 <sup>o</sup> quadrante),                                       |  |  |
| $5^{\circ}$ Ano | Geometria                  | figuras<br>representações<br>de                     |                                                                                                    |  |  |

Quadro 1 – Plano cartesiano e a BNCC: objetos de conhecimento e habilidades

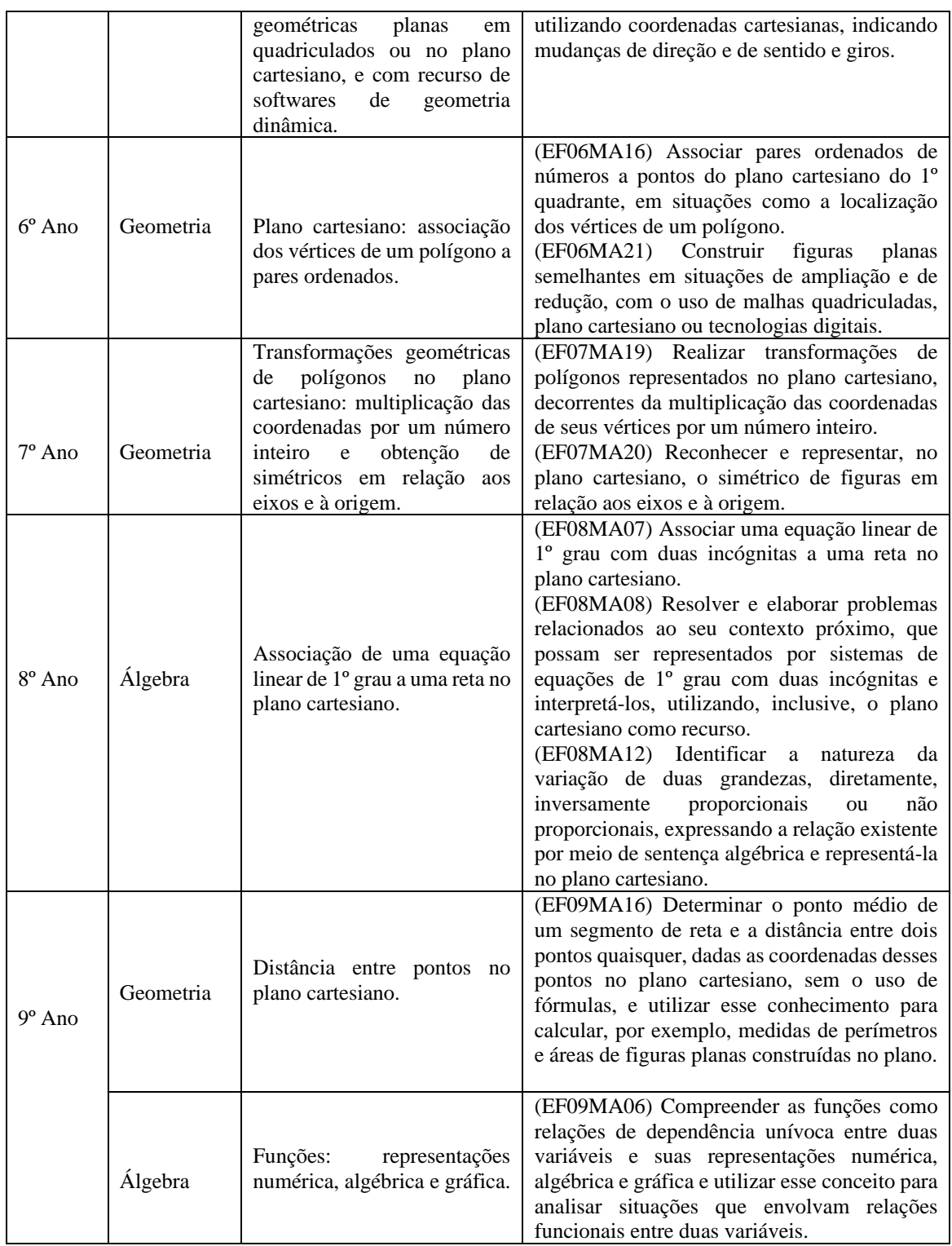

Fonte: BNCC (BRASIL, 2018).

No Quadro 1 podemos observar que o plano cartesiano está presente no currículo da Matemática a partir do 5º ano do Ensino Fundamental na unidade temática da Geometria. Nos anos seguintes, é apresentado como ferramenta e proposta para o desenvolvimento de novas habilidades sempre com enfoque na Geometria.

No 8º ano, podemos observar que inicia a sua aplicação na Álgebra, onde desenvolve habilidades importantes, ao relacionar as soluções de equações com suas representações gráficas; do mesmo modo, no 9º ano, ao representar os gráficos das funções. O fato do plano cartesiano, ser um conceito que estabelece essa relação entre duas unidades temáticas Álgebra e Geometria é que o tornaram tema dessa pesquisa.

O estudo de inequações não está presente na descrição das habilidades na BNCC. Porém, ao tratar da unidade temática Álgebra, nos traz que:

> Os estudantes têm também a oportunidade de desenvolver o pensamento algébrico, tendo em vista as demandas para identificar a relação de dependência entre duas grandezas em contextos significativos e comunicá-la, utilizando diferentes escritas algébricas, além de resolver situações-problema por meio de equações e inequações. (BRASIL, 2018, p. 527).

Assim, o estudo das inequações nos Anos Finais do Ensino Fundamental é importante para o desenvolvimento do pensamento algébrico do aluno, uma vez que nessa fase:

> [...] os alunos devem compreender os diferentes significados das variáveis numéricas em uma expressão, estabelecer uma generalização de uma propriedade, investigar a regularidade de uma sequência numérica, indicar um valor desconhecido em uma sentença algébrica e estabelecer a variação entre duas grandezas. É necessário, portanto, que os alunos estabeleçam conexões entre variável e função e entre incógnita e equação. As técnicas de resolução de equações e inequações, inclusive no plano cartesiano, devem ser desenvolvidas como uma maneira de representar e resolver determinados tipos de problema, e não como objetos de estudo em si mesmos. (BRASIL, 2018, p. 270 e 271).

Portanto, para o desenvolvimento da atividade final dessa pesquisa o estudo das inequações e sua representação no plano cartesiano vai de encontro com o que sugere o texto da BNCC ao se referir a unidade temática Álgebra.

#### 3.3 CONCEITOS MATEMÁTICOS

Nesta seção apresentamos os conceitos matemáticos abordados e trabalhados com os alunos em sala de aula. Consideramos importante o registro desses conceitos que servem de fundamentação teórica para o desenvolvimento das atividades propostas na sequência didática.

#### **3.3.1 O plano cartesiano**

O plano cartesiano é composto por duas retas perpendiculares, sendo uma horizontal, denominada eixo das abcissas (eixo  $x$ ) e a outra vertical, denominada eixo das ordenadas (eixo ). O ponto onde as retas se interceptam é chamado de origem, representado pelo par ordenado  $(0,0)$ . A partir da origem numeramos a reta correspondente ao eixo das abcissas com valores negativos à esquerda e positivos à direita. Já no eixo das ordenadas, acima da origem numeramos os valores positivos e abaixo da origem os valores negativos, conforme Figura 1.

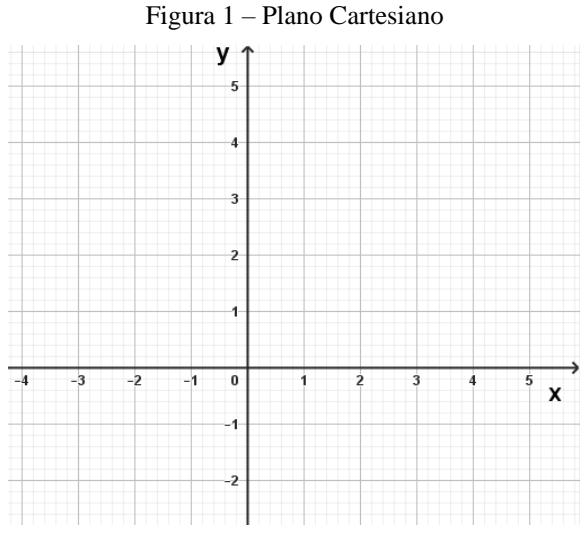

Fonte: Elaborada pelo Autor.

A localização de um ponto  $P$  no plano cartesiano é indicada pelas coordenadas cartesianas, que são representadas pelo par ordenado na forma  $P(x, y)$ . Na Figura 2 apresentamos a localização dos pontos  $A(2,3)$ ,  $B(-2,2)$ ,  $C(-1, -2)$  e  $D(3, -1)$ .

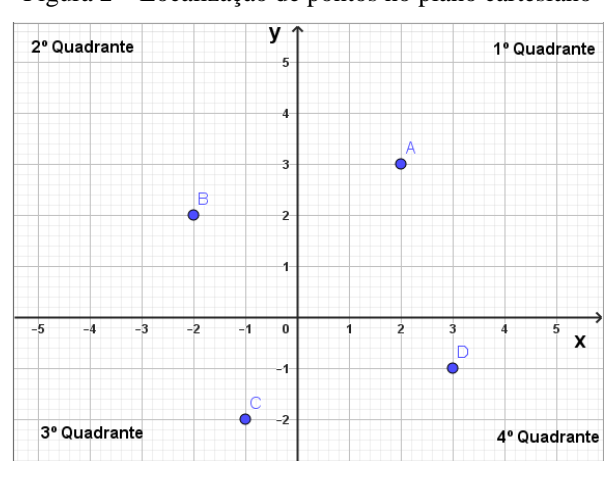

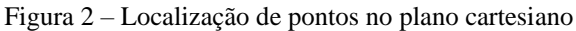

Fonte: Elaborada pelo Autor.

Observe que o encontro dos eixos divide o plano em quatro regiões, as quais chamamos de quadrantes. Assim, o ponto  $A$  está localizado no 1 $\degree$  quadrante, que é o quadrante onde as  $coordenadas dos pontos são todas positivas. Já o ponto  $B$  que tem a coordenada da abcissa$ negativa e ordenada positiva exemplifica os pontos que estão no 2º quadrante. O par ordenado que possui ambas coordenadas negativas está localizado no 3º quadrante, como exemplo temos o ponto  $C$ . Por fim, o 4<sup>°</sup> quadrante, é o local onde os pontos da coordenada do eixo  $x$  assumem um valor positivo e do eixo  $\nu$  um valor negativo, como exemplo, temos o ponto  $D$ .

#### **3.3.2 Plano cartesiano: associação dos vértices de um polígono a pares ordenados**

Nos livros didáticos dos Anos Finais do Ensino Fundamental, o uso do plano cartesiano aparece no 6º ano, com a proposta de representar polígonos e associar seus vértices a pares ordenados. Na Figura 3, podemos observar como Silveira (2022) apresenta esse conceito.

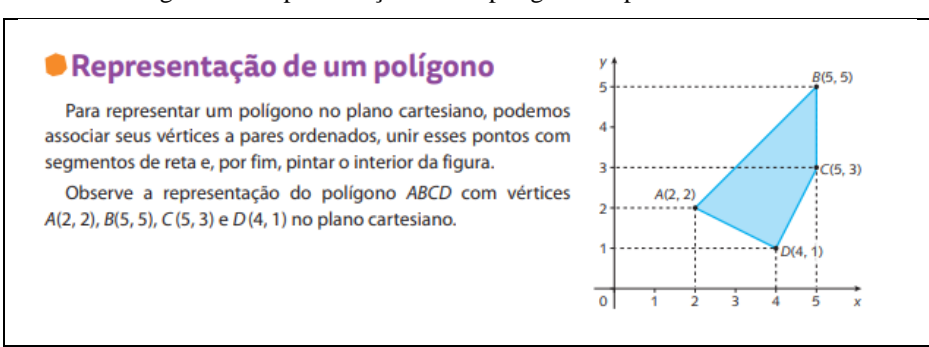

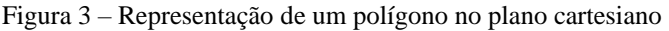

Fonte: SILVEIRA (2022, p. 219).

Na Figura 3 observamos que o polígono ABCD está representado no plano cartesiano, sendo possível identificar os vértices e associá-los a pares ordenados.

#### **3.3.3 Transformações geométricas de polígonos no plano cartesiano**

As transformações geométricas são apresentadas nos livros didáticos no 7º ano em um capítulo dedicado ao estudo das transformações geométricas, ampliação e simetrias em relação a origem e aos eixos no plano cartesiano. Silveira (2022) aborda o tema conforme apresentamos na Figura 4.

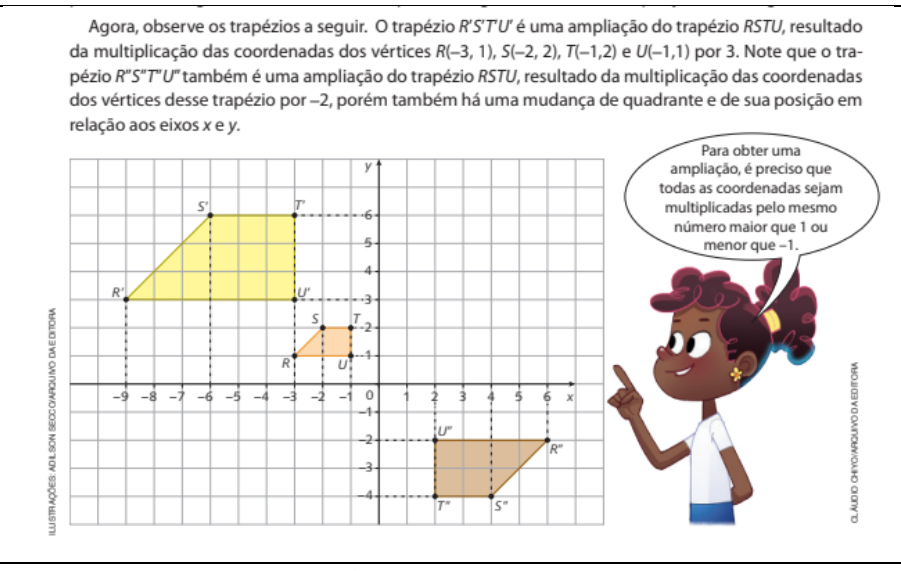

#### Figura 4 – Transformações Geométricas: Ampliação

Fonte: SILVEIRA (2022, p. 216).

Na Figura 4 podemos observar que para ampliar a figura basta multiplicarmos todas as coordenadas dos vértices por um número maior que 1 ou menor que -1. Ainda, podemos observar que o trapézio R'S'T'U' é uma ampliação do trapézio RSTU. Já o trapézio R"S"T"U", além da ampliação do trapézio RSTU, sofre uma mudança em relação ao eixo  $x$  e ao eixo  $y$ .

Outro tipo de transformação geométrica é a simetria. A simetria de uma figura geométrica em relação a origem está apresentada na Figura 5.

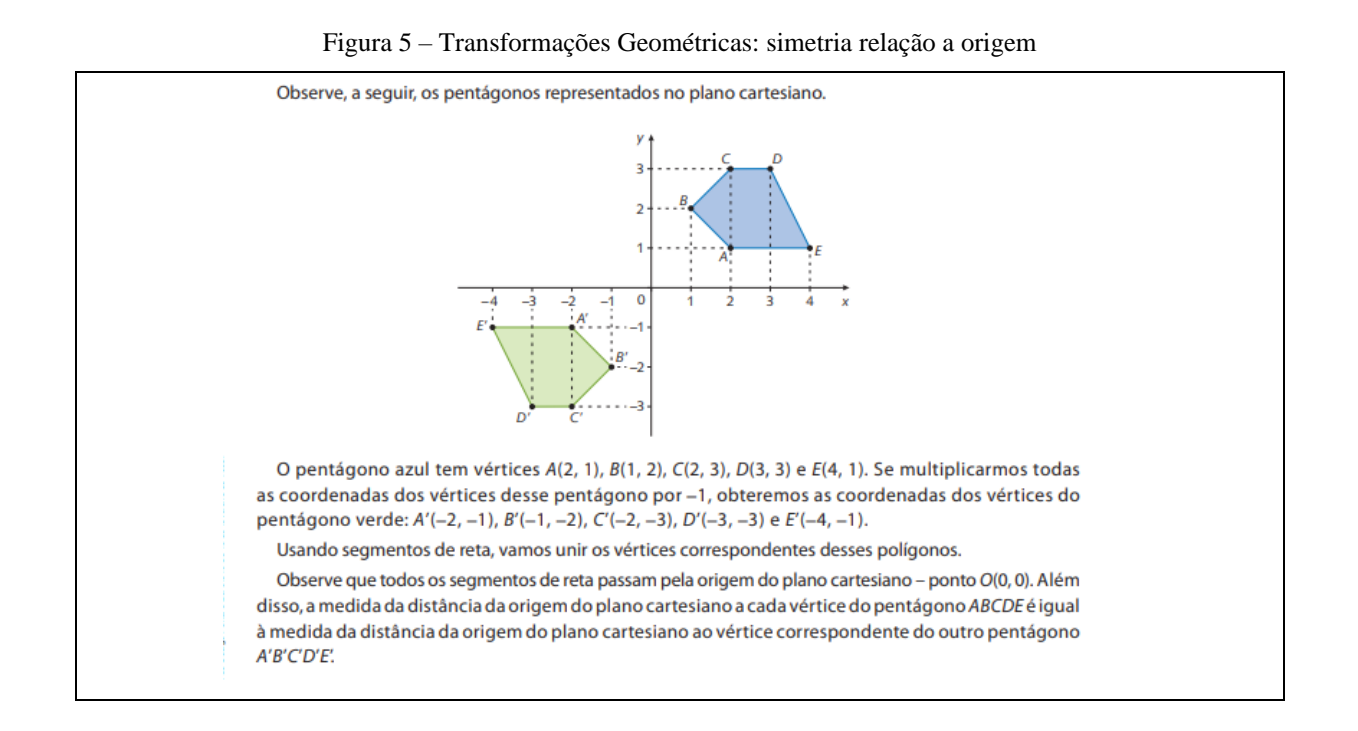

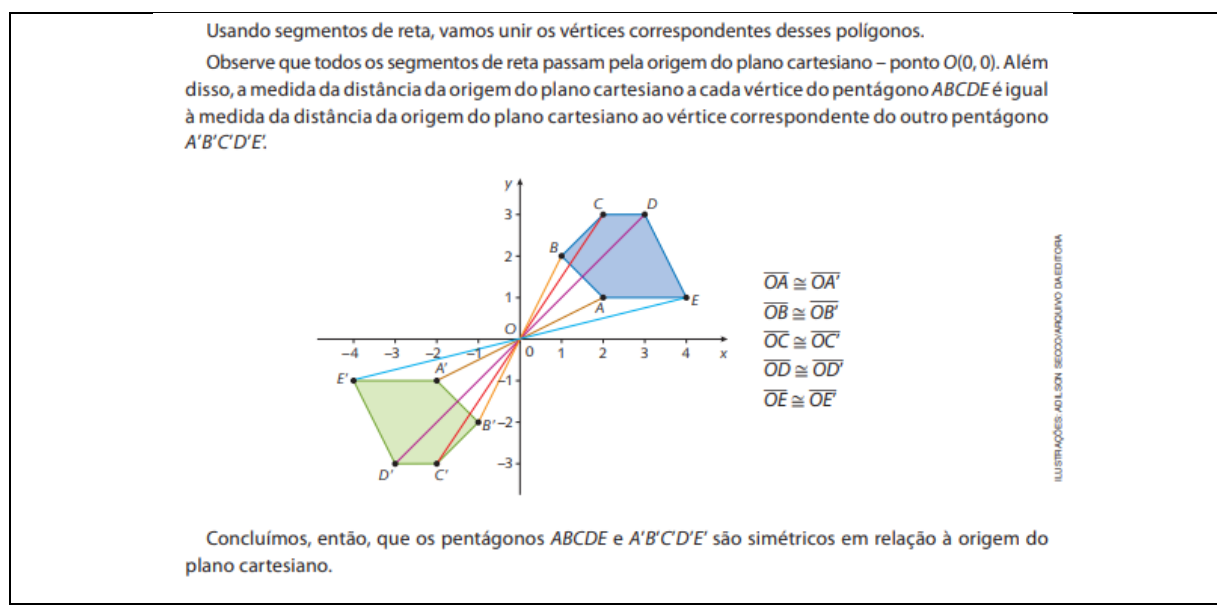

Fonte: SILVEIRA (2022, p. 217).

Como podemos observar na Figura 5 para obter as coordenadas dos vértices de um polígono simétrico em relação à origem basta multiplicarmos todas as coordenadas dos vértices por −1, ou seja, o simétrico de um ponto  $P(x, y)$  é o ponto  $P'(-x, -y)$ .

Exemplo de simetria em relação ao eixo  $x$  e em relação ao eixo  $y$  está apresentada na Figura 6.

Figura 6 – Transformações Geométricas: simetria em relação ao eixo  $x$  e ao eixo  $y$ 

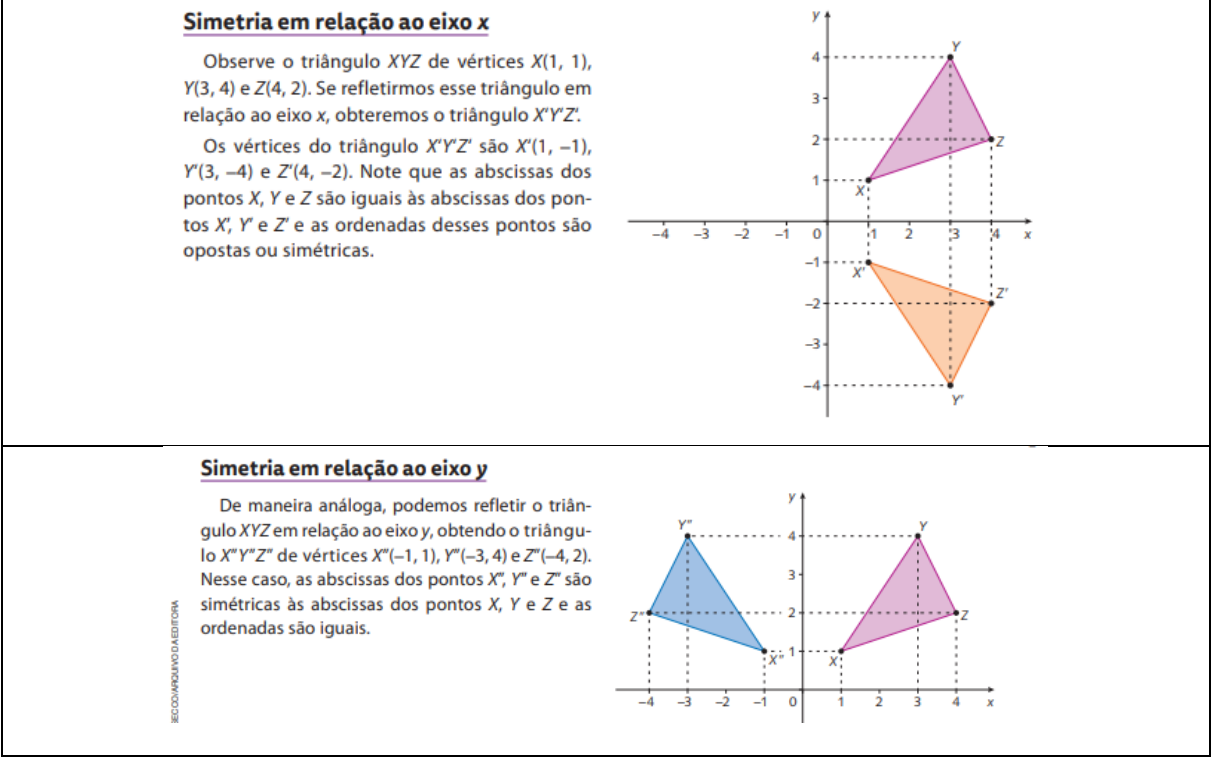

Fonte: SILVEIRA (2022, p. 219).

A partir da Figura 6 observamos que de modo geral, o ponto  $P(x, y)$  tem como simétrico em relação ao eixo x o ponto  $P'(x, -y)$  e em relação ao eixo y o ponto  $P''(-x, y)$ .

#### **3.3.4 Associação de uma equação linear de 1º grau a uma reta no plano cartesiano**

A resolução de equações do 1º grau com uma incógnita geralmente é abordada no 7º ano do Ensino Fundamental. Já no 8º ano, com a introdução de uma nova incógnita e a resolução de sistemas de equações do 1º grau com duas incógnitas, a representação no plano cartesiano das suas soluções passa a ser uma ferramenta importante para uma melhor compreensão dos resultados para os alunos.

A representação gráfica das soluções de uma equação do 1º grau com duas incógnitas é abordada no 8º ano do Ensino Fundamental por Silveira (2022) conforme Figura 7.

| Considere a equação do 1º grau com duas incógnitas $x + 2y = 16$ .<br>traçamos a reta que passa por eles. |                |                         | É possível representar no plano cartesiano as soluções (pares ordenados) dessa equação. Para isso,<br>primeiro atribuímos alguns valores a x, calculamos os valores correspondentes de y e organizamos os<br>dados em um quadro. Depois, localizamos no plano cartesiano os pontos que representam os pares e |  |  |
|----------------------------------------------------------------------------------------------------|----------------|-------------------------|----------------------------------------------------------------------------------------------------|--|--|
| Obtenção de algumas soluções da equação $x + 2y = 16$                                                     |                |                         |                                                                                                    |  |  |
| Valor atribuído a x                                                                                       | Equação em y   | Valor de y              | Par ordenado (x, y)                                                                                                    |  |  |
| $-4$                                                                                                    | $-4 + 2y = 16$ | 10                      | $(-4, 10)$                                                                                                    |  |  |
| $-2$                                                                                                    | $-2 + 2y = 16$ | 9                       | $(-2, 9)$                                                                                                    |  |  |
| 0                                                                                                    | $0 + 2y = 16$  | 8                       | (0, 8)                                                                                                    |  |  |
| $\overline{2}$                                                                                            | $2 + 2y = 16$  | 7                       | (2, 7)                                                                                                    |  |  |
| 4                                                                                                    | $4 + 2y = 16$  | 6                       | (4, 6)                                                                                                    |  |  |
| 10                                                                                                    | $10 + 2y = 16$ | $\overline{\mathbf{3}}$ | (10, 3)                                                                                                    |  |  |
|                                                                                                    |                |                         |                                                                                                    |  |  |

Figura 7 – Soluções de uma equação do 1º grau com duas incógnitas para valores arbitrários de  $x$ 

Fonte: SILVEIRA (2022, p. 61).

A Figura 7 mostra que ao atribuir valores arbitrários para  $x$ , e aplicando na equação determinamos o valor de  $y$ , e assim, obtemos pares ordenados que satisfazem a equação. Ao localizarmos esses pontos no plano cartesiano obtemos a solução geométrica apresentada na Figura 8.

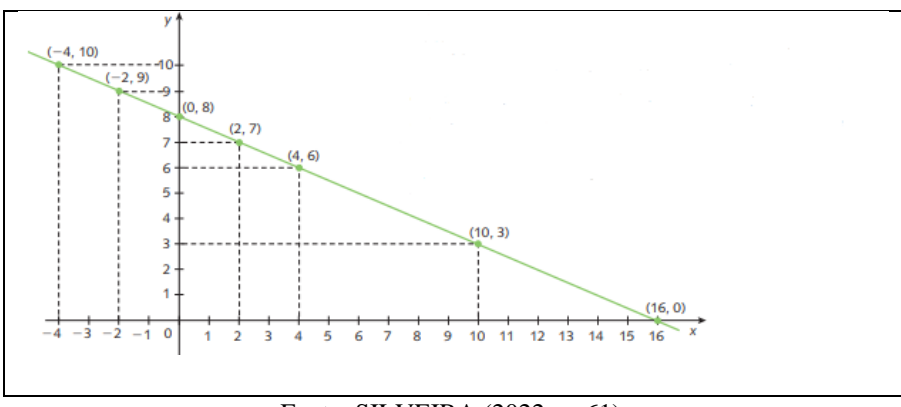

Figura 8 – Solução gráfica de uma equação do 1º grau com duas incógnitas

Fonte: SILVEIRA (2022, p. 61).

A localização dos pares ordenados no plano cartesiano, na Figura 8 sugere que estejam alinhados. Desse modo o conjunto solução da equação  $x + 2y = 16$ , pode ser representado por uma reta. Assim, obtemos um importante resultado para o desenvolvimento do nosso trabalho, que é a representação no plano cartesiano do conjunto de soluções de qualquer equação do 1º grau com duas incógnitas, sendo esses valores números reais. Tal conjunto é representado por uma reta.

Podemos ampliar esse resultado para determinar a solução de um sistema de duas equações do 1º grau, uma vez que é composto por duas equações, ou seja, a representação geométrica no plano cartesiano será duas retas. Os livros didáticos apresentam como métodos de resolução o método da substituição e da adição. Nessa pesquisa usamos o método da adição. Silveira (2022) apresenta dois exemplos usando esse método. No primeiro exemplo, Figura 9, uma das incógnitas apresenta coeficientes opostos.

Figura 9 – Exemplo 1: Resolução de um sistema de equações do 1º grau com duas incógnitas pelo método da adição

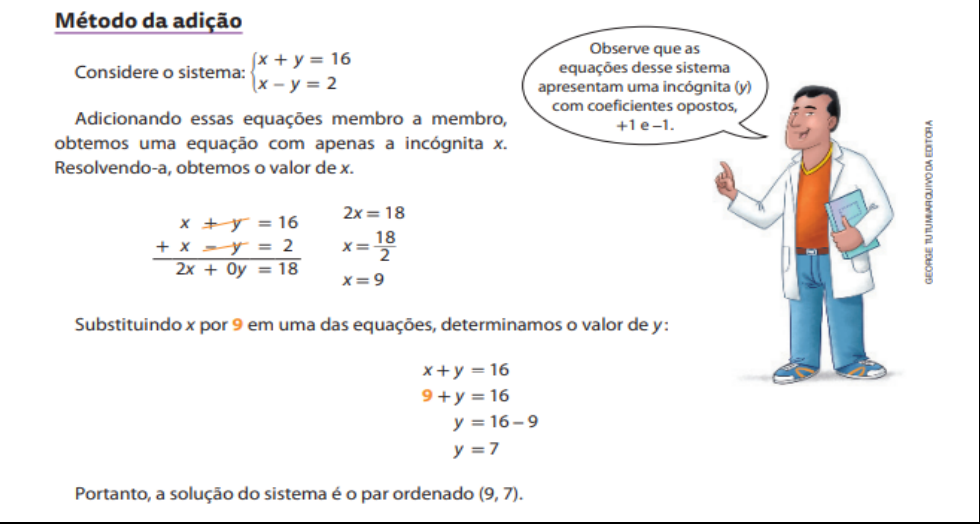

Fonte: SILVEIRA (2022, p. 64).
Observe que no exemplo apresentado na Figura 9, o coeficiente de  $y$  em uma das equações é 1 e na outra é −1, ao realizarmos a soma das equações a variável y se anula, obtendo uma equação do 1<sup>°</sup> grau com variável  $x$ , que é facilmente resolvida pelos alunos do 8<sup>°</sup> ano do Ensino Fundamental.

No segundo exemplo, Figura 10, nenhuma das incógnitas apresenta coeficientes opostos.

Figura 10 – Exemplo 2: Resolução de um sistema de equações do 1º grau com duas incógnitas pelo método da adição

| Agora, observe como podemos determinar a solução do sistema: $\begin{cases} x + 5y = -28 \\ 2x + 3y = -7 \end{cases}$                                                                                                    |
|----------------------------------------------------------------------------------------------------|
| Observe que nenhuma das incógnitas tem os coeficientes opostos.                                                                                                    |
| Para aplicar o método da adição, é preciso preparar uma das equações, multiplicando-a por um nú-<br>mero, de modo que as equações fiquem com coeficientes opostos para uma das incógnitas.<br>Multiplicando a equação $x + 5y = -28$ por (-2), obtemos coeficientes opostos para x. |
|                                                                                                    |
| $\begin{cases} x + 5y = -28 \cdot (-2) \\ 2x + 3y = -7 \end{cases} \Rightarrow \begin{cases} -2x - 10y = 56 \\ 2x + 3y = -7 \end{cases}$                                                                                                    |
| Adicionando membro a membro as duas equações, temos:                                                                                                    |
| $-2x - 10y = 56$                                                                                                    |
|                                                                                                    |
| $\frac{+2x+3y=-7}{0x-7y=49}$                                                                                                    |
| $v = -7$                                                                                                    |
| Substituindo y por $-7$ na equação $x + 5y = -28$ , determinamos o valor de x:                                                                                                    |
| $x + 5 \cdot (-7) = -28$                                                                                                    |
| $x - 35 = -28$                                                                                                    |
| $x = 7$                                                                                                    |
| Portanto, a solução do sistema é o par ordenado (7, -7).                                                                                                    |
|                                                                                                    |

Fonte: SILVEIRA (2022, p. 64).

Podemos observar que nenhum dos coeficientes, seja na variável  $x$  ou na variável  $y$  se anulam ao realizarmos a adição. Desse modo, uma estratégia para resolver sistemas desse tipo, é inicialmente multiplicarmos ambos os membros de uma ou das duas equações por números reais de modo que em uma das variáveis os coeficientes sejam opostos. No exemplo da Figura 10, ambos os membros da equação  $x + 5y = -28$  foram multiplicados por −2. Assim, ao realizarmos a soma das duas equações que compõem o sistema, os coeficientes de  $x$  se anulam, obtendo uma equação do 1º grau na outra variável, que ao ser resolvida determina a solução do sistema. Nesse caso a solução é única, o par ordenado e a solução geométrica são duas retas coincidentes cujo ponto de intersecção é solução do sistema (7, -7).

Para os casos em que ao realizarmos a soma no método da adição, os coeficientes se anularem em ambas as incógnitas, teremos dois casos a considerar. No primeiro caso consideramos que o valor do 2º membro também se anule, nesse caso teremos infinitas soluções e a solução geométrica são retas coincidentes. No segundo caso consideramos que o valor do 2º membro seja diferente de zero, ou seja, não nulo. Neste caso o sistema não terá solução, e a solução geométrica são retas paralelas.

#### **3.3.5 Distância entre pontos no plano cartesiano**

No 9º ano do Ensino Fundamental, Silveira (2022) apresenta geometricamente como determinar as coordenadas do ponto médio de um segmento de reta, como mostramos na Figura 11.

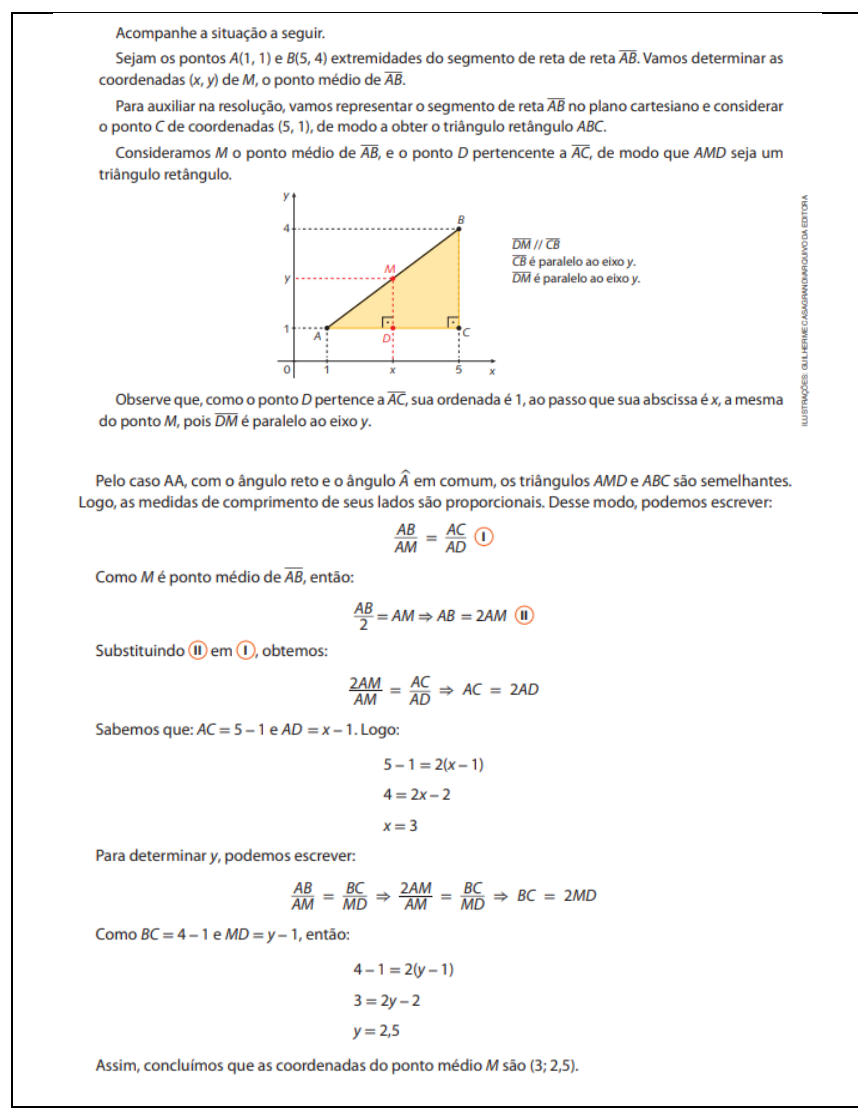

Figura 11 – Coordenadas do ponto médio de um segmento de reta

Fonte: SILVEIRA (2022, p. 203 e 204).

Observe que para determinar as coordenadas do ponto médio de um segmento AB foi construído um ponto  $C$ , de modo a obter um o triângulo retângulo  $ABC$  e usando semelhança de triângulos determinar as coordenadas do ponto médio. Uma outra forma de obter o ponto médio de um segmento é usando o fato do ponto médio estar localizado exatamente no meio desse segmento. Assim, no exemplo apresentado na Figura 11, onde  $A(1,1)$  e  $B(5,4)$ , temos que o ponto médio  $M$  é dado por:

$$
M\left(\frac{1+5}{2},\frac{1+4}{2}\right) = M\left(\frac{6}{2},\frac{5}{2}\right) = M(3,2.5).
$$

De modo geral, podemos expressar as coordenadas do ponto médio  $M$  de um segmento *AB* onde  $A(x_1, y_1)$  e  $B(x_2, y_2)$ , por  $M\left(\frac{x_1 + x_2}{2}\right)$  $\frac{x_2}{2}$ ,  $\frac{y_1 + y_2}{2}$  $(\frac{+y_2}{2})$ , ou seja, como a metade da soma das coordenadas  $x$  dos pontos e metade da soma das coordenadas de  $y$  dos pontos.

Com o resultado apresentado na figura obtemos um resultado importante para nosso estudo. Para concluí-lo, precisamos a partir das coordenadas de dois pontos, obtermos a equação da reta que passa por esses pontos, o que equivale a obtermos a equação do 1º grau com duas incógnitas que contém esses pontos. Para isso iremos usar um resultado obtido no ensino de funções.

#### **3.3.6 Gráfico de uma função do 1º grau**

A lei de formação de uma função do 1<sup>°</sup> grau é dada por  $f(x) = ax + b$ , onde  $a \in b$ são números reais,  $a \neq 0$  e  $f(x) = y$ . O gráfico da função do 1<sup>°</sup> grau é uma reta como apresentado por Silveira (2022) no 9º ano do Ensino Fundamental e representado na Figura 12.

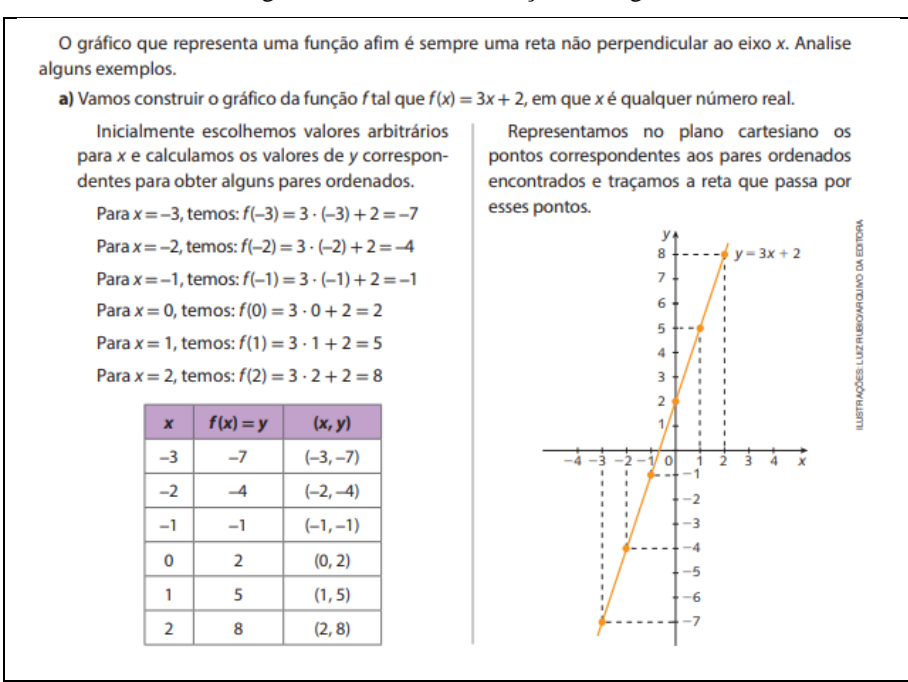

Figura 12 – Gráfico da função do 1º grau

Fonte: SILVEIRA (2022, p. 203).

Contudo, para o desenvolvimento desse trabalho, a partir do resultado apontado na Figura 12 usamos esse resultado em conjunto com o resultado da geometria euclidiana, que estabelece, que dois pontos determinam uma única reta.

Assim, podemos determinar a equação da reta que passa por dois pontos, conforme o exemplo apresentado na Figura 13.

Figura 13 – Determinar a equação da reta conhecidas as coordenadas de dois pontos

| a equação da reta AB.                                               | Dados dois pontos distintos $A(2,4)$ e $B(-2,-3)$ , usando a função do 1º grau determine |
|---------------------------------------------------------------------|------------------------------------------------------------------------------------------|
| Resolução:                                                          |                                                                                          |
| $ax + b$ , obtemos respectivamente:                                 | Para determinar a equação da reta, vamos substituir os pontos A e B na equação $y =$     |
| A(2,4)                                                              | $B(-2, -3)$                                                                              |
| $v = ax + b$                                                        | $v = ax + b$                                                                             |
| $4 = a, 2 + b$                                                      | $-3 = a - 2 + b$                                                                         |
| $2a + b = 4(1)$                                                     | $-2a + b = -3(2)$                                                                        |
| $De(1)$ e $(2)$ obtemos um sistema de equações com duas incógnitas: |                                                                                          |
|                                                                     | $\begin{cases} 2a + b = 4 \\ -2a + b = -3 \end{cases}$                                   |

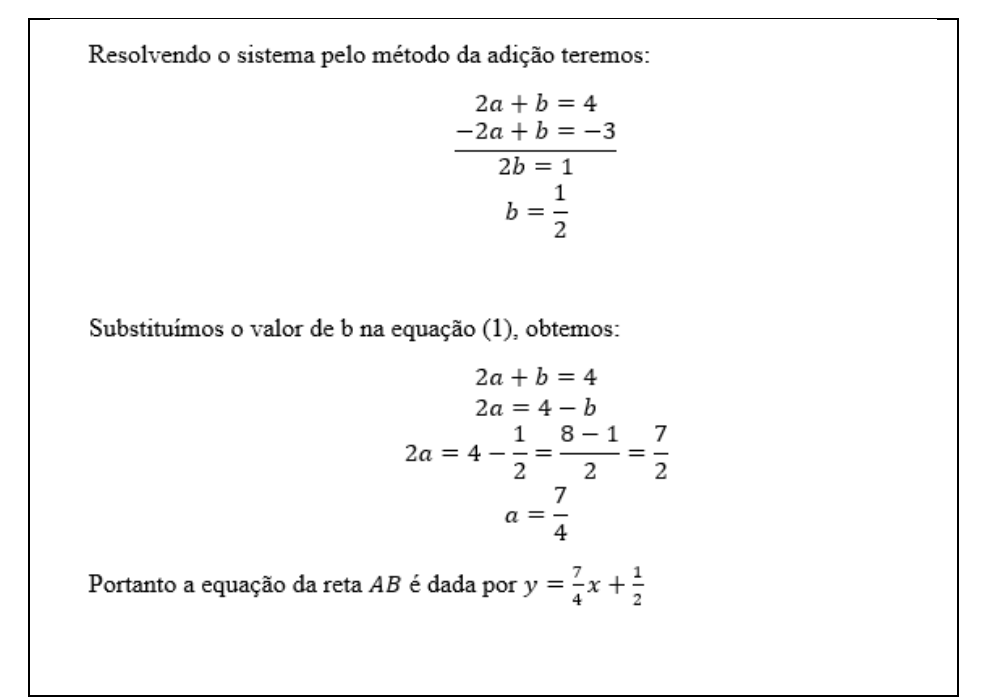

Fonte: Elaborada pelo Autor.

Com o exemplo apresentado na Figura 13, obtemos um resultado muito importante, que foi usado para a resolução da atividade final proposta na sequência didática. Nessa atividade, os alunos, a partir da representação no plano cartesiano de alguns pares de pontos, precisaram determinar as equações das retas que passam por esses pontos.

## **3.3.7 Inequações do 1º grau**

A inequação é uma expressão algébrica que possui pelo menos um valor desconhecido, chamado incógnita e representa uma desigualdade. A desigualdade será representada por símbolos como: < (menor), > (maior),  $\leq$  (menor ou igual) e  $\geq$  (maior ou igual) ou ainda ≠ (diferente).

A inequação será do 1º grau quando o maior expoente da incógnita for 1. Elas podem assumir os formatos apresentados na Figura 14.

Figura 14 – Exemplos de inequações do 1º grau generalizadas

a)  $ax + b \le 0$  b)  $ax + b > 0$  c)  $ax + by + c \ge 0$ 

Fonte: Elaborada pelo Autor.

Nos exemplos apresentados na Figura 14, observamos que nos exemplos a) e b), temos uma inequação do 1<sup>°</sup> grau com uma incógnita (x), com  $a \neq 0$  e  $b \in \mathbb{R}$ . O exemplo c) apresenta uma inequação do 1<sup>o</sup> grau com duas incógnitas (x) e (y), onde  $a \in b \neq 0$  e  $c \in \mathbb{R}$ .

Na Figura 15 apresentamos alguns exemplos de inequações.

Figura 15 – Exemplos de inequações do 1º grau

|  | a) $2x + 3 < x + 7$ b) $4x \ge 7x - 41$ c) $x + 3y \le 3$ d) $y > 5 + 2x$ |  |
|--|---------------------------------------------------------------------------|--|
|  | Fonte: Elaborada pelo Autor.                                              |  |

Podemos observar na Figura 15 que os exemplos a) e b) apresentam inequações do 1º grau com uma incógnita  $(x)$ , já os exemplos c) e d) são exemplos de inequações do 1<sup>°</sup> grau com duas incógnitas  $(x)$  e  $(y)$ .

A relação de ordem das desigualdades é fator importante a ser observado na resolução das inequações. Na Figura 16 exemplificamos cada caso.

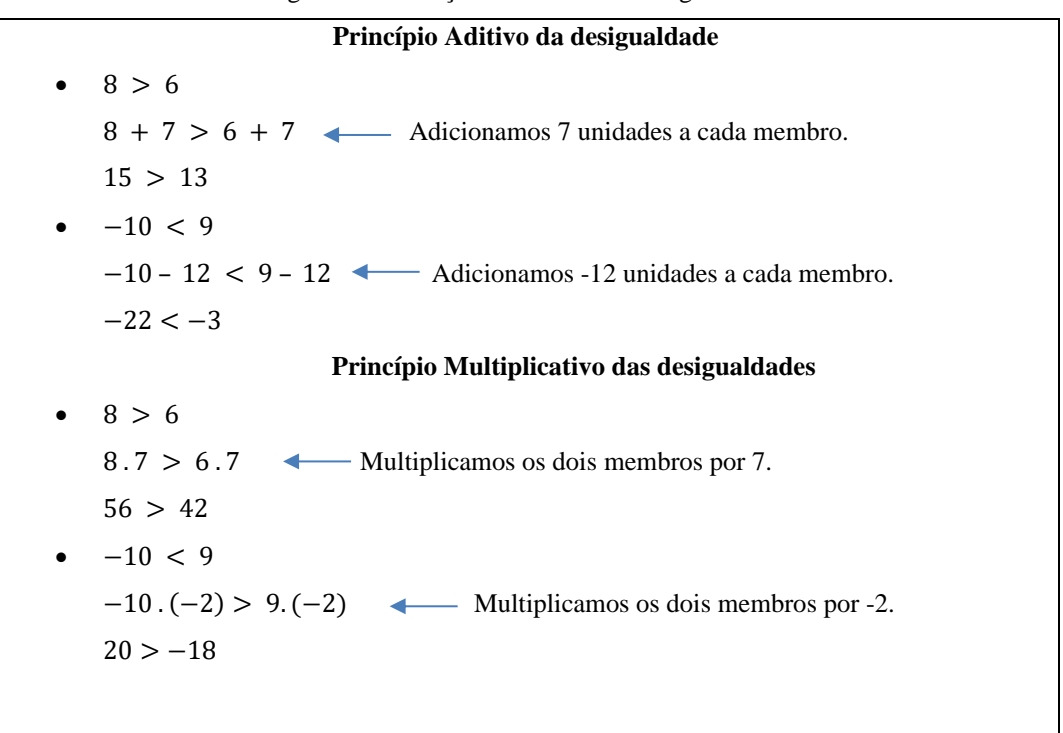

Figura 16 – Relação de ordem das desigualdades

Fonte: Elaborada pelo Autor.

Ao observarmos os exemplos apresentados na Figura 16, verifica-se que de modo geral ao somarmos um número real qualquer a ambos os membros da desigualdade o sinal da desigualdade não se altera (princípio aditivo das desigualdades). Já no princípio multiplicativo observa-se que ao multiplicarmos ambos os membros da desigualdade por um mesmo número real positivo o sinal da desigualdade permanece inalterado, porém ao multiplicarmos por um número real negativo o sinal da desigualdade inverte.

A resolução de uma inequação do 1º grau com uma incógnita consiste em determinarmos as soluções da mesma no conjunto universo considerado. Para exemplificar a resolução de inequações do 1º grau com uma incógnita, mostramos dois exemplos apresentados por Silveira (2022) no 9º Ano do Ensino Fundamental, como representamos na Figura 17.

Figura 17 – Exemplos de resolução de inequações do 1º grau com uma incógnita

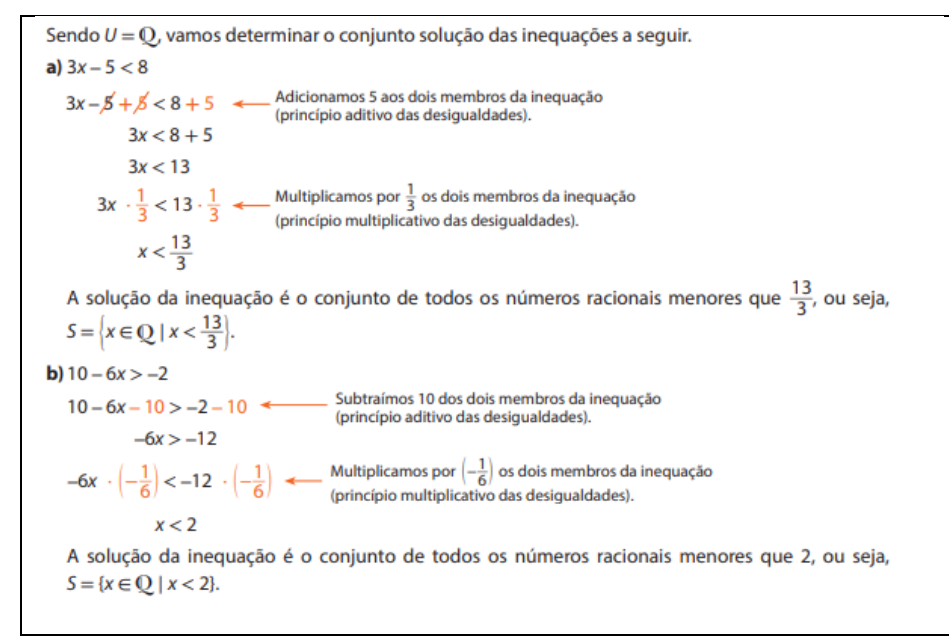

Fonte: SILVEIRA (2022, p. 151)

A resolução dos exemplos apresentados na Figura 17, apresenta que o método de resolução é semelhante a resolver uma equação do 1º grau, porém é importante observar a relação de ordem das desigualdades. No exemplo a), ao adicionarmos 5 aos dois membros da inequação e em seguida multiplicarmos por  $\frac{1}{3}$ , o sinal da desigualdade permanece inalterado. Porém, no exemplo b), ao multiplicarmos ambos os membros por  $-\frac{1}{6}$  $\frac{1}{6}$ , o sinal da desigualdade é alterado.

A resolução de uma inequação pode ser realizada de forma geométrica e representada no plano cartesiano. Nesse caso, precisamos realizar o estudo do sinal da inequação, onde identificamos os valores de  $x$  que tornam a desigualdade verdadeira. Na Figura 18 apresentamos um exemplo.

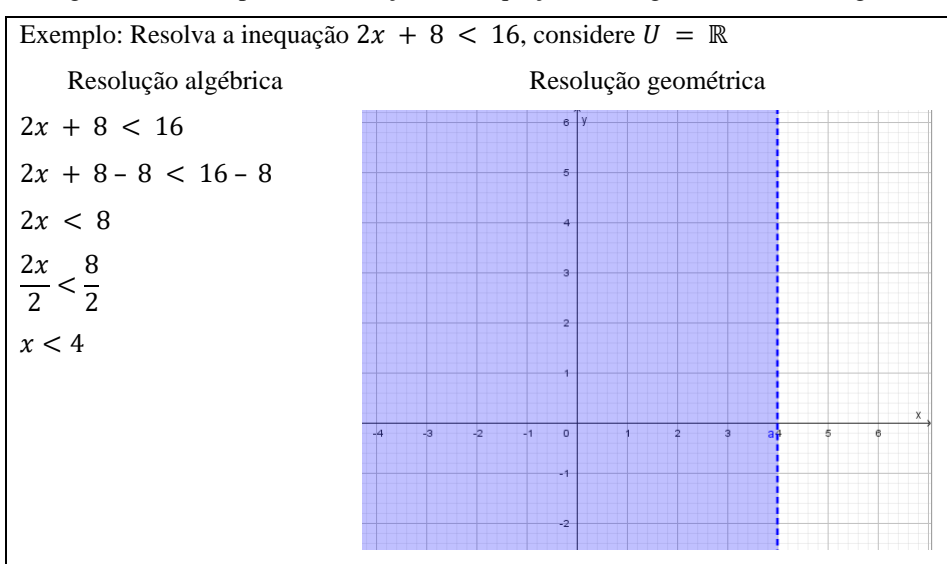

Figura 18 – Exemplos de resolução de inequações do 1º grau com uma incógnita

Fonte: Elaborada pelo Autor.

Na Figura 18, a solução geométrica fornece uma melhor visualização para interpretação do resultado da solução da inequação  $2x + 8 < 16$ , que é o conjunto de todos os números reais menores que 4.

Para concluir apresentamos um exemplo de resolução de uma inequação do 1º grau com duas incógnitas, apresentada na Figura 19.

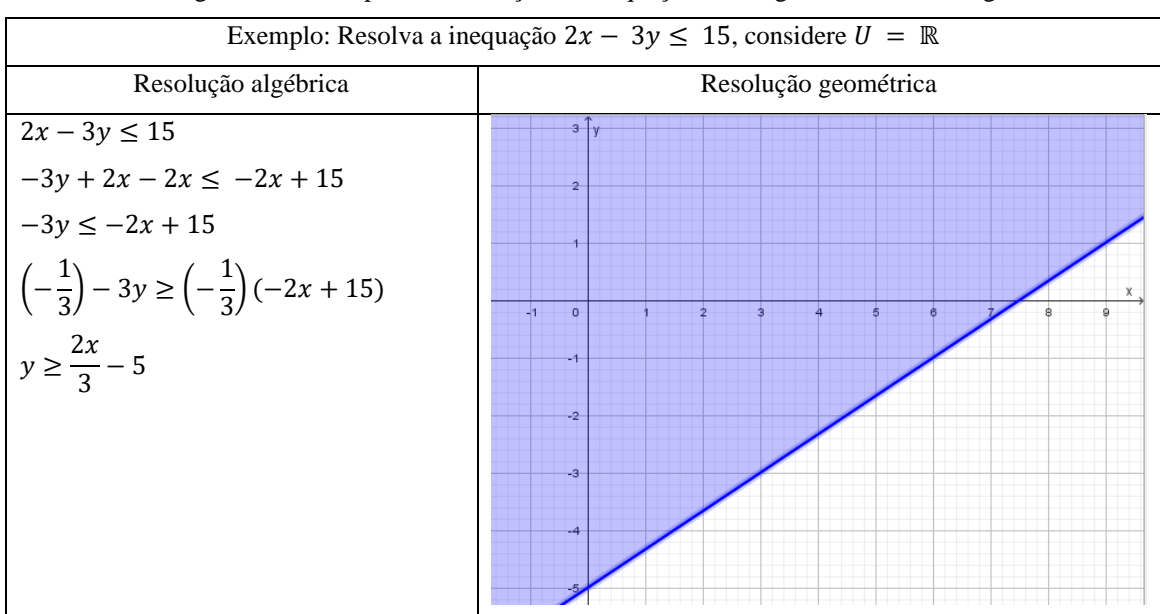

Figura 19 – Exemplos de resolução de inequações do 1º grau com duas incógnitas

Fonte: Elaborada pelo Autor.

Na resolução das equações do 1<sup>°</sup> grau com duas incógnitas da forma  $ax + by = c$ , vimos que representam uma reta no plano cartesiano. Portanto, podemos trazer esse resultado para as resoluções das inequações. Na Figura 19, podemos observar pela resolução algébrica e geométrica, onde a solução é todo valor  $y \geq \frac{2x}{3}$  $\frac{24}{3}$  – 5, ou seja, é a região dos pontos que estão sobre ou acima da reta  $y = \frac{2x}{x}$  $\frac{2x}{3}$  – 5.

# 3.4 PLANO CARTESIANO EM QUESTÕES DE PROVAS DE AVALIAÇÃO DE APRENDIZAGEM

A Prova Brasil, o Avaliar é Tri e o SARESP são alguns exemplos de programas que avaliam através de uma prova a aprendizagem dos alunos da Educação Básica. Dentre os principais objetivos desse modelo, é a partir dos resultados, estabelecer políticas públicas que promovam a qualidade do ensino e uma equidade entre escolas, de um mesmo município, estado e do país.

A Prova Brasil, é uma avaliação desenvolvida pelo Instituto Nacional de Estudos e Pesquisas Educacionais Anísio Teixeira (Inep/MEC) para diagnosticar e avaliar a qualidade do ensino oferecido pelo sistema educacional brasileiro. É aplicado aos estudantes das escolas públicas do 5º e 9º anos do Ensino Fundamental e da 3ª Série do Ensino Médio, com turmas que tenham pelo menos 20 alunos, onde respondem a questões de Língua Portuguesa e Matemática. As médias de desempenho nessas avaliações contribuem para o cálculo do Índice de Desenvolvimento da Educação Básica (Ideb). A partir desses resultados o MEC, as secretarias estaduais e municipais de Educação podem definir ações voltadas para aprimorar a qualidade da Educação e reduzir eventuais desigualdades existentes.

O Avaliar é Tri, é uma avaliação diagnóstica, implantada pela Secretaria de Educação do Estado do Rio Grande do Sul (Seduc), para aferir o aprendizado dos estudantes do 2º ao 9º ano do Ensino Fundamental e do 1º ao 3º ano do Ensino Médio das escolas estaduais. As provas avaliam as componentes curriculares de Língua Portuguesa e Matemática. A partir dos resultados, a Seduc tem por objetivo colocar em prática um plano de ação pedagógica para reforço da aprendizagem.

O SARESP é o Sistema de Avaliação de Rendimento Escolar do Estado de São Paulo. Aplicado pela Secretaria da Educação do Estado de São Paulo com a finalidade de diagnosticar a situação da escolaridade básica paulista, avaliando estudantes do 3º, 5º, 7º e 9º anos do Ensino Fundamental e da 3ª Série do Ensino Médio em Língua Portuguesa e Matemática é uma ferramenta importante para orientar professores e gestores a melhorar a qualidade do ensino.

Ao realizar uma pesquisa na internet sobre as provas, encontramos muitas dificuldades em obter as provas aplicadas. Contudo, identificamos que o Ministério da Educação apresenta um simulado da Prova Brasil 2011, o Avaliar é Tri na plataforma do Sistema de Avaliação e Monitoramento da Educação Básica no Rio Grande do Sul permite a gestores e professores acesso as avaliações e o SARESP disponibilizam em alguns anos Relatórios Pedagógicos, apresentando uma análise dos resultados e a descrição de questões da prova.

Assim, passamos a apresentar como algumas questões que envolvem o plano cartesiano apareceram nas avaliações ao longo dos anos, a frequência com que apareceram, quando possível essa análise, para que possam servir de referência para o desenvolvimento de atividades aos docentes.

#### **3.4.1 Questões Prova Brasil**

O Ministério da Educação disponibiliza um Simulado 2011 da Prova Brasil para consulta e a matriz referência 2011 (MINISTÉRIO DA EDUCAÇÃO, 2011). A análise de resultados obtidos com a aplicação da prova possibilitaria ao professor a refletir sobre o que ensina e reavaliar a sua prática em sala de aula. Contudo, o fato de professores e gestores não terem acesso à prova, apenas ao resultado geral da escola, cria uma barreira ao professor em reavaliar a sua prática pedagógica. Pois numa mesma escola, com turmas diferentes e professores distintos o resultado é único. No Quadro 2 apresentamos os descritores avaliados.

| Identificar a localização/movimentação de objeto em mapas, croquis e outras representações<br>D1<br>gráficas.<br>Reconhecer a conservação ou modificação de medidas dos lados, do perímetro, da área em<br>D <sub>5</sub><br>ampliação e/ou redução de figuras poligonais usando malhas quadriculadas.<br>D <sup>9</sup><br>Interpretar informações apresentadas por meio de coordenadas cartesianas.<br>Resolver problema envolvendo o cálculo de perímetro de figuras planas, desenhadas em<br>D11<br>malhas quadriculadas.<br>Resolver problema envolvendo o cálculo ou estimativas de áreas de figuras planas,<br>D <sub>12</sub><br>desenhadas em malhas quadriculadas.<br>Ler informações e dados apresentados em gráficos (particularmente em gráficos de colunas)<br>D <sub>28</sub><br>Identificar a relação entre as representações algébrica e geométrica de um sistema de equações<br>D35<br>$\mu$ do 1. $\sigma$ grau.<br>Resolver problema envolvendo informações apresentadas em tabelas e/ou gráficos.<br>D <sub>36</sub><br>Associar informações apresentadas em listas e/ou tabelas simples aos gráficos que as<br>D37 | Código | Descritor                 |
|----------------------------------------------------------------------------------------------------|--------|---------------------------|
|                                                                                                    |        |                           |
|                                                                                                    |        |                           |
|                                                                                                    |        |                           |
|                                                                                                    |        |                           |
|                                                                                                    |        |                           |
|                                                                                                    |        |                           |
|                                                                                                    |        |                           |
|                                                                                                    |        |                           |
|                                                                                                    |        | representam e vice-versa. |

Quadro 2 – Descritores da Prova Brasil

Fonte: PDE – Plano Desenvolvimento da Educação/Prova Brasil, (BRASIL, 2008).

Os descritores apresentados, no quadro 2 servem de referência de como questões envolvendo o plano cartesiano podem aparecer na avaliação da Prova Brasil. Em alguns casos questões que envolvem a malha quadriculada por exemplo, podem não estar relacionadas ao uso do plano cartesiano diretamente, mas ao serem abordadas em sala de aula, é importante usar desse recurso para explorar habilidades como as transformações geométricas por exemplo como orienta a BNCC. Na Figura 20 apresentamos o modelo de uma questão para Prova Brasil.

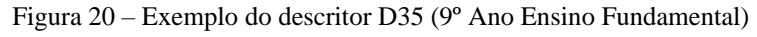

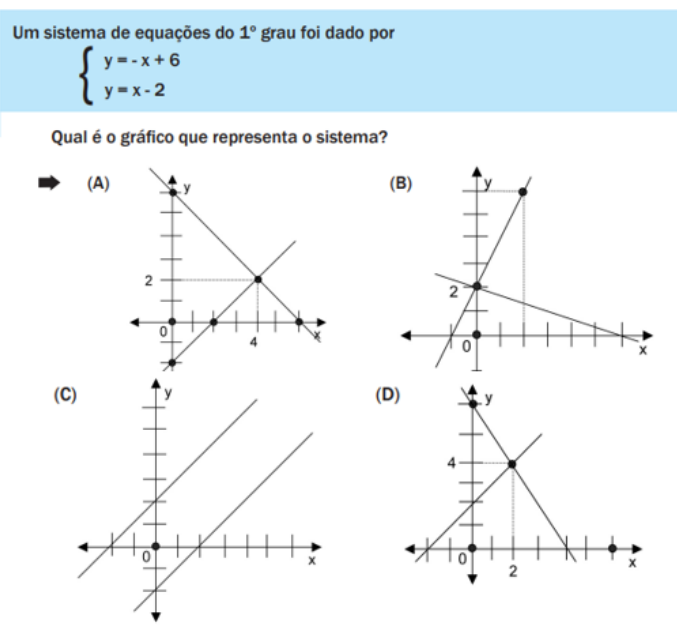

Fonte: PDE - Prova Brasil - Plano Desenvolvimento da Educação 2011.

A questão apresentada na Figura 20 avalia o conhecimento do aluno em relação ao descritor D35, onde o aluno deve estabelecer uma relação entre a solução de um sistema de equações do 1º grau com duas incógnitas relacionando a solução algébrica e geométrica. Ao resolver o sistema de equações algebricamente obtemos como solução o par ordenado (4,2), ou seja, o sistema é possível e determinado. A solução geométrica nesse caso é dada no ponto, onde as duas retas que compõem o sistema, se interceptam, portanto, a alternativa correta é a letra (A), pois as retas se interceptam no ponto (4,2). Esse resultado será amplamente explorado na atividade final dessa pesquisa.

#### **3.4.2 Questões Avaliar é Tri**

A possibilidade de gestores e professores terem acesso a prova, é um diferencial dessa avaliação. Ao receber o diagnóstico da turma, e ter acesso à avaliação, o professor tem a possibilidade de rever sua prática e estabelecer critérios para que os alunos desenvolvam as habilidades solicitadas. Como as habilidades avaliadas no Avaliar é Tri e na Prova Brasil são baseadas na BNCC, o professor da rede estadual tem um importante instrumento para se auto avaliar e melhorar a qualidade do ensino e aprendizagem do seu aluno.

A análise das 178 questões de Matemática das provas aplicadas em 2021(PIBID MATEMÁTICA, 2021) e das 178 questões de Matemática das provas aplicadas em 2022 (Avaliação Formativa) (AURÉLIO, 2022) nas turmas do 6º ano do Ensino Fundamental ao 3º ano do Ensino Médio, possibilitaram a elaboração do Quadro 3, onde apresentamos as habilidades referentes ao plano cartesiano e o número de questões por item presentes nas avaliações.

|          |                                                                                                    | Número de questões |          |
|----------|----------------------------------------------------------------------------------------------------|--------------------|----------|
| Código   | Habilidade                                                                                                    | 2021               | 2022     |
| EF06MA16 | Associar pares ordenados de números a pontos do plano<br>cartesiano do 1º quadrante, em situações como a localização dos<br>vértices de um polígono.                                                                                                    | 2                  | 6        |
| EF06MA21 | Construir figuras planas semelhantes em situações de ampliação<br>e de redução, com o uso de malhas quadriculadas, plano<br>cartesiano ou tecnologias digitais.                                                                                                    | 4                  | $\Omega$ |
| EF07MA20 | Reconhecer e representar, no plano cartesiano, o simétrico de<br>figuras em relação aos eixos e à origem.                                                                                                    | 1                  | $\Omega$ |
| EF08MA08 | Resolver e elaborar problemas relacionados ao seu contexto<br>próximo, que possam ser representados por sistemas de equações<br>de 1º grau com duas incógnitas e interpretá-los, utilizando,<br>inclusive, o plano cartesiano como recurso.                                                                          | 5                  |          |
| EF08MA12 | Identificar a natureza da variação de duas grandezas, diretamente,<br>inversamente proporcionais ou não proporcionais, expressando a<br>relação existente por meio de sentença algébrica e representá-la<br>no plano cartesiano.                                                                                     |                    |          |
| EF09MA06 | Compreender as funções como relações de dependência unívoca<br>entre duas variáveis e suas representações numérica, algébrica e<br>gráfica e utilizar esse conceito para analisar situações que<br>envolvam relações funcionais entre duas variáveis.                                                                | 6                  | 6        |
| EF09MA16 | Determinar o ponto médio de um segmento de reta e a distância<br>entre dois pontos quaisquer, dadas as coordenadas desses pontos<br>no plano cartesiano, sem o uso de fórmulas, e utilizar esse<br>conhecimento para calcular, por exemplo, medidas de perímetros<br>e áreas de figuras planas construídas no plano. |                    | $\Omega$ |

Quadro 3 – Plano Cartesiano nas questões do Avaliar é Tri nos anos 2021 e 2022

Fonte: Elaborada pelo Autor.

O Quadro 3 demonstra a relevância do plano cartesiano no ensino da Matemática. Na Figura 21 mostramos uma das questões presentes na avaliação diagnóstica de 2022.

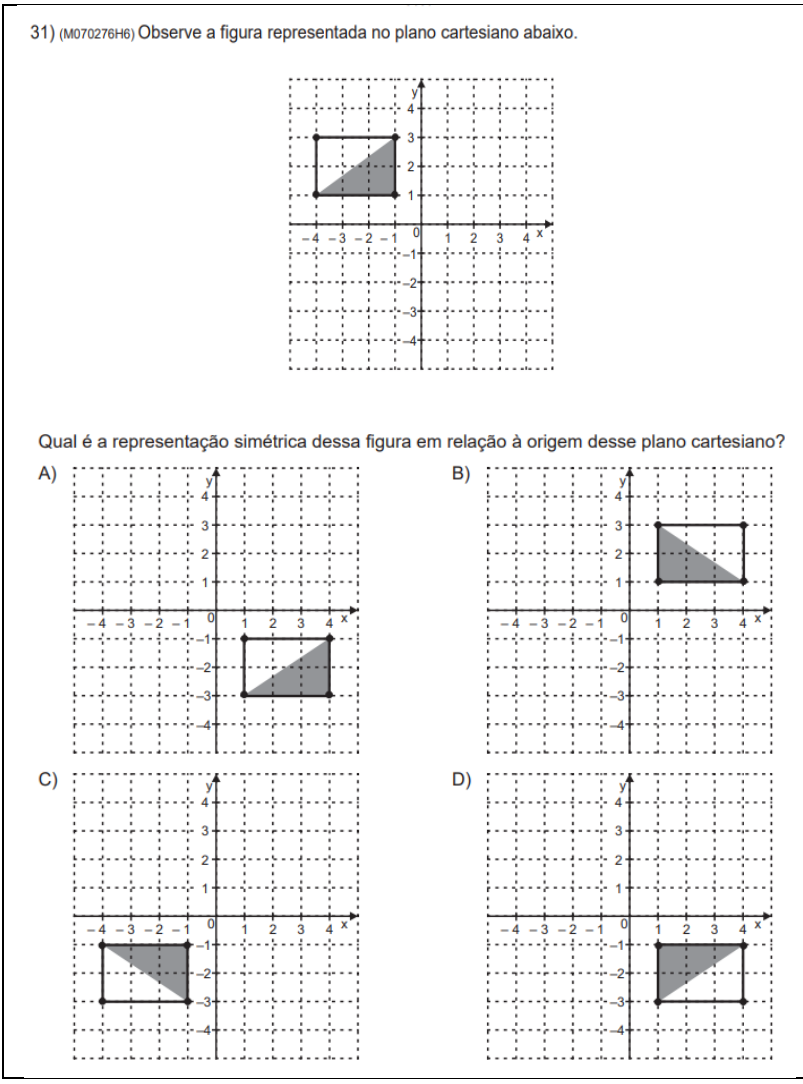

Figura 21 – Questão 31/2022 (8º Ano Ensino Fundamental)

Fonte: Youtube – Matemática Decifrada.

A questão apresentada na Figura 21 avalia a habilidade EF07MA20, onde o aluno deve ser capaz de reconhecer a representação no plano cartesiano da figura simétrica em relação a origem. Portanto, pela representação no plano cartesiano da figura, observamos que na alternativa B), temos uma simetria em relação ao eixo  $y$ , enquanto na alternativa C) a simetria  $\acute{\text{e}}$  em relação ao eixo  $x$ .

A simetria em relação a origem está representada na alternativa A) ou D). Ao associar aos vértices do polígono pares ordenados de números no plano cartesiano, na figura inicial temos:  $A(-4,1)$ ,  $B(-1,1)$ ,  $C(-1,3)$  e  $D(-4,3)$ . Os simétricos são respectivamente  $A'(4, -1)$ ,

 $B'(1, -1)$ ,  $C'(1, -3)$  e  $D'(4, -3)$ . Analisando o triângulo ABC, observamos que o simétrico é o que corresponde ao triângulo  $A'B'C'$ , representado na alternativa D). Portanto a alternativa correta é a letra D).

#### **3.4.3 Questões SARESP**

Analisando os Relatórios Pedagógicos do SARESP disponíveis para pesquisa (SARESP, 2023), embora não tenhamos a disposição da prova na íntegra, verifica-se que, ao longo dos anos, questões que envolvem habilidades relacionadas ao plano cartesiano aparecem com frequência nas avaliações. No Quadro 4 apresentamos os conhecimentos avaliados sobre o plano cartesiano em questões do SARESP no período de 2009 a 2014.

Quadro 4 – Conhecimentos sobre Plano Cartesiano nas questões SARESP no período 2009 a 2014

| Código          | Descritor/Habilidade                                                                                                    |
|-----------------|----------------------------------------------------------------------------------------------------|
| H07             | Identificar as relações entre as representações algébrica e geométrica de um sistema de                                                       |
|                 | equações do 1 <sup>°</sup> grau.                                                                                                    |
| H20             | Representar pontos, figuras, relações e equações em sistemas de coordenadas cartesianas.                                                      |
| H21             | Reconhecer a equação da reta e o significado de seus coeficientes.                                                                            |
| H22             | Identificar a localização/movimentação de objetos em mapas, croquis e outras representações                                                   |
|                 | gráficas.                                                                                                    |
| H <sub>28</sub> | Usar o plano cartesiano para representação de pares ordenados: coordenadas cartesianas e                                                      |
|                 | equações lineares.                                                                                                    |
| H <sub>36</sub> | Identificar o gráfico adequado para representar um conjunto de dados e informações.                                                           |
|                 | $L_{\text{ent}}$ $C_{\text{ad}}$ $\mu$ $\alpha$ $D_{\text{ad}}$ $\alpha$ $\beta$ $\alpha$ $\alpha$ $\alpha$ $\beta$ $\lambda$ $D$ $D$ $D$ $D$ |

Fonte: Cadernos Pedagógicos SARESP.

Os descritores apresentados no Quadro 4 serviram de referência para identificarmos o número de questões sobre o plano cartesiano, como apresentamos na Figura 22.

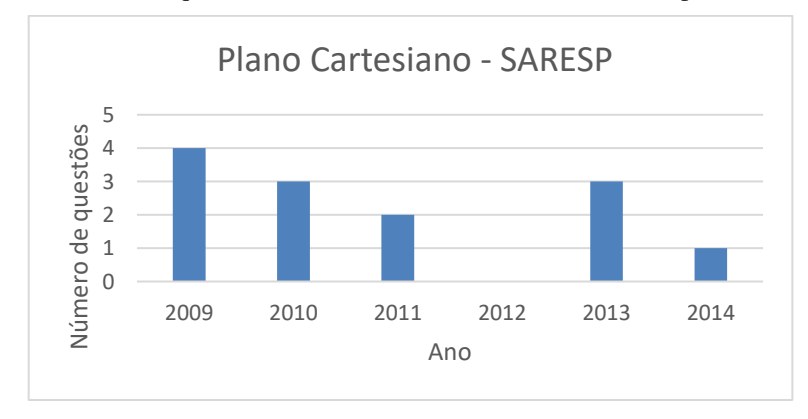

Figura 22 – Número de questões sobre Plano Cartesiano no SARESP - período 2009 à 2014

Fonte: Elaborada pelo Autor.

No ano de 2012 não encontramos registros das questões nos materiais pesquisados. Porém nos resultados observados, constatamos que o descritor H20 é o que apareceu com maior frequência nas avaliações. Nesse sentido apresentamos na Figura 23 um exemplo de questão abordando a representação dos pontos em sistemas de coordenadas cartesianas.

Figura 23 – Questão SARESP 2013 – Exemplo 1 (3ª Série do Ensino Médio)

H20 Representar pontos, figuras, relações e equações em sistemas de coordenadas cartesianas. (GI)

Num jogo de conquista de território, é usado um tabuleiro com o eixo das ordenadas e abscissas como base para o começo do jogo. Duas equipes são formadas (equipe 1 e equipe 2). Cada equipe recebe 5 cartas com as coordenadas geométricas para o posicionamento de suas peças. As peças da equipe 1 estão representadas no plano cartesiano pelos pontos P, Q, R, S, e T.

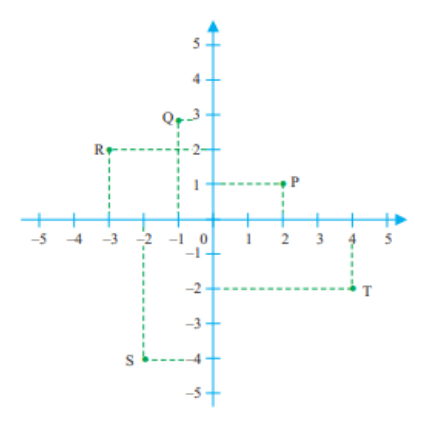

As coordenadas P, Q, R, S e T da equipe 1 são, respectivamente, (A)  $(2, 1)$ ;  $(1, 3)$ ;  $(3, 2)$ ;  $(-2, -3)$  e  $(4, 2)$ . (B)  $(2, 1)$ ;  $(-1, 3)$ ;  $(-3, 2)$ ;  $(-2, -4)$  e  $(4, -2)$ . (C)  $(1, 2)$ ;  $(-1, -3)$ ;  $(3, 2)$ ;  $(2, 3)$  e  $(-4, 2)$ .

**(D)**  $(2, 1)$ ;  $(1, -3)$ ;  $(-3, 2)$ ;  $(-2, -3)$  e  $(4, -2)$ . (E)  $(1, 2)$ ;  $(-1, 3)$ ;  $(3, 2)$ ;  $(2, -3)$  e  $(4, 2)$ .

Fonte: Relatório Pedagógico SARESP de 2013.

Observe que a questão apresentada na Figura 23, embora conste na avaliação de uma turma da 3ª série do Ensino Médio, é uma habilidade que na BNCC aparece desde o 6º Ano do Ensino Fundamental, embora as questões nessa etapa em sua maioria sejam reduzidas ao 1º quadrante do plano cartesiano, mas com a ampliação do estudo dos números inteiros está presente a partir do 7º ano do Ensino Fundamental.

Como as peças da equipe 1 estão posicionadas nos pontos  $P, Q, R, S \in T$ , sabendo que as coordenadas de um ponto O qualquer são dados por  $O(x, y)$ , ou seja, a primeira coordenada refere-se a abcissa, e a segunda a ordenada, temos respectivamente as coordenadas (2,1); (−1,3); (−3,2); (−2, −4) e (4, −2). Portanto a alternativa correta é a letra (B).

#### 3.5 O PLANO CARTESIANO EM PESQUISAS CIENTÍFICAS

O Mestrado Profissional em Matemática em Rede Nacional (PROFMAT) disponibiliza em sua página na internet, a Lista das Dissertações de Mestrado dos Alunos do PROFMAT, realizadas nas diversas instituições espalhadas pelo país que fazem parte do programa. Com aproximadamente 7000 registros, é um importante instrumento de pesquisa para professores buscarem conhecimentos e serve de inspiração para desenvolvimento de atividades sobre os mais variados temas.

Desse modo, realizamos um estudo com o objetivo de analisar pesquisas realizadas que tratem sobre o tema dessa pesquisa. Para tanto, realizou-se uma busca junto à Lista das Dissertações do PROFMAT, em que foram utilizados como termos para filtro da pesquisa no campo, Título da Dissertação: "plano cartesiano", "coordenadas cartesianas" e "*GrafEq*", obtendo como retorno: 1, 3 e 4 Dissertações, respectivamente. Após realizar uma leitura preliminar, selecionamos 4 trabalhos que servem de referência e contribuem para o desenvolvimento dessa pesquisa. Os trabalhos estão identificados no Quadro 5, em ordem decrescente ao ano de publicação, conforme o tipo de trabalho, autor, título e ano.

| Tipo de trabalho         | $\text{Autor}(a)$ | Título                                           | Ano  |
|--------------------------|-------------------|--------------------------------------------------|------|
| Dissertação              | Humberto Irineu   | Equações<br>Inequações<br>e<br>na                |      |
| (Universidade Federal de | Chaves Ribeiro    | representação de espaços geométricos             | 2020 |
| Goiás - UFG)             |                   | no plano cartesiano: uma aplicação do            |      |
|                          |                   | software GrafEq.                                 |      |
| Dissertação              | Diego da Silva    | Analítica:<br>Geometria<br>Articulando           |      |
| (Universidade Federal de | Pinto Martinelli  | registros algébricos e geométricos com           | 2017 |
| Santa Maria - UFSM)      |                   | o GrafEq.                                        |      |
| Dissertação              | Larissa Cristina  | Análise<br>de<br>de<br>situação<br>uma           |      |
| (Universidade Federal de | Aliano            | aprendizagem<br>de<br>ensino<br>para<br>$\Omega$ | 2016 |
| São Carlos - UFSCar)     |                   | coordenadas cartesianas.                         |      |
| Dissertação              | Joseane           | Elementos de geometria analítica: uso            |      |
| (Universidade Federal de | Fiegenbaum        | do aplicativo GrafEq na reprodução de            | 2015 |
| Santa Maria - UFSM)      |                   | obras de arte.                                   |      |

Quadro 5 – Identificação dos trabalhos selecionados na pesquisa na base de dados do PROFMAT

Fonte: Elaborado pelo Autor.

A seguir apresentamos a análise dos trabalhos selecionados, especialmente, no que tange aos objetivos propostos, conteúdo matemático abordado, contexto da pesquisa, metodologias empregadas e principais resultados.

No Quadro 6, são apresentados os objetivos de cada uma das pesquisas selecionadas, os conteúdos matemáticos abordados e seus sujeitos/os participantes.

| Pesquisa             | Objetivo                                                                                                    | Conteúdo                   | Sujeitos da pesquisa                                      |
|----------------------|----------------------------------------------------------------------------------------------------|----------------------------|-----------------------------------------------------------|
| Ribeiro<br>(2020)    | discutir teoricamente os elementos<br>$\left[\ldots\right]$<br>que podem favorecer o ensino da<br>matemática; e ainda oferecer produtos<br>educacionais, como instrumento, para que<br>o professor possa tornar as aulas de<br>matemática mais atrativas e produtivas por<br>meio do contato com o software GrafEq e<br>sugestões de atividades<br>com<br>com<br>exemplos ilustrativos, levando, assim, a<br>arte e a tecnologia à sala de aula. | Equações e<br>Inequações   | 28 Professores                                            |
| Martinelli<br>(2017) | Investigar o ensino da Geometria Analítica<br>e as possibilidades didáticas de realizá-lo<br>ambientes<br>informatizados,<br>em<br>para<br>verificar como as mídias digitais podem<br>contribuir na articulação de registros<br>algébricos e geométricos.                                                                                                    | Geometria Analítica        | Turma com 33 alunos<br>do 3º Ano do Ensino<br>Médio       |
| Aliano<br>(2016)     | [] analisar a Situação de Aprendizagem<br>"Coordenadas<br>cartesianas<br>e<br>transformações no plano" do Material de<br>Apoio ao Currículo do Estado de São<br>Paulo, Caderno do Aluno, apresentar<br>proposta de uma sequência didática para o<br>tema e verificar sua eficácia.                                                                                                    | Coordenadas<br>Cartesianas | Duas classes de alunos<br>de 8 <sup>°</sup> Ano.          |
| Fiegenbaum<br>(2015) | Abordar o uso das tecnologias no ensino<br>de Matemática, mais especificamente, o<br>uso do software GrafEq para desenvolver<br>atividades de Geometria Analítica.                                                                                                    | Geometria Analítica        | 34 alunos, de duas<br>turmas do 3º Ano do<br>Ensino Médio |

Quadro 6 **-** Caracterização das pesquisas em termos de objetivos, conteúdo matemático e sujeitos

Fonte: Elaborado pelo Autor.

Passamos agora a uma descrição dos trabalhos apresentados no Quadro 6, quanto à metodologia utilizada e os resultados obtidos.

Ribeiro (2020) realizou uma pesquisa bibliográfica em busca de trabalhos que tivessem uma abordagem sobre o uso do software *GrafEq* para aplicação em equações e inequações. Numa segunda etapa foi elaborado um produto educacional, com a produção de um *e-book* e um canal no *Youtube* com aulas referentes ao tema, e ainda, sobre funções, geometria analítica e gráficos. Após a conclusão desses materiais, eles foram divulgados em rede social e avaliados por meio de um questionário, que foi respondido por 28 professores. O resultado apontou que os professores raramente utilizam recursos tecnológicos em sala de aula e nenhum havia usado o *GrafEq* em suas aulas. Já o *e-book* e os vídeos disponibilizados no *Youtube* foram avaliados positivamente e como esclarecedores, além de propiciar a estudantes a construção de caminhos para o estudo de modo a possibilitar a aprendizagem do conteúdo proposto. Dessa forma, a pesquisa aqui realizada justifica-se por propor o uso do software *GrafEq* como recurso tecnológico, encorajando professores a buscar novas formas de abordagem do estudo do plano cartesiano e suas aplicabilidades no ensino da Matemática desde o Ensino Fundamental.

Martinelli (2017) por meio da Teoria dos Registros de Representação Semiótica de Raymond Duval, usando como metodologia da pesquisa a Engenharia Didática, em sua pesquisa busca responder como o uso dos recursos tecnológicos, em particular o software *GrafEq*, pode auxiliar na aprendizagem da Geometria Analítica e na articulação de registros algébricos e geométricos. Além de realizar uma pesquisa em três das seis coleções de livros recomendadas pelo Guia de Livros Didáticos (Plano Nacional de Livros Didáticos 2015), como é abordado e a forma de ensino do conteúdo de Geometria Analítica, no 3° ano do Ensino Médio, elabora uma proposta didática composta por uma atividade prévia, seguida por uma proposta didática, dividida em 5 etapas, com o propósito de apresentar resultados que indicassem uma melhora qualitativa na aprendizagem do aluno, aplicada aos 33 alunos do 3º Ano do Ensino Médio. Os dados para fazer essa verificação são provenientes do confronto entre a análise *a priori* e a análise *a posteriori*, fundamentada na metodologia de pesquisa. Ao perceber uma melhora significativa dos alunos em relação a compreensão do conteúdo abordado, constatada no estabelecimento de relações entre a forma algébrica e geométrica dos objetos matemáticos a aplicação da proposta tornou-se válida. Quanto ao objetivo inicial percebeu que o software *GrafEq* pode auxiliar os alunos na conversão de registros e na aprendizagem de Geometria Analítica. Ainda, segundo o autor, em experiências como docente, ele observou que alunos do 9° Ano do Ensino Fundamental até resolvem um sistema de equações do 1º grau, porém sem atribuir significado geométrico para a solução encontrada. Assim, a nossa pesquisa aborda o uso do mesmo software, e vai ao encontro com o apontamento do autor, ao ser aplicada numa turma do 9º Ano do Ensino Fundamental e por proporcionar ao aluno através da representação no plano cartesiano, a estabelecer a relação entre a solução algébrica e geométrica de uma equação do 1º grau com duas incógnitas.

Aliano (2016), em sua pesquisa, faz um estudo de questões e resultados sobre Coordenadas Cartesianas da avaliação do SARESP e da Prova Brasil, além de uma breve análise de livros didáticos que abordam o tema. Após esse estudo, aplicou a sequência didática em duas classes de 8º ano, onde os alunos em duplas resolveram as atividades propostas na sequência. Em seguida elaborou e aplicou uma avaliação similar à prova do SARESP, com questões elaboradas pela pesquisadora e outras extraídas de avaliações das provas de anos anteriores. Realizando uma análise dos acertos e erros, identificou que os alunos obtiveram resultado satisfatórios. A pesquisa aqui realizada, embora apresente o mesmo tema e também seja aplicada em turma do Ensino Fundamental, apresenta outra abordagem. Além de incluir o Avaliar é tri no estudo das questões das provas, essa pesquisa buscou nas provas de avaliação externa da aprendizagem dos alunos, comprovar a relevância do estudo do tema. Ainda, a

proposta de atividade se diferencia ao usarmos recursos tecnológicos e propormos uma atividade onde o aluno estabeleça relações entre as habilidades propostas na BNCC ao longo dos Anos Finais do Ensino Fundamental, através da aprendizagem em espiral, onde novos conceitos e abordagens vão sendo incluídas a cada etapa da aprendizagem.

Fiegenbaum (2015), em seu trabalho desenvolve uma sequência de atividades, aplicadas ao longo de 5 semanas em duas turmas de 3º ano do Ensino Médio, totalizando 34 alunos, sendo uma turma com 19 alunos do Curso Técnico de Informática e outra com 15 alunos da turma do Curso Técnico em Mecânica. Para desenvolver as atividades realizou previamente aulas expositivas sobre alguns conteúdos de Geometria Analítica, e atividades sugestivas, desenvolvidas no laboratório de informática, que fizessem com que o aluno deduzisse conceitos e relembrasse alguns já estudados em anos anteriores, além de utilizar o software *GrafEq* como recurso tecnológico. Num segundo momento os alunos escolheram obras de arte para reprodução, destacando-se entre as obras escolhidas as de Rubem Valentim, Augusto Herbin e Alexander Calder. A pesquisadora concluiu que os alunos tiveram êxito na reprodução das obras de arte, apresentando trabalhos ricos em detalhes e réplicas com elementos geométricos muito próximas das obras originais, mostrando que as atividades prévias realizadas foram importantes para compreensão dos conteúdos trabalhados e que o software *GrafEq* é adequado para o ensino desse conteúdo.

A proposta de Fiegenbaum (2015) é a que mais se aproxima dessa pesquisa, uma vez que a proposta final é que os alunos também consigam reproduzir a réplica de uma obra de arte. Porém podemos encontrar particularidades que diferenciam os estudos. Primeiramente o sujeito da pesquisa, aqui são alunos do Ensino Fundamental. Em seguida, as habilidades e conceitos matemáticos envolvidos também são diferentes, como exemplo, dadas as coordenadas de dois pontos, escrevemos a equação geral da reta sem o uso do cálculo do determinante, conteúdo do Ensino Médio, mas através do resultado do gráfico de uma função afim ser uma reta e a resolução de sistemas de equações.

Portanto, os trabalhos desenvolvidos por: Ribeiro (2020), Martinelli (2017), Aliano (2016) e Fiegenbaum (2015), contribuíram significativamente para proposta dessa pesquisa.

#### **4 PROCEDIMENTOS METODOLÓGICOS**

Neste capítulo, apresentamos como a pesquisa foi desenvolvida. Inicialmente destacamos que essa pesquisa científica caracteriza-se como qualitativa, devido à sua forma de abordagem. Em seguida apresentamos os sujeitos da pesquisa, situando-os no seu contexto de ação. Finalizamos apresentando como foi organizada a sequência didática, assim como os dados foram coletados e analisados.

## 4.1 PESQUISA QUALITATIVA

Ao realizarmos essa pesquisa, desenvolvemos uma pesquisa científica, por ser:

[...] um processo de estudo que consiste na busca disciplinada/metódica de saberes ou compreensões acerca de um fenômeno, problema ou questão da realidade ou presente na literatura o qual inquieta/instiga o pesquisador perante o que se sabe ou diz a respeito. (FIORENTINI; LORENZATO, 2006, p. 60).

Observamos que ao tratarmos sobre um tema como o plano cartesiano, além de encontrar significados, relevância e identificar problemas que aparecem no processo de ensino e aprendizagem dos alunos nas escolas, buscamos soluções e apresentamos possibilidades para que os objetivos esperados na aprendizagem sejam alcançados.

Ao pensar nas questões metodológicas da pesquisa a ser realizada é fundamental que sejam considerados procedimentos adequados para realização da proposta, entre os quais, os métodos de pesquisa qualitativa ou quantitativa.

Nesse estudo abordamos uma pesquisa qualitativa, como definem Fiorentini e Lorenzato (2006, p. 110), a pesquisa qualitativa "busca retratar a realidade de forma profunda e mais completa possível, enfatizando a interpretação ou análise do objeto, no contexto em que ele se encontra". Assim, esta pesquisa tem um enfoque descritivo e interpretativo, considerando que o ambiente natural, a sala de aula, foi o local onde os dados foram coletados, obtida por meio dos registros dos alunos, mas também por meio da observação, registro e interpretação do pesquisador que estava atento às reações e diálogos dos alunos durante a realização das atividades.

#### 4.2 SUJEITOS E CONTEXTO DA PESQUISA

Os participantes desse estudo são 26 alunos matriculados no 9º Ano do Ensino Fundamental da Escola Municipal de Ensino Fundamental Leopoldo Klepker de Teutônia/RS. Para o desenvolvimento da pesquisa, os alunos foram divididos em seis grupos, sendo quatro grupos formados por quatro alunos e dois grupos com cinco alunos. Para a formação dos grupos foi solicitado que pelo menos um integrante do grupo tivesse um notebook, pois no laboratório de informática da escola havia apenas *chromebooks*, não havendo a possibilidade de instalar o software *GrafEq*. Além disso, para coleta de dados e análise dos resultados, os grupos foram nomeados de G1, G2, G3, G4, G5 e G6, e nos grupos, considerando o número de componentes, cada aluno foi identificado por A1, A2, A3, A4 e A5. O termo de consentimento livre e esclarecido (APÊNDICE B), contendo informações sobre o desenvolvimento da pesquisa, foi assinado pelos pais ou responsáveis pelos alunos, que autorizaram a utilização das respostas elaboradas pelos alunos para fins de análise dos resultados da pesquisa.

O autor da pesquisa leciona na escola desde abril de 2011 atuando como professor dessa turma desde quando estavam matriculados no 7º Ano do Ensino Fundamental, ou seja, desde 2021. Portanto, o fato de conhecer os alunos há pelo menos três anos, e ter sido o professor de Matemática deles nesse período, contribuiu para o desenvolvimento da pesquisa, seja para identificar as habilidades que apresentam mais facilidade, como as que tem mais dificuldade. Além disso, contribui para desenvolver um currículo em espiral, pois tem conhecimento das atividades prévias trabalhadas, para então introduzir e abordar novos conceitos.

Todos alunos da turma participaram da pesquisa, recebendo as atividades impressas. As atividades foram desenvolvidas ao longo de três semanas com quatro períodos de 55 minutos cada um, sendo realizada na sequência, uma de cada vez. Dessa forma, no primeiro momento os alunos respondiam à questão e, em seguida apresentavam a solução encontrada. Os resultados eram debatidos na turma e finalizando nos casos que os alunos tiveram dúvidas o professor explicava a solução no quadro.

# 4.3 SEQUÊNCIA DIDÁTICA

Elaboramos uma sequência didática composta por 10 atividades iniciais e uma atividade final. As atividades 1 a 6 foram resolvidas com lápis e papel, enquanto as atividades 7 a 10, foram resolvidas no software *GrafEq*. As atividades resolvidas no software, foram organizadas e estruturadas de modo que o aluno conheça os principais recursos e funções, adquirindo

familiaridade com o mesmo. A partir das atividades iniciais, propomos uma atividade final, com objetivo de analisar a aprendizagem de conceitos de Geometria e Álgebra com o plano cartesiano.

A proposta das atividades segue a proposta do currículo em espiral de Jerome Bruner, alinhadas com a BNCC. Assim, nas primeiras atividades foram retomadas habilidades trabalhadas ao longo dos quatro anos dos Anos Finais do Ensino Fundamental e finalizamos com a atividade que consiste em representar no software *GrafEq* a réplica de uma obra de Rubem Valentim.

No Quadro 7 apresentamos uma síntese de como as atividades foram organizadas para o desenvolvimento da sequência didática.

| <b>Atividades</b> | <b>Tópico</b>                                        |
|-------------------|------------------------------------------------------|
|                   | Representação de pontos no plano cartesiano.         |
|                   | Simetria em relação ao eixo $x$ e ao eixo $y$ .      |
| 3                 | Equação da reta dadas as coordenadas de dois pontos. |
|                   | Coordenadas do ponto médio.                          |
|                   | Equação da reta.                                     |
| h                 | Representação de polígonos no plano cartesiano.      |
| 7 a 9             | Inequações e representação no GrafEq.                |
| 10                | Representação de polígonos no GrafEq.                |
|                   | Reprodução de uma obra de Rubem Valentim.            |
|                   |                                                      |

Quadro 7 – Organização da sequência didática

Fonte: Elaborado pelo Autor.

No Quadro 7 apresentamos os tópicos abordados na pesquisa, observando que todos estão relacionados com o plano cartesiano.

A seguir exibimos cada uma das atividades que integram a sequência didática, descrevendo a habilidade de acordo com a BNCC, bem como uma breve descrição do que é esperado na resolução. Embora as atividades 1 a 6 sejam resolvidas pelos alunos em lápis e papel, apresentamos aqui, a resolução esperada, no plano cartesiano, utilizando-se o software *GeoGebra*.

#### **4.3.1 Atividades com lápis e papel**

Atividade 1:

a) Localize no plano cartesiano os pontos:  $A(1, 1), B(10, 1), C(10, 6)$  e  $D(1, 6)$ .

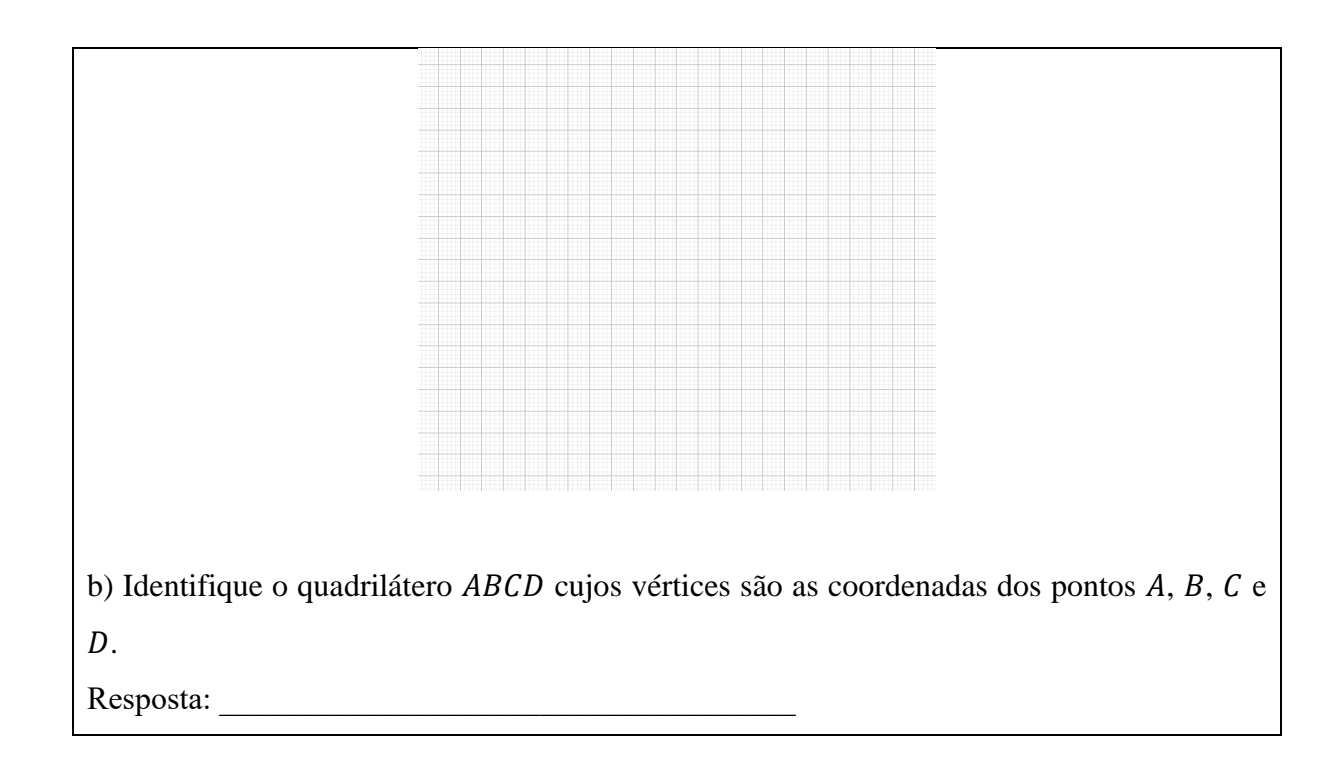

Na Atividade 1 abordamos a habilidade EF06MA16 - Associar pares ordenados de números a pontos do plano cartesiano do 1º quadrante, em situações como a localização de vértices de um polígono. Assim, esperamos que os alunos utilizem os conhecimentos adquiridos anteriormente e sejam capazes de representar os pontos solicitados no plano cartesiano e identifiquem que os mesmos são os vértices de um polígono. Na Figura 24 está representada a solução esperada para a atividade.

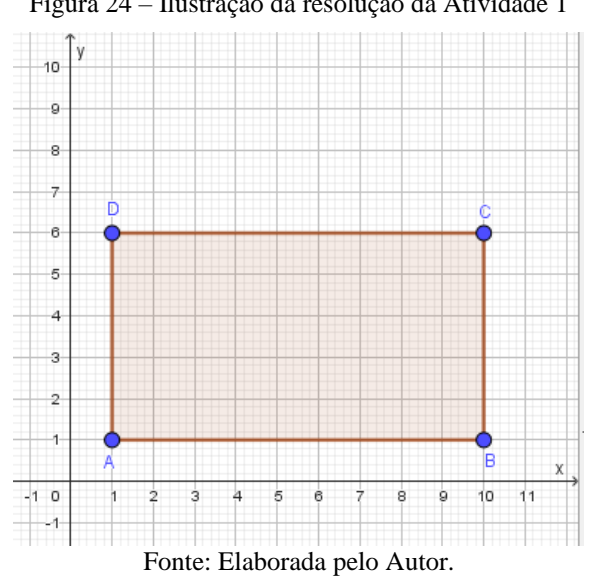

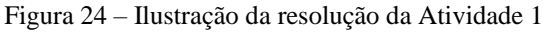

A resolução apresentada na Figura 24 sugere que o polígono ABCD é um retângulo. Como a atividade é para alunos do 9º ano do Ensino Fundamental, esperamos que eles sejam capazes de identificar que o polígono possui dois pares de lados paralelos e quatro ângulos retos, ou seja, é de fato um retângulo.

Atividade 2

a) Determine as coordenadas dos vértices do triângulo  $EFG$ , simétrico ao triângulo  $PQR$  em relação ao eixo  $x$  e represente no plano cartesiano.

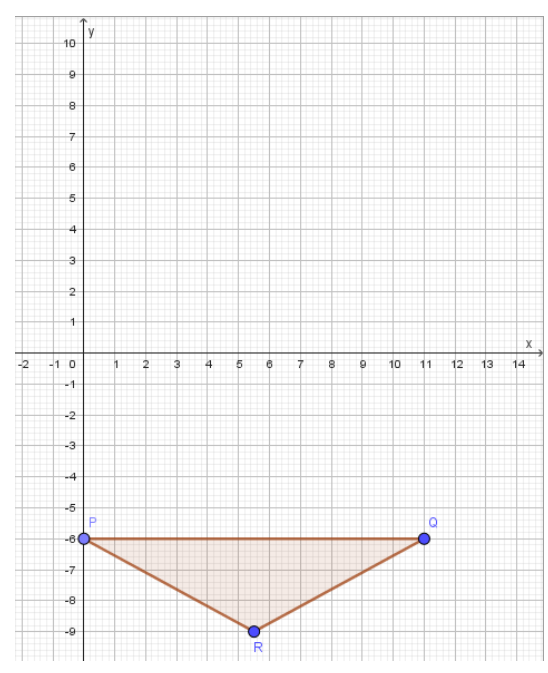

b) Determine as coordenadas dos vértices do retângulo  $HIJK$ , simétrico ao retângulo  $STUV$ em relação ao eixo y e represente no plano cartesiano.

Considere H simétrico a T, I simétrico a S, J simétrico a V e K simétrico a U.

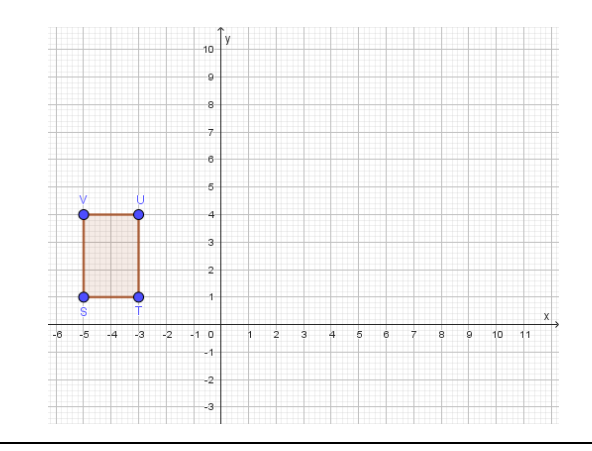

Na Atividade 2 é abordada a habilidade EF07MA20 - Reconhecer e representar, no plano cartesiano, o simétrico de figuras em relação aos eixos e à origem. Esperamos que o aluno reconheça e represente, no plano cartesiano, o simétrico da figura em relação aos eixos  $x \in y$ . Na Figura 25 está representada a solução esperada para a Atividade 2.

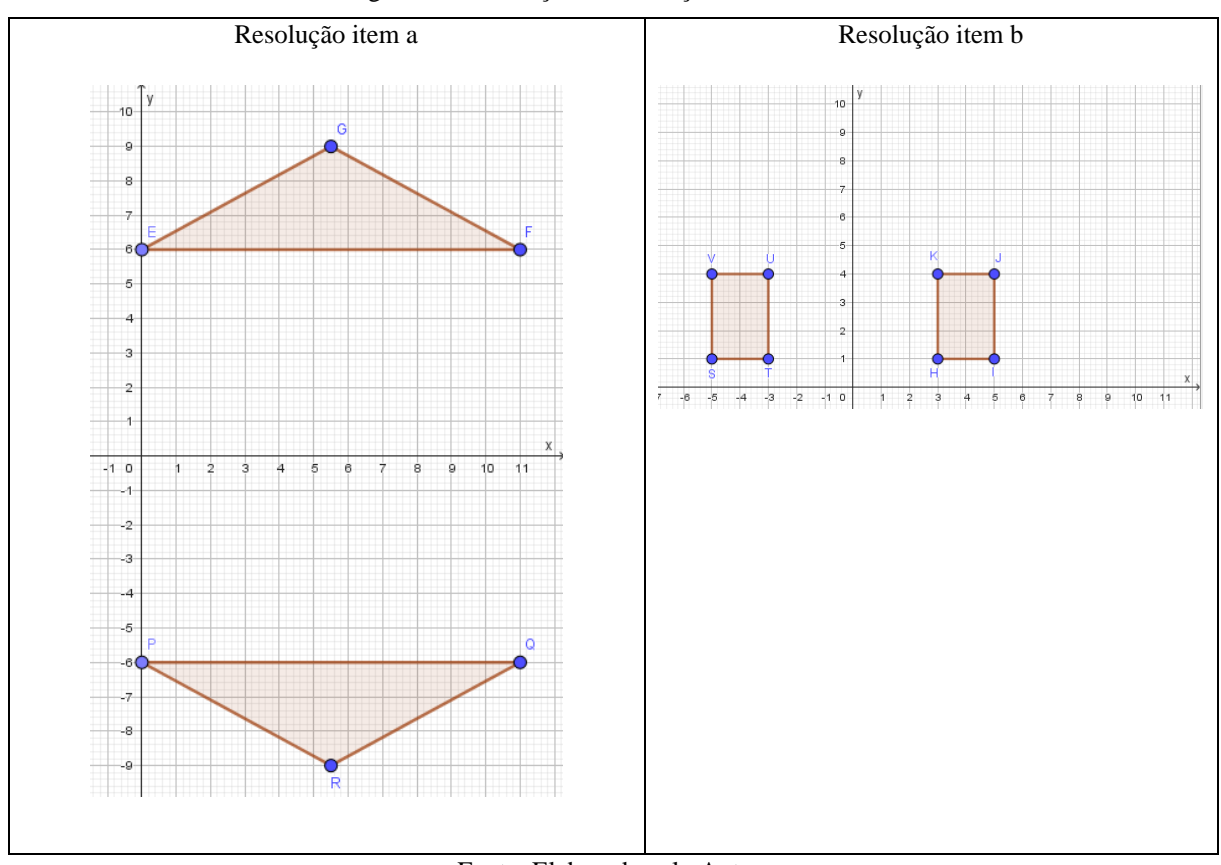

Figura 25 - Ilustração da resolução da Atividade 2

Fonte: Elaborada pelo Autor.

A resolução apresentada na Figura 25 mostra a obtenção de figuras simétricas em relação aos eixos, sendo que no item a, o triângulo é simétrico, em relação ao eixo  $x$ , do triângulo  $PQR$ . Já no item b, o retângulo é simétrico, em relação ao eixo  $\gamma$ , do retângulo  $STUV$ .

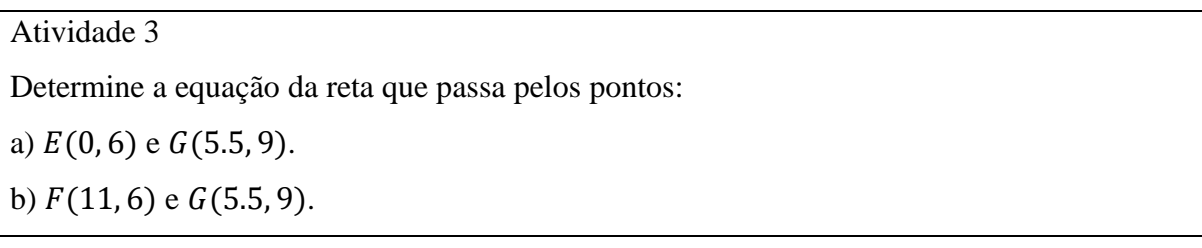

Na Atividade 3 abordamos as habilidades: EF08MA07 - Associar uma equação linear de 1º grau com duas incógnitas a uma reta no plano cartesiano; EF08MA08 - Resolver e elaborar problemas relacionados ao seu contexto próximo, que possam ser representados por sistemas de equações de 1º grau com duas incógnitas e interpretá-los, utilizando, inclusive, o plano cartesiano como recurso e EF09MA06 - Compreender as funções como relações de dependência unívoca entre duas variáveis e suas representações numérica, algébrica e gráfica e utilizar esse conceito para analisar situações que envolvam relações funcionais entre duas variáveis. Assim, espera-se que o aluno estabeleça relações entre as habilidades, associando a equação linear do 1º grau a uma reta no plano cartesiano, assim como a representação do gráfico de uma função afim a uma reta. Dessa forma, dadas as coordenadas de dois pontos distintos no plano cartesiano, usando o fato que  $y = ax + b$ , é necessário gerar um sistema de equações do 1º grau com duas incógnitas e assim determinar a equação da reta que passa por esses dois pontos.

No capítulo 3, apresentamos como calcular a equação da reta dadas as coordenadas de dois pontos. Assim, esperamos que os alunos obtenham como solução para os itens a) e b), respectivamente:  $y = \frac{6}{15}$  $\frac{6}{11}x + 6$  e  $y = -\frac{6}{11}$  $\frac{0}{11}x + 12.$ 

Atividade 4

a) Dados os pontos  $L(6, 3)$  e  $M(9, 3)$ , determine as coordenadas do ponto médio do segmento  $LM.$ 

b) Seja  $N(x, y)$  o vértice do triângulo LMN, isósceles, de base LM, tal que  $y = 5$ . Quais são as coordenadas do vértice  $N$ ?

Na Atividade 4, é abordada a habilidade EF09MA16 - Determinar o ponto médio de um segmento de reta e a distância entre dois pontos quaisquer, dadas as coordenadas desses pontos no plano cartesiano, sem o uso de fórmulas, e utilizar esse conhecimento para calcular, por exemplo, medidas de perímetros e áreas de figuras planas construídas no plano. Esperamos que o aluno determine as coordenadas do ponto médio de um segmento de reta, dadas as coordenadas dos pontos extremos desse segmento. Nesse caso a solução esperada para os itens a e b, respectivamente é:  $P'(7.5, 3)$  e  $N(7.5, 5)$ .

Atividade 5 Determine a equação da reta, com  $L$ ,  $M$  e  $N$  dados pela atividade anterior. a)  $LN$ .  $b)$   $NM$ .

Na Atividade 5, esperamos que sejam encontradas as equações das retas de modo análogo a Atividade 3. As equações das retas LN e NM, são respectivamente,  $y = \frac{4}{3}$  $\frac{4}{3}x - 5$  e  $y = -\frac{4}{3}$  $\frac{4}{3}x + 15$ .

Atividade 6

Represente no mesmo plano cartesiano os quadriláteros  $ABCD$  e  $HI/K$  e os triângulos  $EFG$  e LMN. Qual figura você identifica? Resposta:

O objetivo da Atividade 6 é fazer um resumo dos resultados obtidos nas atividades anteriores, conforme apresentamos na Figura 26.

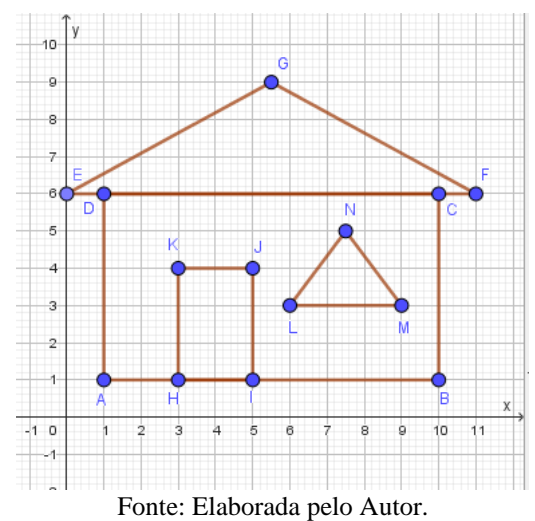

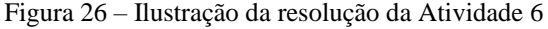

Na Figura 26, estão representados os polígonos ABCD, obtido na Atividade 1, o triângulo  $EFG$  e o retângulo  $HIIK$ , obtidos na Atividade 2 e a representação do triângulo  $LMN$ , cujas coordenadas aparecem na Atividade 4. Observamos que a figura representa a vista frontal de uma casa, no plano cartesiano.

As atividades seguintes foram organizadas de modo a explorar o uso do software *GrafEq*, usando resultados obtidos nas atividades dessa seção.

#### **4.3.2 Atividades com o software** *GrafEq*

## Atividade 7

a) No software *GrafEq*: abra um arquivo em branco, na janela aberta (relação 1) escolha a cor azul, digite  $x \geq 2$ , seguido de enter. Na tela surgirá a opção de escolha do tipo de gráfico e uma caixa numérica para selecionar o intervalo de variação dos eixos  $x \in y$ , escolha respectivamente a opção "cartesiano" e  $x \in [-1, 12]$  e  $y [-1, 12]$ . Selecione a opção: criar.

Que figura formou?

b) Voltar a relação 1, e coloque o cursor do mouse após  $x \ge 2$ , tecle tab (essa função abre uma restrição), digite  $y \ge 1$ , enter.

Que figura formou? \_\_\_\_\_\_\_\_\_\_\_\_\_\_\_\_\_\_\_\_\_\_\_\_\_\_\_\_\_\_\_\_\_\_\_\_

Na Atividade 7, o objetivo é que o aluno se familiarize com o uso do software *GrafEq*. Assim, é dado um passo a passo, orientando o aluno a usar o recurso, identificando o que ocorre e é reproduzido na tela. Na Figura 27 apresentamos a interface inicial ao reproduzir um gráfico no software.

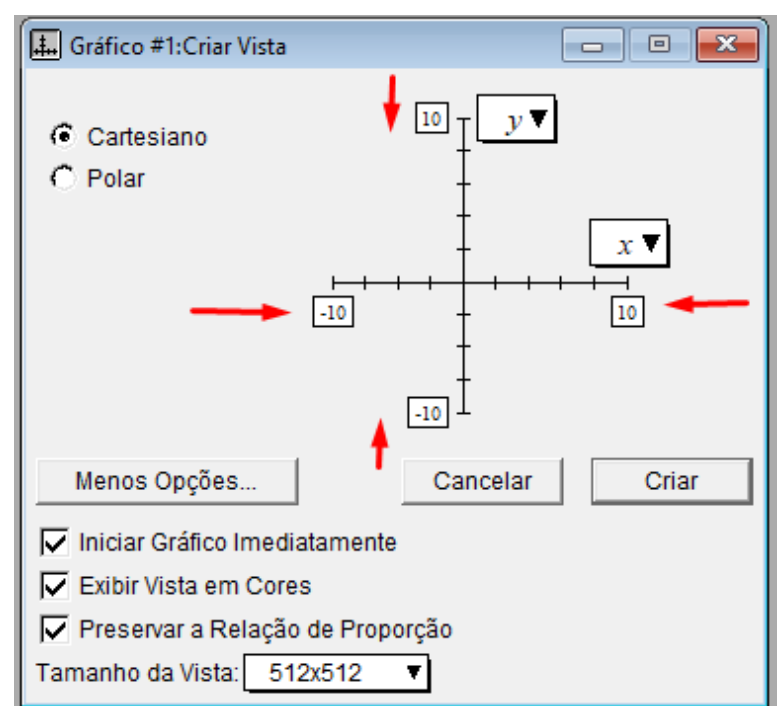

Figura 27 – Ilustração Vista de Criação do Gráfico

Fonte: Elaborada pelo Autor.

A Figura 27 representa a vista de criação do gráfico, ou seja, aquilo que o usuário observa na tela. Os alunos foram orientados a observar duas informações importantes. A primeira é de selecionar a opção "Cartesiano", uma vez que nossa pesquisa é com coordenadas cartesianas. A segunda, indicada pelas setas, é escolher um intervalo adequado para  $x \in y$ , pois é esse intervalo que podemos visualizar na tela.

Nessa atividade, solicitamos que o aluno definisse como intervalo a ser apresentado na tela,  $x \in [-1, 12]$  e  $y \in [-1, 12]$ . Na Figura 28 está apresentada a resolução da atividade.

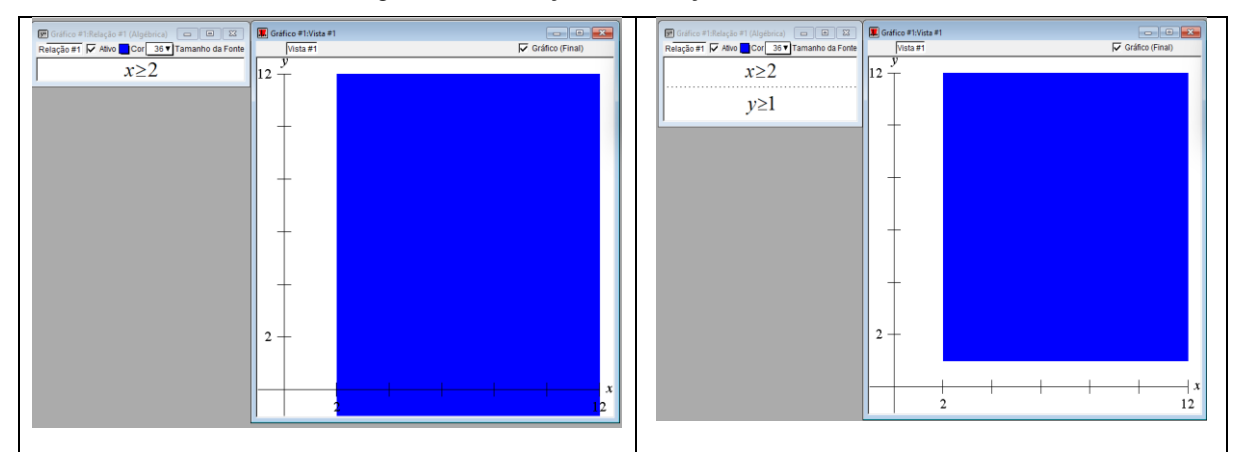

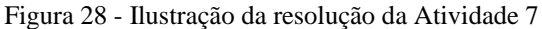

A partir do retorno obtido com o software esperamos que o aluno identifique que no item a), a inequação  $x \ge 2$  define uma região, que sugere um "retângulo", onde os valores de x são maiores ou iguais a 2, e os valores de y não tem limitação inferior nem superior. Porém, como na tela do computador, esse intervalo fica limitado pela escolha inicial,  $x \in [-1, 12]$  e ∈ [−1, 12], restrição do software, é importante o professor observar com atenção os resultados apresentados, para que não sejam criadas hipóteses e interpretações equivocadas. Já no item b), esperamos que o aluno perceba que a introdução de uma restrição para *y*, a figura fica delimitada para valores de *x* maiores e iguais a 2 e *y* maiores e iguais a 1, ou seja difere do item a), pois colocamos uma restrição em *y*.

## Atividade 8

No menu Gráfico, selecione nova relação. Na relação aberta escolha a cor amarelo, digite:  $5 \le x \le 8$  em seguida tecle tab. Na restrição aberta digite  $2 \le y \le 5$ , em seguida tecle enter.

a) Qual figura formou?

Fonte: Elaborada pelo Autor.

b) Qual a diferença você observou em relação a figura da Atividade 7, considerando as condições impostas para  $x \in y$ ?

Na Atividade 8, além de identificar os recursos do software, a atividade tem como objetivo que o aluno perceba que restringindo os valores de  $x \in y$ , ou seja, definindo um intervalo, obtemos regiões limitadas no plano cartesiano, conforme ilustrado na Figura 29.

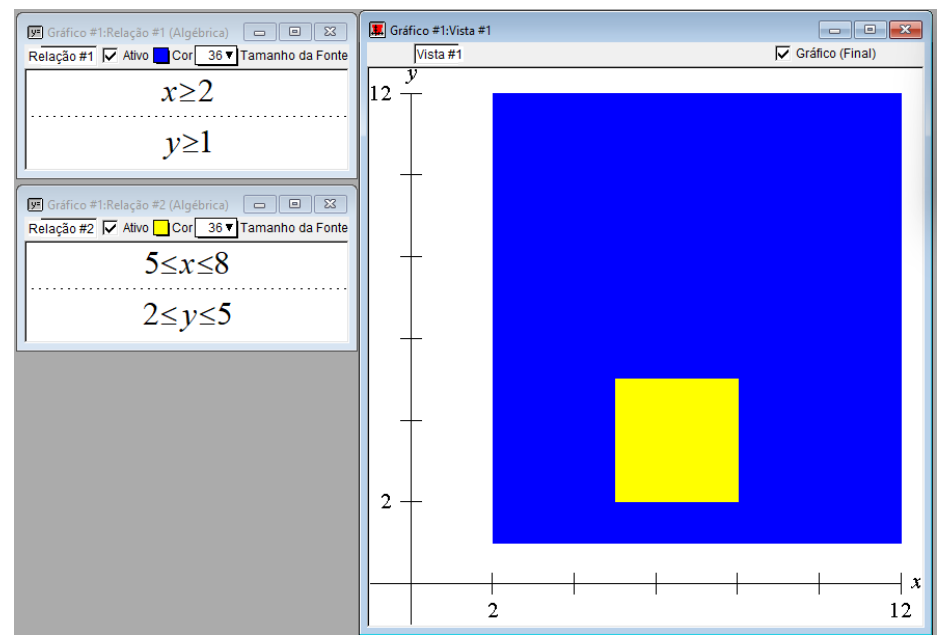

Figura 29 - Ilustração da resolução da Atividade 8

A Figura 29 sugere que o polígono amarelo é um quadrado. Esperamos que o aluno identifique esse fato, estabeleça relações com a atividade anterior, percebendo a diferença dos resultados apresentados na comparação entre a Atividade 7 e a Atividade 8.

Atividade 9

Use os resultados obtidos nas atividades 1 a 6 e estabeleça relações por meio de inequações entre  $x \in y$  para cada caso:

a) No retângulo  $ABCD$  quais são as inequações que delimitam a figura no plano cartesiano?

- b) No retângulo  $H$ *IIK* quais são as inequações que delimitam a figura no plano cartesiano?
- c) No triângulo  $EFG$  quais são as inequações que delimitam a figura no plano cartesiano?
- $d$ ) No triângulo *LMN* quais são as inequações que delimitam a figura no plano cartesiano?

Fonte: Elaborada pelo Autor.

Na Atividade 9, esperamos que o aluno, com os resultados obtidos nas atividades 7 e 8, consiga representar os polígonos dados escrevendo as inequações que os delimitam. Os resultados são:

a)  $1 \le x \le 10$  e  $1 \le y \le 6$ b)  $3 \leq x \leq 5$  e  $1 \leq y \leq 4$ c)  $0 \le x \le 5,5, 6 \le y \le \frac{6}{15}$  $\frac{6}{11}x + 6, 5, 5 \le x \le 11 \text{ e } 6 \le y \le -\frac{6}{11}$  $\frac{0}{11}x + 12$ d)  $6 \le x \le 7,5, 3 \le y \le \frac{4}{3}$  $\frac{4}{3}x - 5$ , 7,5  $\le x \le 9$  e 3  $\le y \le -\frac{4}{11}$  $\frac{1}{11}x + 15$ 

## Atividade 10

Abra um arquivo novo no software *GrafEq.*

Represente a figura obtida na Atividade 6 utilizando as inequações obtidas na Atividade 9, desenhando:

\_\_\_\_\_\_\_\_\_\_\_\_\_\_\_\_\_\_\_\_\_\_\_\_\_\_\_\_\_\_\_\_\_\_\_\_\_\_\_\_\_\_\_\_\_\_\_\_\_\_\_\_\_\_\_\_\_\_\_\_\_\_\_\_\_\_\_\_\_\_\_\_\_

\_\_\_\_\_\_\_\_\_\_\_\_\_\_\_\_\_\_\_\_\_\_\_\_\_\_\_\_\_\_\_\_\_\_\_\_\_\_\_\_\_\_\_\_\_\_\_\_\_\_\_\_\_\_\_\_\_\_\_\_\_\_\_\_\_\_\_\_\_\_\_\_\_

\_\_\_\_\_\_\_\_\_\_\_\_\_\_\_\_\_\_\_\_\_\_\_\_\_\_\_\_\_\_\_\_\_\_\_\_\_\_\_\_\_\_\_\_\_\_\_\_\_\_\_\_\_\_\_\_\_\_\_\_\_\_\_\_\_\_\_\_\_\_\_\_\_

\_\_\_\_\_\_\_\_\_\_\_\_\_\_\_\_\_\_\_\_\_\_\_\_\_\_\_\_\_\_\_\_\_\_\_\_\_\_\_\_\_\_\_\_\_\_\_\_\_\_\_\_\_\_\_\_\_\_\_\_\_\_\_\_\_\_\_\_\_\_\_\_\_

\_\_\_\_\_\_\_\_\_\_\_\_\_\_\_\_\_\_\_\_\_\_\_\_\_\_\_\_\_\_\_\_\_\_\_\_\_\_\_\_\_\_\_\_\_\_\_\_\_\_\_\_\_\_\_\_\_\_\_\_\_\_\_\_\_\_\_\_\_\_\_\_\_

\_\_\_\_\_\_\_\_\_\_\_\_\_\_\_\_\_\_\_\_\_\_\_\_\_\_\_\_\_\_\_\_\_\_\_\_\_\_\_\_\_\_\_\_\_\_\_\_\_\_\_\_\_\_\_\_\_\_\_\_\_\_\_\_\_\_\_\_\_\_\_\_\_

\_\_\_\_\_\_\_\_\_\_\_\_\_\_\_\_\_\_\_\_\_\_\_\_\_\_\_\_\_\_\_\_\_\_\_\_\_\_\_\_\_\_\_\_\_\_\_\_\_\_\_\_\_\_\_\_\_\_\_\_\_\_\_\_\_\_\_\_\_\_\_\_\_

a) o quadrilátero *ABCD*. Escolha a cor Azul para colorir a figura.

b) o quadrilátero  $HIIK$ . Escolha a cor Amarela para colorir a figura.

c) o triângulo  $EFG$ . Escolha a cor Vermelha para colorir a figura.

d) o triângulo  $LMN$ . Escolha a cor Amarela para colorir a figura.

e) Você encontrou alguma dificuldade para representar as figuras? Qual?

A Atividade 10 conclui a primeira parte das atividades propostas na sequência didática. Nesta atividade estabelecemos uma relação entre os resultados obtidos nas atividades com lápis e papel e como representá-los no *GrafEq*. Assim a atividade serve de preparo e orientação para realização da atividade final, representar a réplica de uma obra de Rubem Valentim no software. A Figura 30 ilustra a solução esperada.

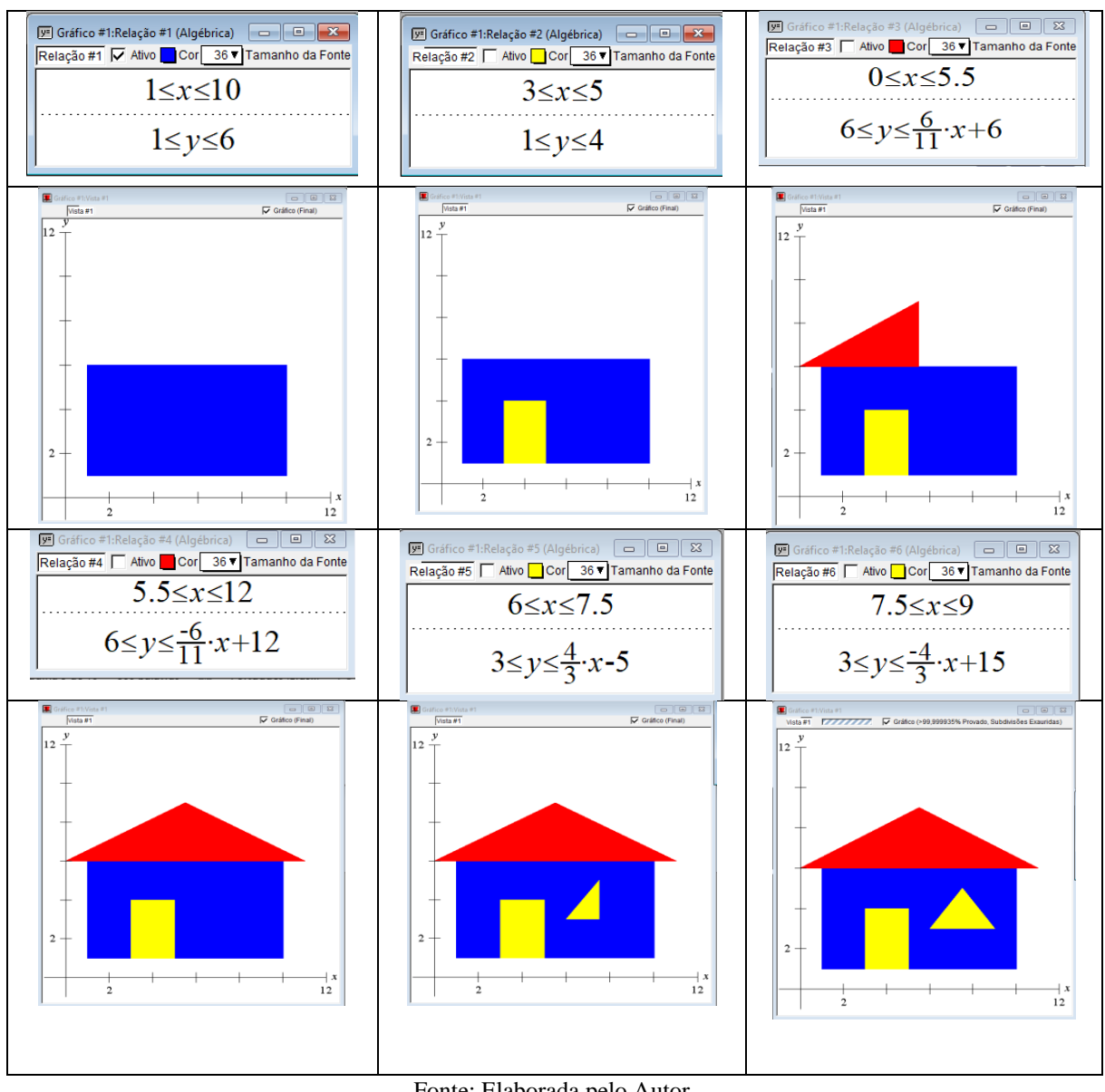

Figura 30 - Ilustração da resolução da Atividade 10

Fonte: Elaborada pelo Autor.

Observe que na Figura 30, está representado o passo a passo, com o software no *GrafEq*, para construção da figura obtida na Atividade 6.

# **4.3.3 Atividade Final**

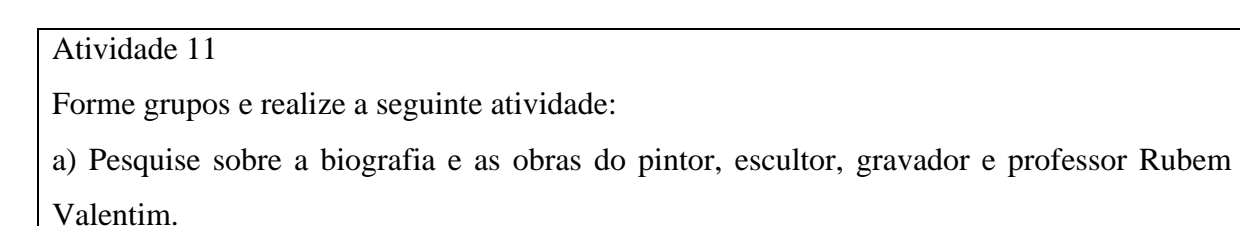

b) Escolha uma de suas obras (preferencialmente optar por obras que contenham traços lineares, evitando o uso de circunferências), desenhe a réplica desta obra no plano cartesiano e represente a obra no software *GrafEq*. Apresente os cálculos e descreva o passo a passo.

Para a atividade final foram disponibilizados 6 períodos de aula. Os alunos foram orientados a escolher obras com desenhos de formato linear, visto que os conceitos matemáticos trabalhados até o momento estão relacionados a essas habilidades. Ao escolher imagens que envolvem outras curvas, círculos por exemplo, teriam dificuldade na representação por não terem estudado equações dessas curvas.

No primeiro momento os alunos pesquisaram as obras de Rubem Valentim e selecionaram uma para reproduzir com lápis e papel no plano cartesiano. Em seguida, para representar no *GrafEq*, foi necessário criar uma estratégia de modo a determinar as regiões a serem reproduzidas para representação da réplica da obra do artista. Para isso, identificar as coordenadas dos pontos, determinar as equações da reta e escrever as inequações que delimitam determinadas regiões são alguns conceitos matemáticos que foram utilizados.

Para conclusão da atividade, solicitamos aos alunos entregarem uma imagem da obra original, a representação dessa imagem no plano cartesiano, a réplica da obra reproduzida no software com captura de tela do passo a passo da construção e os cálculos realizados. Os registros dos alunos foram coletados e serviram para a análise dos dados.

#### **5 RESULTADOS E DISCUSSÕES**

Neste capítulo, vamos apresentar a análise e discussão dos resultados obtidos na pesquisa, usando os registros dos alunos na realização das atividades desenvolvidas em sala de aula e as observações e registros realizados pelo pesquisador durante o desenvolvimento da pesquisa. Os dados foram apresentados em figuras, acompanhadas de análises e comentários dos aspectos mais relevantes observados.

A análise foi baseada nos pressupostos teóricos e metodológicos dessa pesquisa, a aprendizagem baseada no currículo em espiral e o plano cartesiano nas habilidades da BNCC nos Anos Finais do Ensino Fundamental. Analisamos a sequência didática das atividades propostas, incialmente com as atividades desenvolvidas com lápis e papel, seguido da representação no *GrafEq*, concluindo com a atividade de reprodução da réplica de uma obra de Rubem Valentim. Para tanto, apresentamos a descrição de como as atividades foram desenvolvidas e resolvidas pelos alunos, e analisamos como compreenderam os conceitos matemáticos envolvidos, descrevendo os resultados obtidos e as dificuldades apresentadas.

Na sequência, apresentamos a análise das atividades que compõem o estudo. As atividades foram descritas no capítulo anterior e também estão apresentadas no Apêndice A.

## 5.1 ATIVIDADES COM LÁPIS E PAPEL

Nesta seção apresentamos os resultados da análise dos dados das atividades realizadas com lápis e papel. Embora os alunos trabalhassem em grupos, nessa etapa cada aluno fez sua resolução.

#### **5.1.1 Atividade 1**

Os alunos resolveram a Atividade 1 que estava relacionada à associação dos vértices de um polígono a pares ordenados, habilidade abordada no 6º Ano do Ensino Fundamental. A Atividade 1(a) e 1(b) foi resolvida com facilidade. Nela os alunos associaram pares ordenados de números a pontos no plano cartesiano do 1º quadrante, em uma situação que envolveu a localização dos vértices de um polígono. A Figura 31 representa a resolução do aluno A1 do grupo G1.

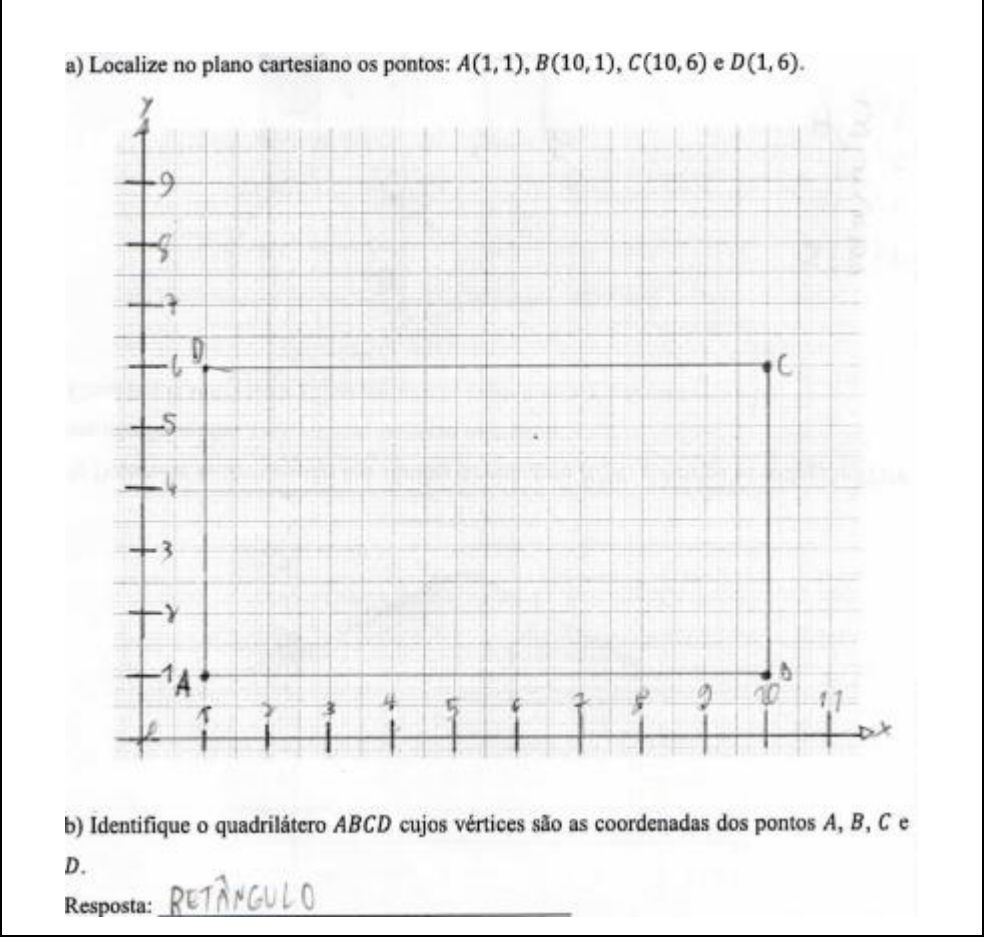

Figura 31 – Representação da resolução da Atividade 1 pelo aluno A1 do grupo G1

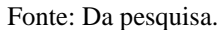

Podemos observar na Figura 31, que o aluno localiza os pontos no plano cartesiano de modo correto e identifica que o quadrilátero ABCD é um retângulo. Como a atividade foi abordada numa turma do 9º Ano do Ensino Fundamental, observamos que os alunos utilizaram conhecimentos adquiridos em anos anteriores para resolvê-la. Assim, verificamos que habilidade EF06MA16 foi compreendida pelos alunos, uma vez que os resultados mostraram que todos os alunos localizaram e representaram os pontos no plano cartesiano de modo correto, identificando o quadrilátero formado como retângulo, pois os lados opostos são paralelos e os ângulos internos são retos.

#### **5.1.2 Atividade 2**

A Atividade 2 resolvida trata de transformações geométricas de polígonos no plano cartesiano, como a multiplicação das coordenadas por um número inteiro e obtenção de simétricos em relação aos eixos  $x \in y$ , habilidade abordada no 7º Ano do Ensino Fundamental.

Alguns alunos tiveram dúvidas em relação ao significado do termo simétrico. O aluno A1 do Grupo G1, afirmou aos colegas que "simétrico é o contrário, tipo assim, o simétrico de 1 é -1", fazendo referência aos números inteiros, quando esse termo é utilizado na representação dos números inteiros na reta numérica. Já o aluno A3 do Grupo G3 questionou se simétrico não é como o desenho de uma borboleta, referindo-se a um trabalho desenvolvido na componente curricular Artes. As indagações dos alunos contribuíram para que os alunos relembrassem de conceitos trabalhados anteriormente, e compreendessem o conceito de simetria. Assim de forma intuitiva a simetria em relação aos eixos foi facilmente compreendida pela maioria dos alunos, como apresentamos na Figura 32.

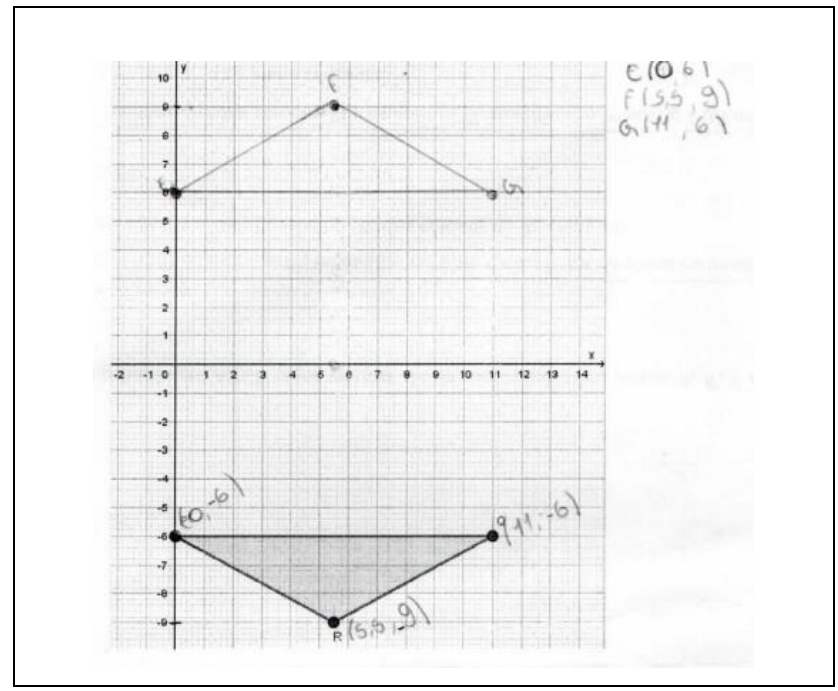

Figura 32 – Representação da resolução da Atividade 2 (a) pelo aluno A2 do grupo G6

Fonte: Da pesquisa.

Como observamos na Figura 32 que representa a solução da Atividade 2 (a), de modo geral, os alunos identificaram as coordenadas dos pontos simétricos aos vértices do triângulo  $PQR$  em relação ao eixo  $x$  de modo correto. Porém, o resultado não foi o mesmo, para o item (b) da questão, como representado na Figura 33.

Figura 33 – Representação da resolução da Atividade 2 (b) por alunos dos grupos G3 e G5

| Resolução aluno A2 |  |  |  |  |  |
|--------------------|--|--|--|--|--|
| do grupo G3        |  |  |  |  |  |
|                    |  |  |  |  |  |
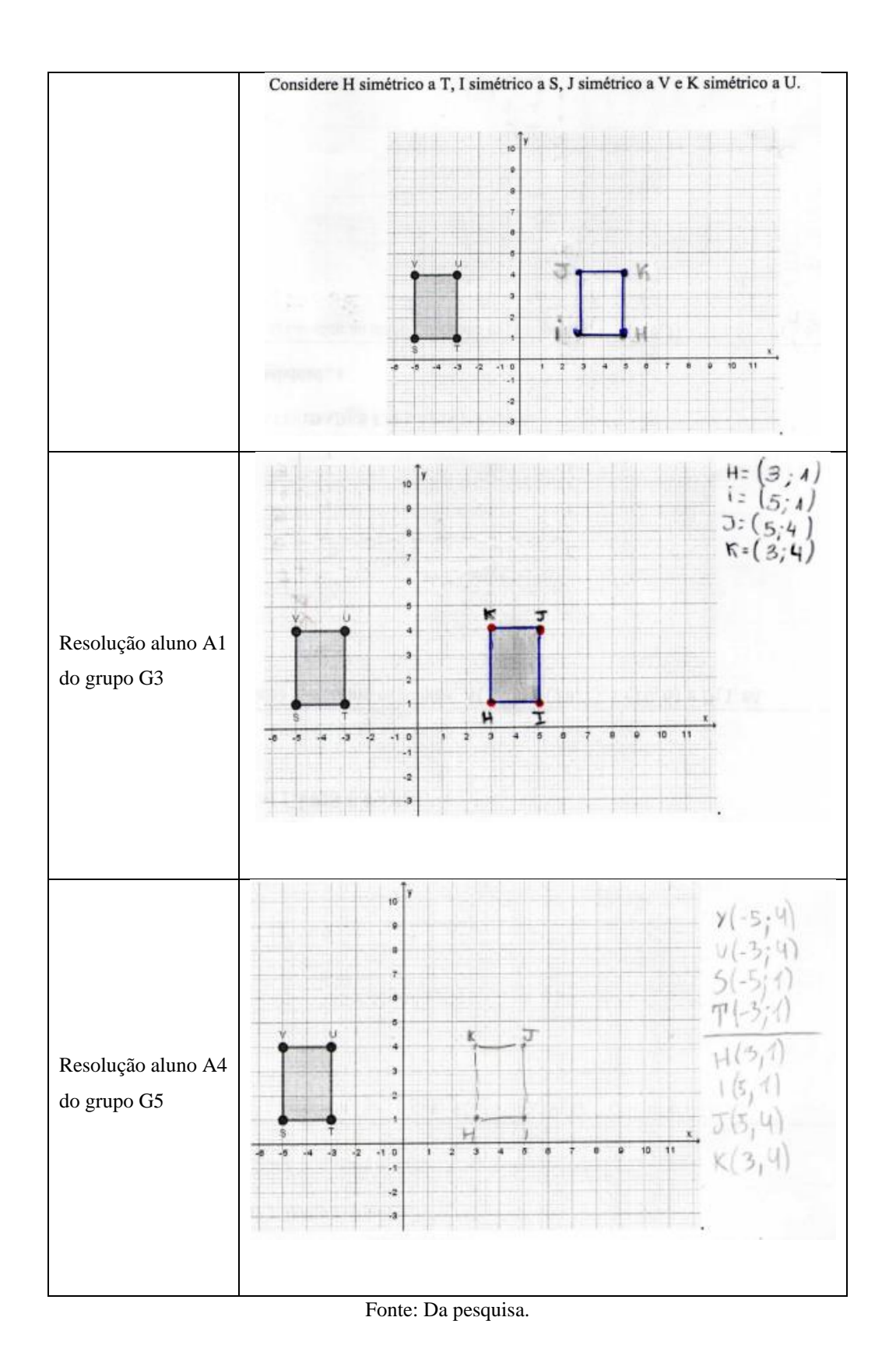

Na Figura 33, apresentamos a resolução de 3 alunos. O objetivo da questão era determinar as coordenadas dos vértices do retângulo  $HIJK$ , simétrico ao retângulo  $STUV$  em relação ao eixo y, considerando  $H$  simétrico a  $T$ ,  $I$  simétrico a  $S$ ,  $J$  simétrico a  $V$  e  $K$  simétrico

a U. O aluno A2 do grupo G3 embora tenha representado o retângulo aparentemente de forma correta, ao analisarmos as coordenadas do vértice, percebemos que ele não fez simetria, mas uma translação do retângulo  $STUV$ , fato realizado por outros 5 alunos. Porém, a maioria dos alunos respondeu ao item (b) de forma correta, como podemos observar na resolução do aluno A1 do Grupo G3 que escreveu as coordenadas dos pontos simétricos, em seguida representando-os no plano cartesiano. Ainda, observamos que a resolução do aluno A4 do grupo G5 está representada de forma completa, visto que o aluno identifica as coordenadas dos vértices  $S, T, U \in V$ , em seguida determina os simétricos, H, I, J e K, por fim representando-os no plano cartesiano e obtendo o retângulo simétrico.

Os resultados diferentes na resolução de cada item, levantaram o questionamento na sala dos motivos que levaram a esses resultados. Percebemos que os alunos que acertaram ao item (a) e erraram o item (b), não haviam escrito as coordenadas dos vértices, sendo levados a cometer o erro, uma vez que, ao representarem o retângulo, não tomaram cuidado na relação com as coordenadas do vértice, pensaram apenas na figura do retângulo. Ao realizar a correção no quadro, ao representar que os alunos identificaram que  $I(3,1)$  é simétrico a  $S(-5,1)$ ,  $H(5,1)$ é simétrico a  $T(-3,1)$ ,  $K(5,4)$  é simétrico a  $U(-3,4)$  e  $J(3,4)$  é simétrico a  $V(-5,4)$ , os próprios alunos perceberam o erro cometido. Assim, a dificuldade apresentada não está relacionada em relação à simetria em relação ao eixo  $x$  ou ao eixo  $y$ , mas sim, na interpretação da questão e a correta relação entre as coordenadas do ponto com os vértices.

Portanto, identificamos que de modo geral as habilidades EF07MA19 e EF07MA20 foram compreendidas pelos alunos, já que realizaram as transformações, reconhecendo e representando no plano cartesiano, o simétrico de figuras em relação aos eixos. Observando que no item (a) para obter simétrico em relação ao eixo  $x$ , basta multiplicarmos por  $-1$  a ordenada y, enquanto no item (b) para obter o simétrico em relação ao eixo y basta multiplicarmos por  $-1$  a ordenada  $x$ .

#### **5.1.3 Atividade 3**

Os alunos resolveram a Atividade 3 que está relacionada à determinação da equação da reta dadas as coordenadas de dois pontos, abordando habilidades trabalhadas no 6º, 7º, 8º e 9º Anos do Ensino Fundamental. Nesta atividade temos como base o currículo em espiral de Jerome Bruner, pois, partindo de conhecimentos prévios, como associar uma equação linear de 1º grau com duas incógnitas a uma reta no plano cartesiano, introduzimos novos conceitos como

estudo do gráfico da função afim e, a partir desses conceitos resolvendo um sistema de equações lineares obter a equação da reta, atividade pouco trabalhada no Ensino Fundamental. Assim, aprofundamos conhecimentos de forma significativa e progressiva. Na Figura 34 apresentamos a resolução do item (a) pelo aluno A2 do grupo G3.

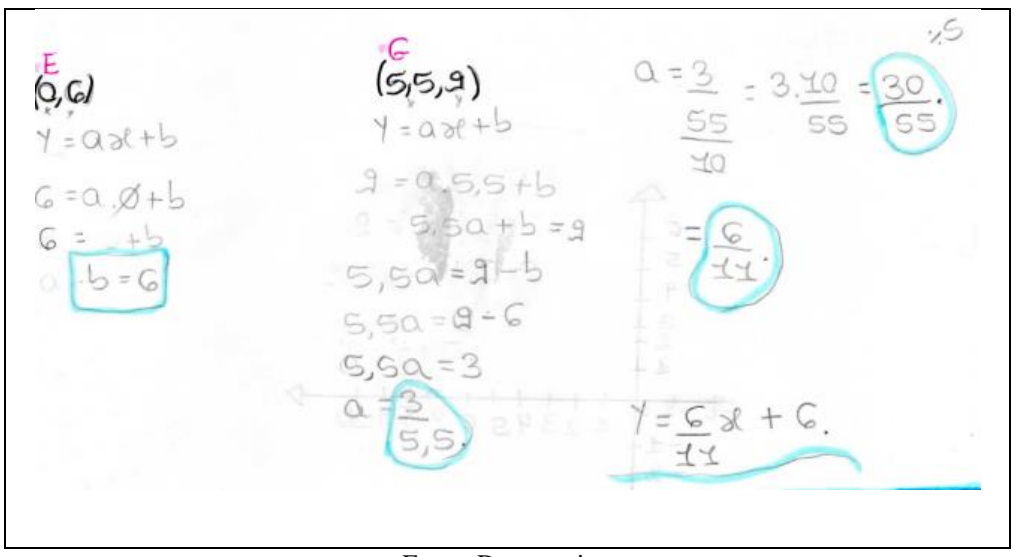

Figura 34 – Representação da resolução da Atividade 3 pelo aluno A2 do grupo G3

Fonte: Da pesquisa.

Na Figura 34 podemos observar que no item (a), o aluno, a partir das coordenadas dos pontos E e G, escreve a lei de formação da função afim,  $f(x) = ax + b$ , onde  $f(x) = y$ , substitui os valores do ponto na função, obtendo um sistema de equações do 1º grau com duas equações e duas incógnitas. Resolvendo o sistema, determina os valores dos coeficientes  $a \cdot b$ . Ao substituir os valores na lei da função, obtém a equação da reta. Nesse caso o valor de b, foi determinado de forma direta, bastando substituir na equação seguinte para determinar o valor . Esse item foi respondido com facilidade pelos alunos.

Já no item (b) os alunos apresentaram dificuldades, como podemos observar na Figura 35.

| Resloução aluno A1                                                                                       | Resolução aluno A2                                                                                                    |
|----------------------------------------------------------------------------------------------------|----------------------------------------------------------------------------------------------------|
| $1(11,6)$ $615,5;9$<br>$x = 0$ , $x + B$<br>$y = ax + B$                                                 | $y = \alpha x + b$ 9 (8;2) across ac 2006                                                                                                    |
| $6 = 0.11 + B$<br>$9 = a \cdot 5, 5 + B$<br>$11 \text{ u } 18 = 6$ $5.5 \text{ u } 18 = 9$               | $F(11; 6)$ of $G(5,5,9)$ you as snime<br>Y=ax+b ornamase od c<br>$\frac{1}{2}$<br>$G = 0.11 + 59 - 9 = 0.5, 5 + 5$                                           |
| $11 \times + 8 = 6$<br>$J, 5 \alpha + B = 9$ (-1)<br>$y = -3x + 39$                                      | $11a + b = 6$ $5a + b = 9$ .                                                                                                    |
| 5.555<br>$11a + B = 6$<br>$-5.56B = -9$<br>$5.5a^2 - 3$<br>$\alpha$ <sup><math>z - 3</math></sup><br>5,5 | $770 + b = 6$<br>$11.272 + 6 = 6$<br>$(11a+b=6.(-1))$<br>$29,92 + b = 6$<br>$6 = 29,92 + 6$<br>$5,50+5=9$<br>$b = 35,92$ .                                   |
| $B = 11at6$<br>$B = 11. 3 + 6$<br>5,5<br>$B = 33 + 6 = 39$<br>5,5<br>5.5                                 | $11a - b = -6$<br>$-5.50 + 5 = 9$<br>$5.507 + 15$ (C) sorrisv of (Y, X)4 are<br>Pa =45MJ Send Sd eslegent<br>07 PUBSONOO AB 090 album<br>PM3D<br>$Q = -2,72$ |

Figura 35 – Representação da resolução da Atividade 3 pelo aluno A1 do grupo G4 e A2 do grupo G3

Fonte: Da pesquisa.

Os alunos escreveram a lei da função afim,  $f(x) = ax + b$ , onde  $f(x) = y$ , substituindo os valores do ponto, obtiveram um sistema de equações do 1º grau com duas incógnitas. Ao utilizar o método da adição resolveram o sistema e determinaram os valores dos coeficientes  $a e b$ , determinando a equação da reta. Porém, podemos observar na Figura 35 alguns erros cometidos pelos alunos. O aluno  $A1$  ao determinar o coeficiente  $b$ , comete dois erros. Primeiramente, na equação  $11a + b = 6$ , ao isolar a variável b, obtemos  $b =$  $-11a + 6$ , o aluno escreveu  $b = 11a + 6$ . Em seguida ao substituir o valor numérico de , não considera o sinal negativo, como teríamos a multiplicação de dois números negativos, o resultado ficaria positivo, mesmo com o erro cometido o valor numérico estaria correto, mas é importante o olhar atento do professor no desenvolvimento dos cálculos, para orientar o aluno a desenvolver corretamente o cálculo. No final, comete outro erro, ao realizar a soma  $\frac{33}{5.5} + 6$ , obteve  $\frac{39}{5,5}$ , onde não realiza a soma dos números racionais da forma correta, somando 33 + 6, e mantendo o denominador.

Esses erros são cometidos com muita frequência pelos alunos, principalmente a operação com números negativos, como podemos observar na resolução do aluno A2, que ao multiplicar a equação por (−1), não multiplica o coeficiente 11 por (−1), mas o faz na segunda equação, ainda, ao realizar a adição − 6 + 9, obtém −15.

Na Figura 36 podemos observar a resolução correta do item (b) da Atividade 2.

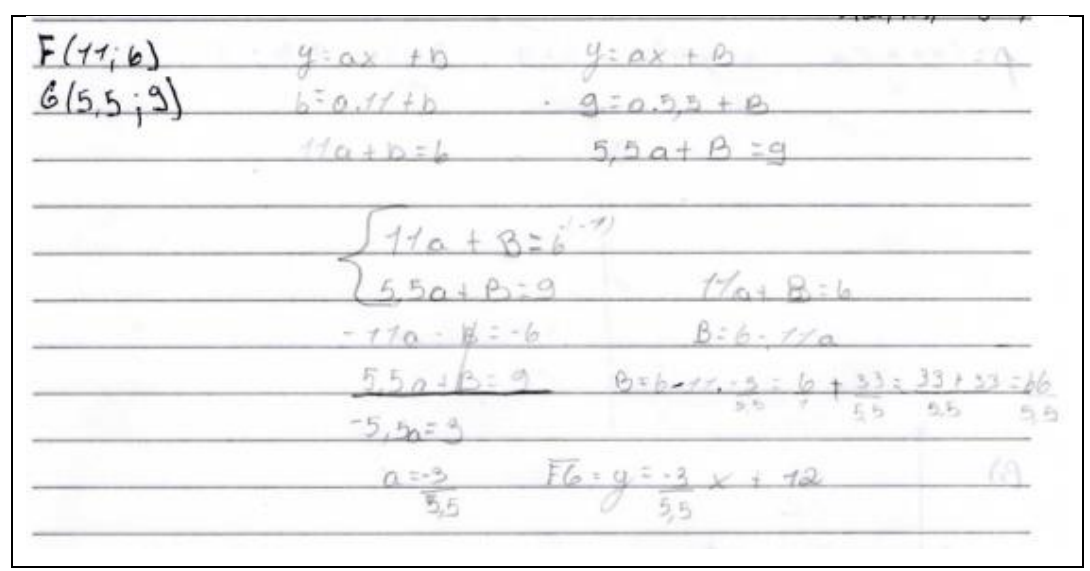

Figura 36 – Representação da resolução da Atividade 2(b) pelo aluno A2 do grupo G1

Fonte: Da pesquisa.

A resolução apresentada na Figura 36, demonstra que o aluno utiliza diferentes habilidades para responder à questão. Assim, com a equação da reta determinada, podemos representá-la no plano cartesiano, resultado explorado em atividades posteriores, assim ocorre uma aproximação das unidades temáticas da Álgebra com a Geometria, por meio da Geometria Analítica, que é estudada apenas no Ensino Médio.

Embora 8 alunos não tenham encontrado a equação da reta correta, o resultado foi satisfatório, pois 18 alunos determinaram a equação corretamente. Assim, demonstrando que as habilidades como: (EF08MA07) associar uma equação linear do 1º grau com duas incógnitas a uma reta no plano cartesiano, (EF08MA08) resolver e elaborar problemas relacionados ao seu contexto próximo, que possam ser representados por sistemas de equações do 1º grau com duas incógnitas e interpretá-los, utilizando, inclusive, o plano cartesiano como recurso e (EF09MA06) compreender as funções como relações de dependência unívoca entre duas variáveis e suas representações numérica, algébrica e gráfica e utilizar esse conceito para analisar situações que envolvam relações funcionais entre duas variáveis foram desenvolvidas. Dessa forma, por meio da aprendizagem em espiral, onde partindo de habilidades prévias, foram desenvolvidas novas habilidades, além dos alunos fazerem a relação entre os conceitos matemáticos.

### **5.1.4 Atividade 4**

A Atividade 4 resolvida pelos alunos trata da distância entre pontos no plano cartesiano, especificamente nesse caso, determinar o ponto médio de um segmento, habilidade trabalhada no 9º ano do Ensino Fundamental. O pesquisador questionou os alunos para relatar o que entenderiam por ponto médio. O aluno A4 do grupo G4 respondeu que o ponto médio, seria encontrar a metade. Ao questionar como encontrar essa metade, o aluno A2 do grupo G2, afirma que para encontrar a metade de algo basta dividir por 2. Assim, os alunos responderam a atividade representando a situação no plano cartesiano, como apresentado na Figura 37.

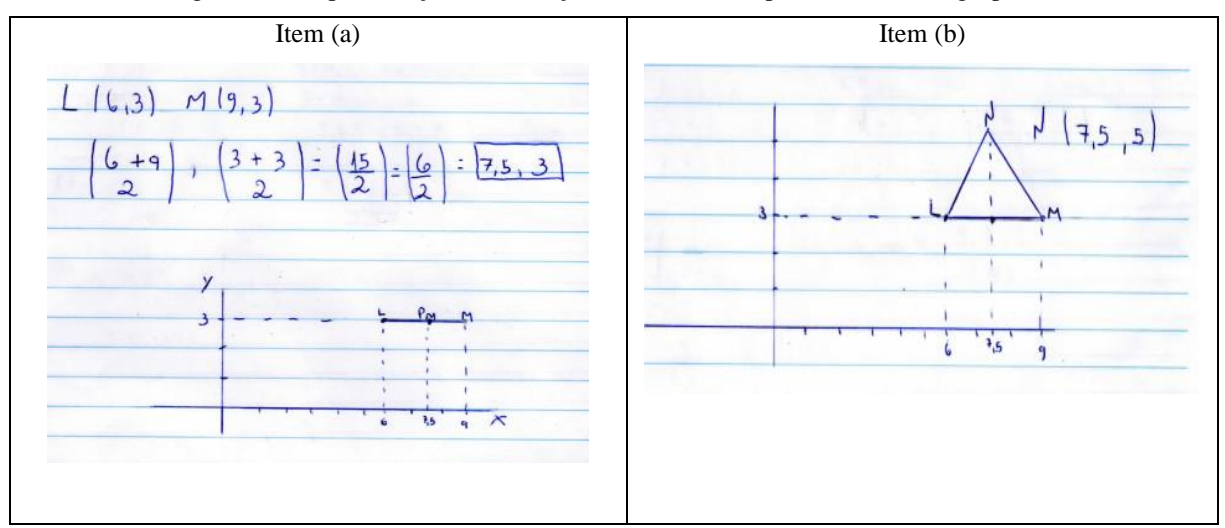

Figura 37 – Representação da resolução da Atividade 4 pelo aluno A1 do grupo G5

Fonte: Da pesquisa.

Os alunos não tiveram dificuldades em determinar o ponto médio de um segmento, dadas as coordenadas dos pontos extremos, nesse caso  $L(6,3)$  e  $M(9,3)$ . O item (a) foi respondido geometricamente pela maioria dos alunos. Na Figura 37, podemos observar no registro do aluno que além da solução geométrica, realizou o cálculo, determinando as coordenadas do ponto médio. Assim, a habilidade EF09MA16, onde espera-se que o aluno determine as coordenadas do ponto médio de um segmento de reta, dadas as coordenadas dos pontos extremos desse segmento, foi desenvolvida com êxito pelos alunos.

No item (b), foi solicitado determinar as coordenadas do vértice N, sendo  $N(x, y)$  o vértice do triângulo LMN, isósceles, de base LM, tal que  $y = 5$ . A maior dificuldade encontrada pelos alunos foi compreender o significado de triângulo isósceles. Porém apenas o aluno A1 do grupo G1 usando conhecimentos prévios, relembrou aos colegas que triângulo isósceles é um triângulo que tem os dois lados iguais e ângulos da base iguais. Assim, ao representar a situação

no plano cartesiano de forma intuitiva os alunos responderam à questão sem maiores dificuldades como podemos verificar na resolução apresentada na Figura 37.

Embora, o tema central dessa pesquisa é o plano cartesiano e as habilidades na BNCC, nesse item surgiu a necessidade de complementar a atividade com uma explicação complementar para a correta interpretação do resultado encontrado. Assim, explicamos aos alunos as propriedades do triângulo isósceles, ou seja, além da afirmação do aluno, relembramos que em relação à base do triângulo, a mediana, a bissetriz e a altura coincidem (habilidades trabalhadas no 8º Ano do Ensino Fundamental), o que justifica que a abcissa procurada é de fato a abcissa do ponto médio do segmento  $LM$ , obtendo  $N(7.5, 5)$ .

#### **5.1.5 Atividade 5**

Os alunos resolveram a Atividade 5, que estava relacionada a determinar a equação da reta de modo análogo a resolução da Atividade 3. A Figura 38 representa a resolução do item (a) do aluno A1 do grupo G6.

 $5)$ L $N$  $(6,3)$   $(7,5,5)$  $-L$   $V$  $Y = A_X + B$  $4:4x+3$  $3:4.6+8$   $5:4.7.5+8$  $5 = 1.50 + 6$  $5 - 64 + 8$  $04 + 8 = 3$  $7.5A + 3 = 5$  $A + B = 3(-1)$  $1,5A+055$  $-14-1=-3$  $7,5A + B = 5$  $1.5A = 2$  $2 = 2.10 = 20$  $10$  $64 + 3 = 3$  $8=3-bA$ <br>= 3-b.y = 3-24 =

Figura 38 – Representação da resolução da Atividade 5 (a) pelo aluno A1 do grupo G6

Fonte: Da pesquisa.

Observa-se que na Figura 38 a resolução apresentada pelo aluno é análoga ao que os alunos apresentaram na Atividade 3. De modo geral os alunos resolveram a questão com maior facilidade, uma vez que já haviam realizado atividade semelhante. Na observação do pesquisador durante a realização das atividades, alguns erros nas operações com números inteiros foram observados. Porém, não foi necessário a intervenção do professor pesquisador, pois com diálogos e comparações dos resultados obtidos entre os alunos nos seus respectivos grupos, na interação com os colegas, identificaram seus próprios erros, realizaram as correções, chegando à resposta esperada. Do mesmo modo, para o item (b), conforme apresentado na Figura 39.

|  | $\beta = 15$ |  |
|--|--------------|--|
|  |              |  |

Figura 39 – Representação da resolução da Atividade 5 (b) pelo aluno A1 do grupo G6

Fonte: Da pesquisa.

A resolução do aluno apresentada na Figura 39, é realizada de forma direta. Observa-se na resolução que o aluno não realiza o passo a passo, resolvendo a questão suprimindo etapas importantes para o desenvolvimento do cálculo. Como exemplo, podemos observar que o aluno encontra duas equações, não ficando claro como as obteve, resolve o sistema aparentemente pelo método da adição, porém numa mesma etapa, multiplica por (−1) os termos de uma das equações e já realiza a soma com a outra equação, obtendo o valor de  $a$ , no passo seguinte. Embora a resposta final esteja correta, é importante ao professor orientar o aluno a desenvolver a escrita matemática de forma coerente, clara e principalmente correta.

Contudo, observamos que os alunos conseguiram determinar a equação da reta, dadas as coordenadas de dois pontos, resultado importante para realização da Atividade Final desta pesquisa.

Na Atividade 6, os alunos representaram no mesmo plano cartesiano os polígonos das atividades anteriores, os quadriláteros  $ABCD$  e  $HI/K$  e os triângulos  $EFG$  e  $LMN$ , além de identificarem a figura formada. A Figura 40 representa a solução encontrada pelos alunos do grupo G2.

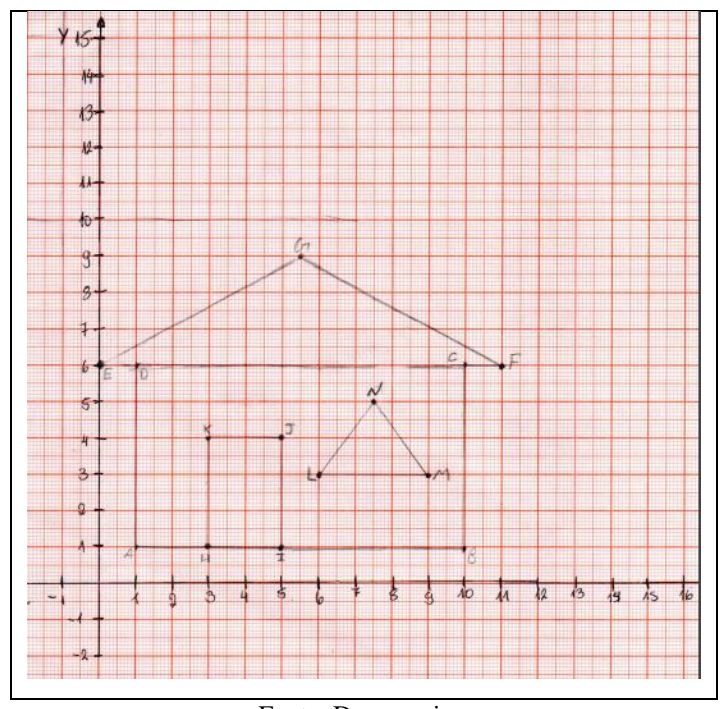

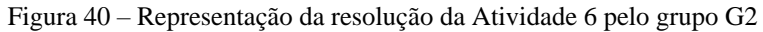

Fonte: Da pesquisa.

Na Figura 40, podemos observar que estão representados os polígonos ABCD, obtido na Atividade 1, o triângulo  $EFG$  e o retângulo  $HJK$ , obtidos na Atividade 2 e o triângulo  $LMN$ , cujas coordenadas são obtidas na Atividade 4. Os grupos identificaram que a figura representa uma casa, como podemos verificar no registro da Figura 41.

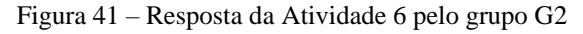

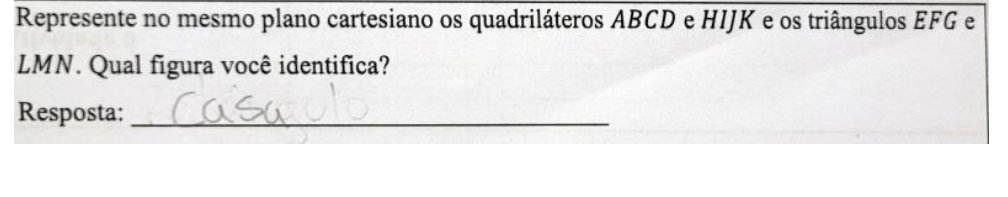

#### Fonte: Da pesquisa.

A Figura 41, representa a conclusão da Atividade 6, onde por meio dos resultados obtidos nas atividades anteriores os alunos representaram a vista frontal de uma casa, no plano cartesiano. Esse é um resultado importante para o desenvolvimento das atividades seguintes que foram organizadas de modo a explorar o uso do software *GrafEq*.

# 5.2 ATIVIDADES COM O SOFTWARE *GRAFEQ*

Nesta seção, apresentamos os resultados da análise dos dados das atividades realizadas no software *GrafEq*. Os alunos realizaram a atividade relacionada ao uso do software nos seus grupos, e em seguida registraram os resultados individualmente.

### **5.2.1 Atividade 7**

Os alunos resolveram a Atividade 7 que está relacionada ao estudo de intervalos e inequações e suas representações no plano cartesiano, usando o software *GrafEq*. O estudo das inequações, embora ausente na descrição das habilidades na BNCC do Ensino Fundamental, é citado na unidade temática Álgebra como ferramenta para o desenvolvimento do pensamento algébrico. Na Figura 42, apresentamos o registro da resolução da atividade pelo aluno A3 do grupo G5.

Figura 42 – Representação da resolução da Atividade 7 pelo aluno A3 grupo G5

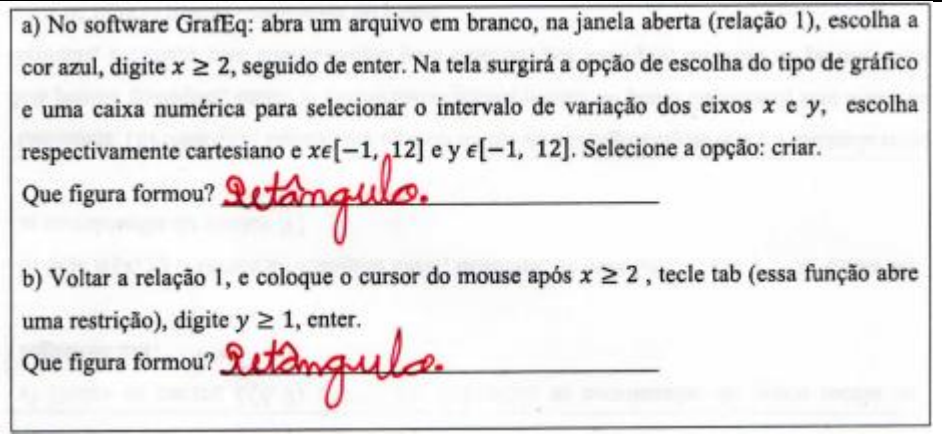

Fonte: Da pesquisa.

Ao registrar no software as orientações solicitadas no enunciado, os alunos identificaram em ambos os itens (a) e (b) que a figura formada é um retângulo, como percebemos na resposta do aluno na Figura 42. Essa resposta surge naturalmente ao observar a reprodução da atividade na tela do computador como verificamos na Figura 43.

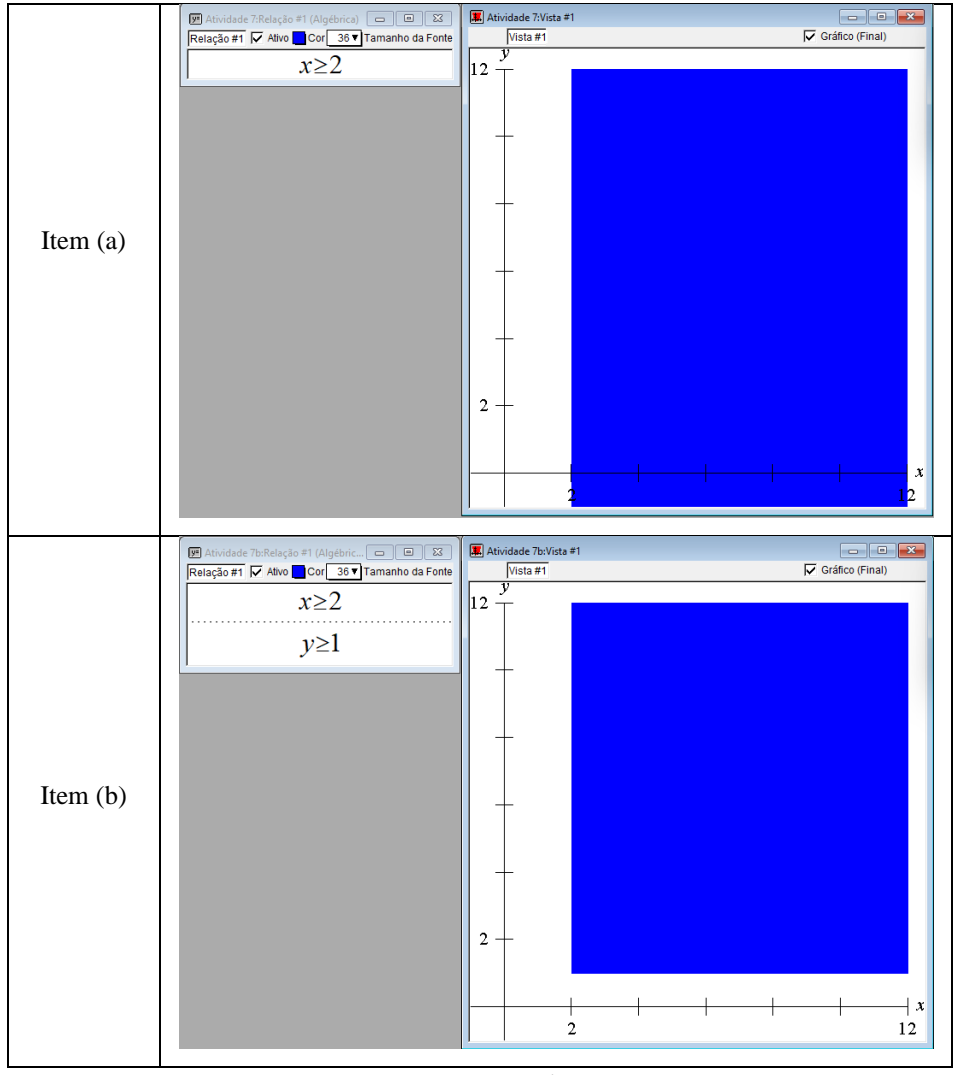

Figura 43 – Resolução da Atividade 7 pelo grupo G3

Fonte: Da pesquisa.

A escolha de um intervalo fechado,  $x \in [-1, 12]$  e y ∈ [-1, 12], delimitou a região apresentada na tela do computador como observamos na Figura 43. Assim, ao escrever a inequação  $x \ge 2$ , no item (a), o registro gráfico fica limitado aos intervalos, onde os alunos identificaram a figura como um retângulo. De modo análogo, no item (b), acrescentando ao item (a) como restrição a inequação  $y \ge 1$ , o resultado apresentado na tela é um retângulo.

Nenhum aluno observou que há uma diferença entre os itens (a) e (b), onde ao escrevermos a inequação  $y \ge 1$ , a região de −1 ≤  $y < 1$  foi retirada. A resposta dos alunos se limitou ao resultado da imagem apresentada na tela, o que é natural, pois a representação geométrica de uma inequação no plano cartesiano não é comum de ser trabalhada no Ensino Fundamental. Assim, para que ocorra a correta análise e interpretação dos resultados ao representar uma inequação no plano cartesiano, sem a restrição dos intervalos nos eixos  $x \in y$ (limitação no software), a região não seria limitada, foi elaborada a Atividade 8.

# **5.2.2 Atividade 8**

A Atividade 8 respondida pelos alunos está relacionada com a Atividade 7. Nesta atividade no item (a) os alunos representaram no software as relações solicitadas e no item (b) realizaram uma comparação com a atividade anterior. Na Figura 44 podemos observar o resultado apresentado no item (a).

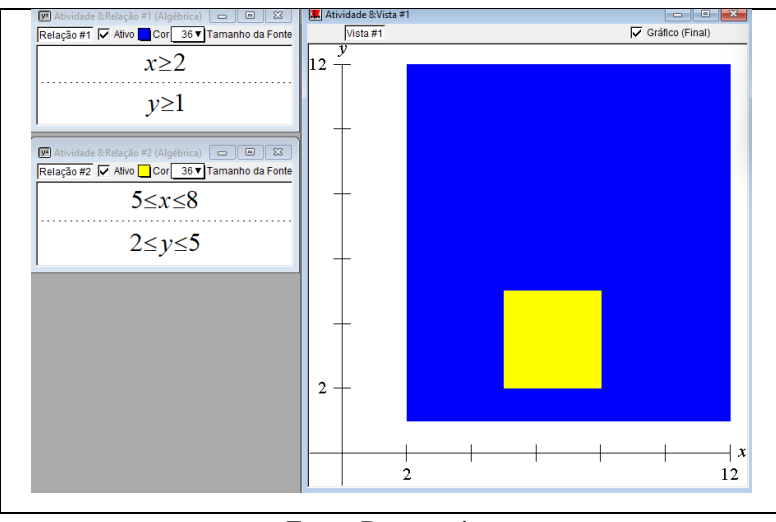

Figura 44 – Resolução da Atividade 8 pelo grupo G6

A Figura 44 representa a imagem obtida no *GrafEq* por meio das relações digitadas pelos alunos. Podemos observar que a região representada no plano cartesiano é um quadrado cujo lado mede 3 unidades de comprimento, que fica sobreposta a região obtida na atividade anterior. Nenhum dos grupos identificou a figura dessa forma, todos a definiram como retângulo. Na Figura 45, apresentamos a resolução dos alunos aos questionamentos da atividade.

Fonte: Da pesquisa.

| Resolução Aluno<br>A1 do grupo G5 | No menu Gráfico, selecione nova relação. Na relação aberta escolha cor amarelo, digite: 5 ≤<br>$x \le 8$ em seguida tecle tab. Na restrição aberta digite $2 \le y \le 5$ , em seguida tecle enter.<br>a) Qual figura formou? Retails<br>b) Qual a diferença você observou em relação a figura da Atividade 7, considerando as<br>condições impostas para x e y ?<br>ESTAD LIMITARDO C TEMOS UM RETARGULO MEROR                   |
|-----------------------------------|----------------------------------------------------------------------------------------------------|
| Resolução Aluno<br>A4 do grupo G3 | No menu Gráfico, selecione nova relação. Na relação aberta escolha cor amarelo, digite: 5 ≤<br>$x \leq 8$ em seguida tecle tab. Na restrição aberta digite $2 \leq y \leq 5$ , em seguida tecle enter.<br>a) Qual figura formou? Retamonulo<br>b) Qual a diferença você observou em relação a figura da Atividade 7, considerando as<br>condições impostas para x e y ? Agara o retomonulo mão i<br>infinite, it tim delimitacas. |
| Resolução Aluno<br>A3 do grupo G4 | No menu Gráfico, selecione nova relação. Na relação aberta escolha cor amarelo, digite: 5 ≤<br>$x \le 8$ em seguida tecle tab. Na restrição aberta digite $2 \le y \le 5$ , em seguida tecle enter.<br>a) Qual figura formou? vetanguille<br>b) Qual a diferença você observou em relação a figura da Atividade 7, considerando as<br>condições impostas para x e y ?<br>Limitagas                                                |

Figura 45 – Representação da resolução da Atividade 8 por alunos dos grupos G3, G4 e G5

Na Figura 45, identificamos que os alunos, no item (a), definiram a figura amarela como sendo um retângulo, não percebendo que os intervalos possuíam a mesma medida, ou seja, que a figura formada é um quadrado. No item (b), na comparação com a Atividade 7, podemos observar, nas resoluções dos alunos, que os mesmos identificaram que as condições impostas a  $x e y$  nas inequações delimitavam uma região no plano cartesiano. No grupo G5, os alunos responderam que o retângulo amarelo estava limitado e é menor, o que é facilmente observado devido à sobreposição das figuras, a região azul, obtida na Atividade 7 e, a região amarela, obtida na Atividade 8.

Os alunos do grupo G4 compararam a área das regiões, percebendo que na figura amarela a área estava restrita a uma região determinada do plano. De modo semelhante os alunos do grupo G3 sugerem que a diferença entre as figuras está na delimitação da região, considerando o retângulo azul como infinito e o amarelo finito. Esses resultados mostram que os alunos apresentaram uma ideia intuitiva da noção de limites, ao perceberem que a restrição imposta na Atividade 7,  $x \ge 2$  e  $y \ge 1$ , determina uma região ilimitada no plano cartesiano,

Fonte: Da pesquisa.

enquanto uma restrição como  $5 \le x \le 8$  e  $2 \le y \le 5$  determinam uma região limitada no plano.

Ao realizar a correção da atividade, para que ocorresse a correta interpretação dos resultados, foi questionado aos alunos se a figura amarela poderia não ser um retângulo e em seguida se poderiam explicar o que significa na representação no plano cartesiano a condição  $x \in [-1, 12]$  e  $y \in [-1, 12]$  e sua relação com a imagem apresentada na tela do computador.

Ao primeiro questionamento o aluno A2 do grupo G1 levantou a hipótese de que a região amarela estava parecendo ser um quadrado, mas não conseguiu justificar a sua resposta. Outros alunos se manifestam, entre eles o aluno A1 do grupo G1 que afirmou: "Professor, oito menos cinco é três e cinco menos dois também é três, então é um quadrado que mede três". Para o segundo questionamento, os alunos identificaram nas trocas de conversas realizadas em cada grupo, que as condições  $x \in [-1, 12]$  e  $y \in [-1, 12]$ , significavam os valores que apareciam nos eixos  $x \in y$ , respectivamente. O aluno A1 do grupo G1 responde que: "eu não sei explicar, mas é tipo assim, se eu pegar  $x = 13$  não vai aparecer porque tá só até o 12 no desenho". Para ficar claro aos alunos, o pesquisador a partir da resposta do aluno, complementa que o software impõe uma condição ao usuário para definir um intervalo a ser apresentado na tela, mas que a inequação  $x \ge 2$ , usando o exemplo da atividade, corresponde a todos os valores de x, maiores ou iguais a dois. Do mesmo modo para  $y \ge 1$ .

Assim, nessa atividade os alunos, de modo intuitivo, por meio de conceitos específicos, partiram para conceitos mais gerais, cabendo ao pesquisador um olhar investigativo e avaliativo, propiciando a descoberta dos alunos, mas corrigindo eventuais equívocos e interpretações equivocadas.

### **5.2.3 Atividade 9**

Os alunos resolveram a Atividade 9, relacionada à representação dos polígonos da Atividade 6, escrevendo as regiões que os delimitavam, por meio de inequações. A atividade foi realizada nos grupos, para que trocando ideias estabelecessem as relações solicitadas, como podemos observar na Figura 46.

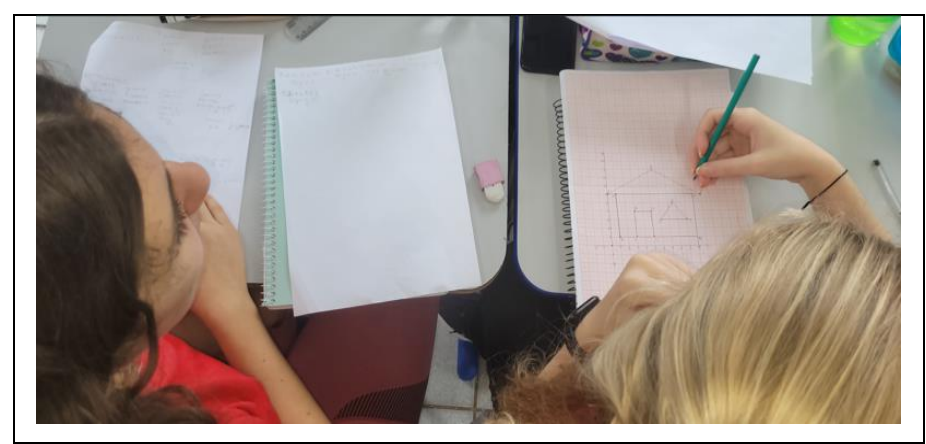

Figura 46 – Resolução da Atividade 9 pelo grupo G2

Fonte: Da pesquisa.

A Figura 46 mostra os registros dos alunos do Grupo G2, que de posse da figura obtida na Atividade 6, a representação de uma casa no plano cartesiano, por meio dos conhecimentos adquiridos até o momento, registrou as inequações que delimitam as figuras. Na Figura 47, apresentamos a resolução do item (a).

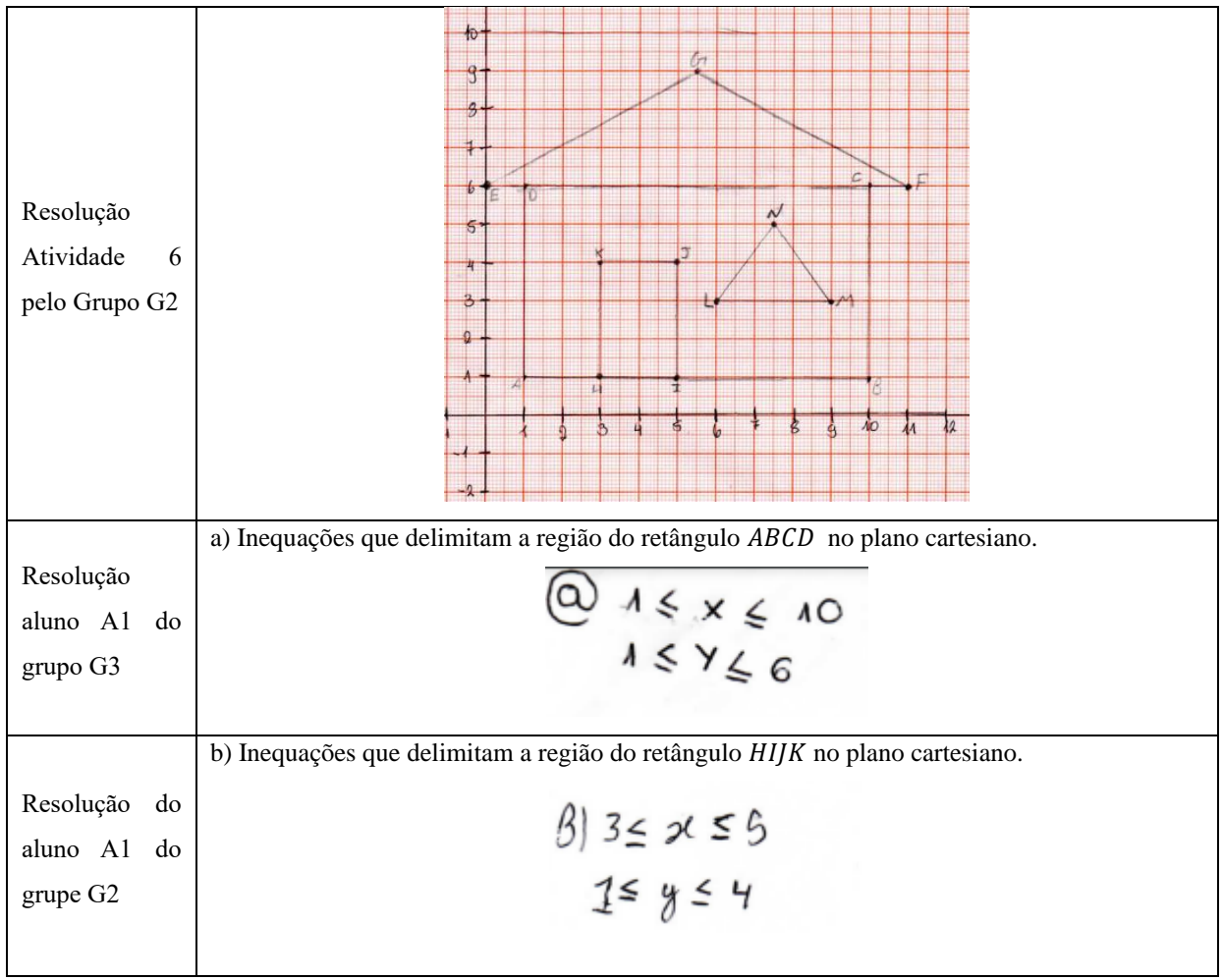

Figura 47 – Representação da resolução da Atividade 9 por alunos dos grupos G2 e G3

Fonte: Da pesquisa.

Como podemos observar na Figura 47, o aluno A1 do grupo G3 estabelece a correta relação das inequações que delimitam a região no plano cartesiano do retângulo ABCD, restringindo a variação de x ao intervalo fechado de 1 a 10, e y ao intervalo fechado de 1 a 6 por meio das inequações  $1 \le x \le 10$  e  $1 \le y \le 6$ , respectivamente. De modo análogo o aluno A1 do grupo G2 determinou as inequações,  $3 \le x \le 5$  e  $1 \le y \le 4$ , que delimitam a região do retângulo  $HI/K$ . O resultado apresentado no item (a) foi satisfatório, sendo respondido com facilidade por todos alunos em todos os grupos.

Já nos itens (c) e (d) todos os alunos ficaram com dúvidas, uma vez que as figuras não eram retângulos, mas triângulos. Aspecto positivo ao analisar esse resultado, foi o fato dos próprios alunos perceberam que as relações usadas não poderiam ser escritas da mesma forma como nos retângulos. Para a resolução dos itens foi necessário auxiliar os alunos, sendo informado no primeiro momento que deveriam usar as equações das retas obtidas nas Atividades 3 e 5.

O aluno A4 do grupo G2 sugere que a inequação que delimita a região do triângulo EFG, item (c), seria: " $0 \le x \le 11$  e EG  $\le$  FG, por que nessa conta tem o x e o y". O aluno A1 do grupo G1, complementa a resposta afirmando que o correto seria escrever: " $0 \le x \le 11$  $e \frac{6}{16}$  $\frac{6}{11}x + 6 \le y \le -\frac{6}{11}$  $\frac{1}{11}x + 12$ ". O resultado dessa relação foi representado pelo pesquisador no *GrafEq*, para que os alunos verificassem o resultado obtido, sendo apresentado na Figura 48.

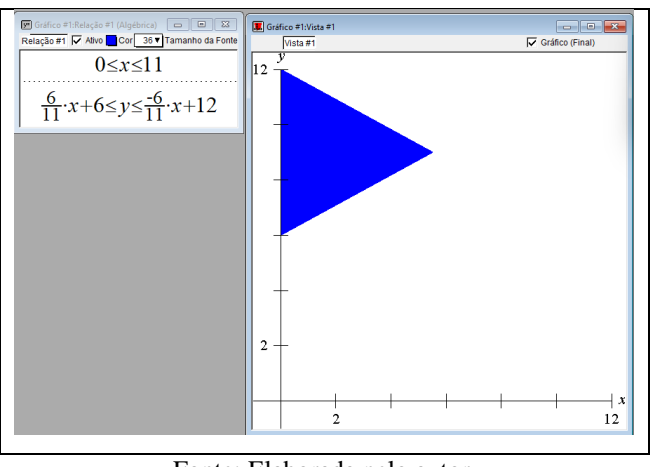

Figura 48 – Representação da primeira resolução para Atividade 9

Fonte: Elaborada pelo autor.

A Figura 48 representa a imagem reproduzida no software. Percebemos que ela não corresponde ao triângulo EFG representado na Atividade 6. De imediato, alguns alunos

sugerem que deveríamos escrever as equações da reta ao contrário. Outros, mais atentos, perceberam que algo estava errado na restrição  $0 \le x \le 11$ , pois deveria aparecer um "desenho" entre esses valores, mas tal resultado não ocorreu. Realizando a alteração sugerida pelos alunos, ao escrever as inequações ao contrário, obtivemos um novo triângulo como apresentamos na Figura 49.

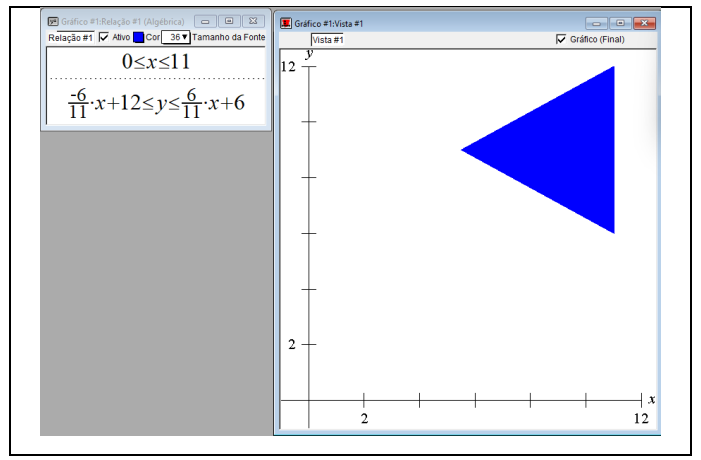

Figura 49 – Representação da segunda resolução para Atividade 9 no *GrafEq*

A representação da imagem reproduzida pelo *GrafEq*, como observamos na Figura 49 novamente não estava correta. Identificada a dificuldade dos alunos em compreender o que estava acontecendo, surgiu a necessidade de apresentar um exemplo aos alunos de como representar, por meio de inequações, a região delimitada no plano cartesiano de um triângulo no software. Na Figura 50, representamos a resolução do exemplo explicado em sala de aula pelo pesquisador.

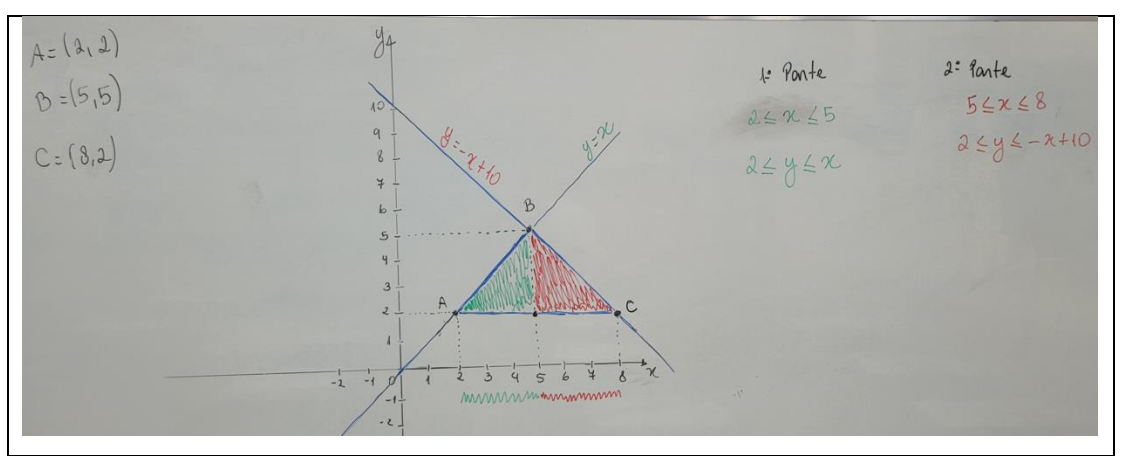

Figura 50 – Representação da segunda resolução para Atividade 9 no *GrafEq*

Fonte: Da pesquisa.

Fonte: Elaborada pelo autor.

O objetivo da atividade é determinar as inequações que delimitam a região formada no plano cartesiano pelo triângulo ABC. Primeiramente, a base do triângulo em relação ao vértice B foi dividida em 2 intervalos, o intervalo  $2 \le x \le 5$  e o intervalo  $5 \le x \le 8$ , sendo o ponto da divisão a abcissa do ponto  $B$ , determinando assim duas regiões distintas no plano, respectivamente verde e vermelha, como podemos observar na Figura 50. Em seguida, estabelecemos uma relação com o valor de  $y$  na figura para cada um dos intervalos. No intervalo  $2 \le x \le 5$  ao observar a imagem representada no plano cartesiano, considerando a base do triângulo o lado *AC*, os valores de y devem ser superiores ou iguais 2, pois a região está acima da reta  $y = 2$ . Além disso, como a região é limitada pelo lado AB do triângulo, os valores de y são inferiores ou iguais as ordenadas da reta AB, nesse caso a reta  $y = x$ . Portanto o valor da ordenada, está limitada ao intervalo  $2 \le y \le x$ . De modo semelhante para o intervalo  $5 \le x \le$ 8, foi obtida a inequação  $2 \le y \le x - 10$ , onde  $y = x - 10$ , representa a equação da reta BC. Dessa forma as inequações que delimitam a região formada no plano cartesiano pelo triângulo ABC, é a união da região verde,  $2 \le x \le 5$  e  $2 \le y \le x$ , com a região vermelha,  $5 \le x \le 8$  e  $2 \le y \le x - 10$ .

A resolução do exemplo facilitou a compreensão e entendimento dos alunos para responderem aos itens (c) e (d) da atividade. Na Figura 51 apresentamos a resolução obtida pelos alunos dos grupos G2 e G3.

|                                         | c) Inequações que delimitam a região do triângulo $EFG$ no plano cartesiano.                                                                                                    |
|-----------------------------------------|----------------------------------------------------------------------------------------------------|
| Resolução<br>aluno A1 do<br>grupo G3    | $\begin{array}{lll}\n & \text{Part 1} \\ & 5,5 \leq x \leq 11 \\ & 6 \leq y \leq \frac{-30}{55}x + 12\n \end{array}\n \begin{array}{lll}\n & \text{Part 1} \\ & 6 \leq x \leq 55 \\ & 6 \leq y \leq \frac{30}{55}x + 6\n \end{array}$ |
|                                         | d) Inequações que delimitam a região do triângulo LMN no plano cartesiano.                                                                                                    |
| Resolução do<br>aluno A1 do<br>grupo G2 | $0.6 \le x \le 7.5$<br>$7.5 \leq x < 9$<br>$3\leq y\leq \frac{4}{3}$ . $x-5$ $3\leq y\leq -\frac{4}{3}$ . $x+15$                                                                                                    |

Figura 51 – Representação da resolução da Atividade 9 (c) e (d) por alunos dos grupos G2 e G3

Fonte: Da pesquisa.

Podemos verificar pelo resultado apresentado na Figura 51, que os alunos conseguiram estabelecer as relações de forma correta. No item (c), o aluno A1 do grupo G3 dividiu em duas

regiões o triângulo EFG. Na parte 1, considerou o intervalo  $0 \le x \le 5.5$  delimitando o valor de x, em seguida para delimitar a região em relação a y escreveu a inequação  $6 \le y \le \frac{30}{55}$  $\frac{30}{55}x +$ 6. Na parte 2, considerando o intervalo,  $5.5 \le x \le 11$ , obteve para y a relação  $6 \le y \le 11$  $-\frac{30}{55}$  $\frac{50}{55}x + 12$ , obtendo assim a resposta correta, embora, poderia ter simplificado por 6 o coeficiente  $\frac{30}{55}$ , obtendo  $\frac{6}{11}$ , o que alguns alunos fizeram. O item (d), como podemos observar, foi respondido de modo análogo pelo aluno A1 do grupo G2.

Portanto, com esta atividade, os alunos demonstraram que conseguem estabelecer as relações entre diferentes unidades temáticas, nesse caso, a Álgebra com a Geometria. Esses conceitos, embora pouco abordados no Ensino Fundamental, desenvolvem o pensamento algébrico dos alunos, permitindo por meio das representações gráficas, que o aluno identifique regiões no plano cartesiano, delimitadas por inequações.

### **5.2.4 Atividade 10**

A Atividade 10 está relacionada com as atividades anteriores. Os alunos, de posse dos resultados obtidos na Atividade 9, ao responderem os itens de (a) a (d), teriam como resultado a imagem da casa obtida na Atividade 6, representada no *GrafEq*. Na Figura 52, apresentamos a solução parcial da atividade.

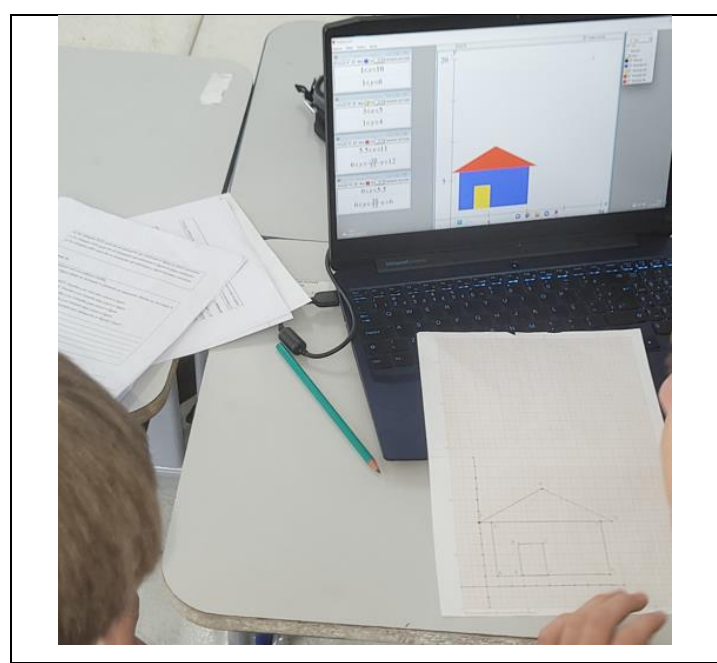

Figura 52 – Representação da resolução da Atividade 10 pelo grupo G6

Fonte: Da pesquisa.

Com o objetivo de representar a casa obtida na Atividade 6 no *GrafEq*, além de se familiarizar com os recursos disponíveis no software, a Figura 52, representa que o objetivo foi atingido. Percebemos que de posse do registro da Atividade 6 e o registro das inequações obtidas na Atividade 9, os alunos realizaram nos seus respectivos grupos a construção da casa no software. Na Figura 53, apresentamos o desenvolvimento completo da atividade.

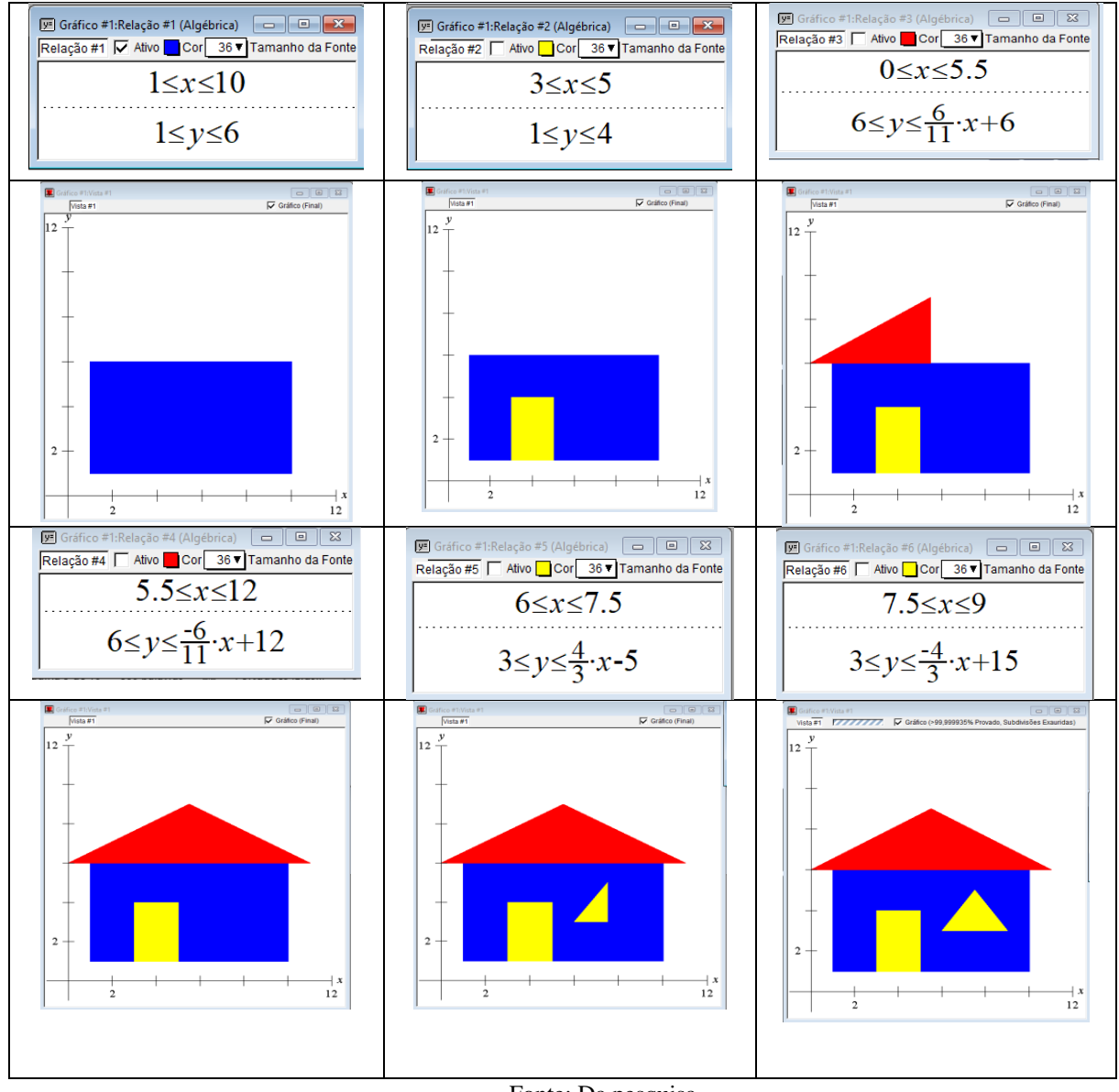

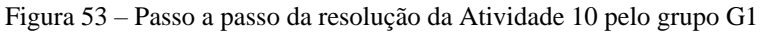

Fonte: Da pesquisa.

Observamos que a Figura 53, representa o passo a passo para construção da figura obtida na Atividade 6, no *GrafEq*. Cada imagem representada é nomeada de "relação" pelo software. Assim analisamos cada uma das relações digitadas pelos alunos. No item (a) da Atividade 10, colorido em azul, a relação 1 representada pelos alunos por meio das inequações  $1 \le x \le 10$  e  $1 \le y \le 6$ , está correta, pois elas delimitam no plano cartesiano a região do retângulo ABCD, a vista frontal da casa. O item (b), foi respondido corretamente por meio da relação 2, apresentando as inequações  $3 \le x \le 5$  e  $1 \le y \le 4$ , que representam o retângulo *HIJK*, a porta da casa, em amarelo.

Para responderem os itens (c) e (d), respectivamente a construção do telhado da casa e da janela, que possuem formato triangular, os alunos dividiram cada uma das figuras em duas regiões distintas. Assim, na relação 3, ao digitar as inequações  $0 \le x \le 5$  e  $6 \le y \le \frac{6}{10}$  $\frac{0}{11}x + 6$ , os alunos obtiveram a parte esquerda do telhado e para conclusão do telhado, na relação 4, registraram as inequações  $5.5 \le x \le 12$  e  $6 \le y \le -\frac{6}{12}$  $\frac{1}{11}x + 12$ , assim obtendo a região delimitada pelo triângulo *EFG*, respondendo o item (c) de modo correto. O item (d), corresponde à janela amarela, também foi dividido em duas etapas, onde a relação 5,  $6 \le x \le$ 7,5 e  $3 \le y \le \frac{4}{3}$  $\frac{4}{3}x - 5$  e a relação 6, 7,5  $\le x \le 9$  e 3  $\le y \le -\frac{4}{3}$  $\frac{1}{3}x + 15$  representam corretamente a região formada pelo triângulo LMN. Na Figura 54, apresentamos a resolução da atividade pelos alunos do grupo 2.

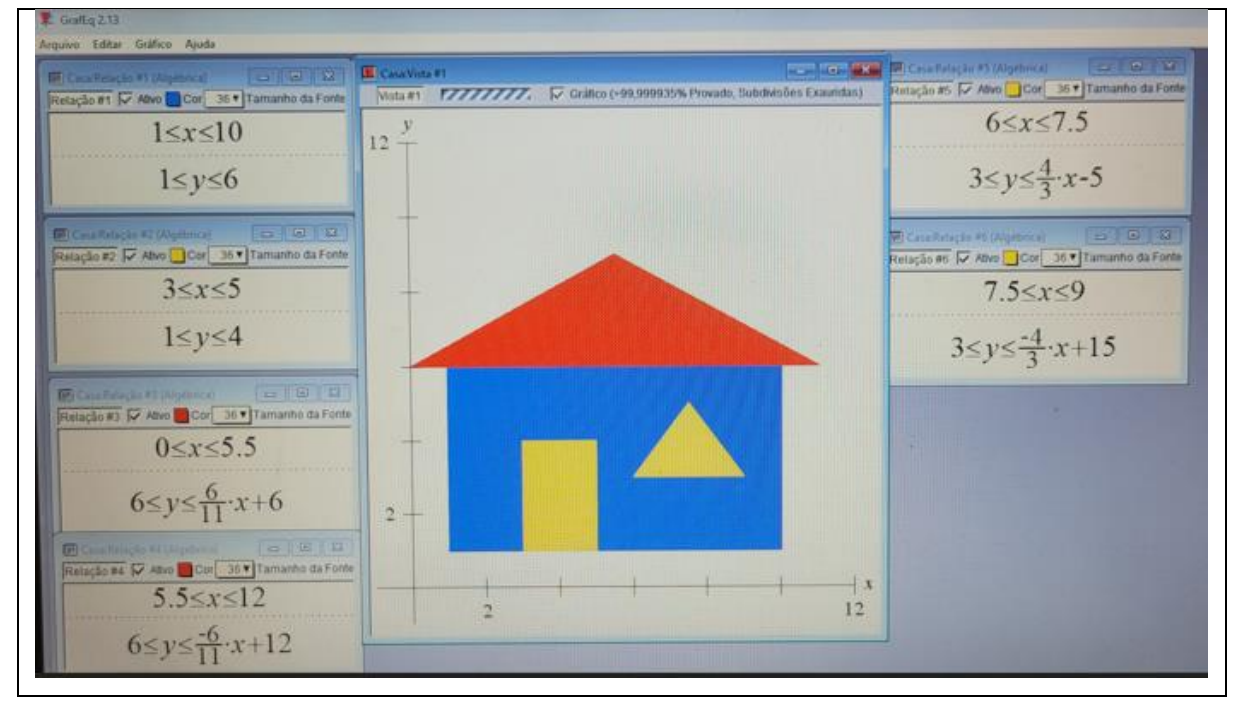

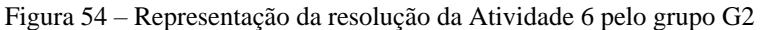

Fonte: Da pesquisa.

A Figura 54 representa a resolução da Atividade 10, nela podemos identificar cada uma das relações digitadas, de modo que ao final os alunos obtiveram o resultado esperado. Todos os grupos desenvolveram e representaram a imagem da casa corretamente.

Para concluir a atividade cada grupo respondeu ao item (e), com objetivo de identificar eventuais dificuldades que tiveram na realização das atividades e na representação das figuras no software, assim avaliando a possibilidade de seguir para a Atividade Final. Na Figura 55 apresentamos o registro de alguns grupos.

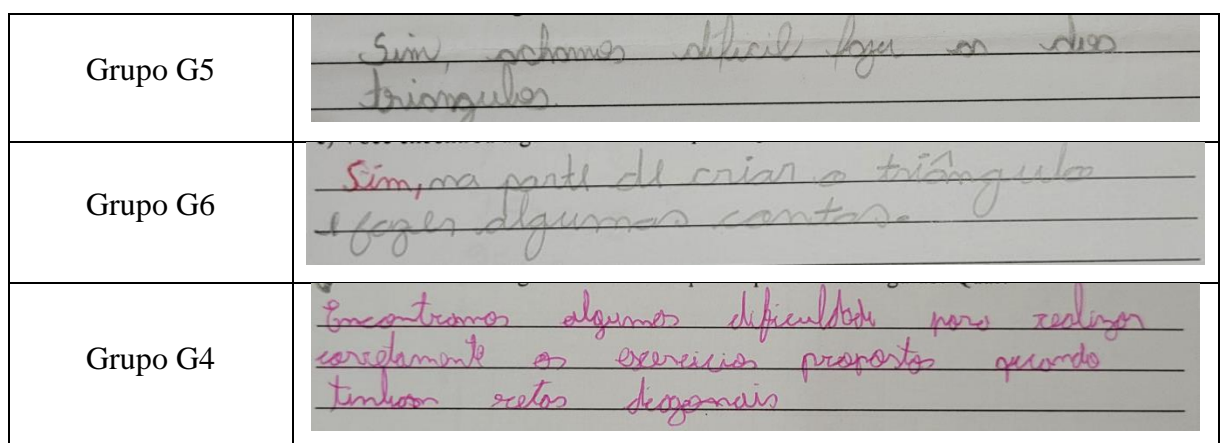

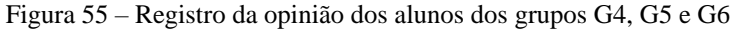

Os resultados apresentados na Figura 55 nos mostram que os alunos não tiveram dificuldades em relação ao uso do software, porém apresentaram dificuldades nas situações que envolviam triângulos. O grupo G5 apresentou como dificuldade representar no plano cartesiano a região delimitada por triângulos. Da mesma forma, o grupo G6 relatou dificuldades em "criar o triângulo", ou seja, escrever as inequações que delimitam a região do plano determinada por triângulos. Quanto ao relato da dificuldade em fazer algumas contas, observamos que se resume ao fato de determinar a equação da reta dadas as coordenadas de dois pontos. O grupo G4 encontrou dificuldades em exercícios que tinham "retas diagonais", ou seja, a dificuldade de representar figuras no plano cartesiano quando os lados não eram paralelos aos eixos. Pois nesse caso, a região no plano estava delimitada pelas equações das retas que passam pelos pontos que determinam os vértices dessas figuras. Já nas figuras onde os lados são paralelos aos eixos, como ocorre nos retângulos  $ABCD$  e  $HI/K$ , delimitar a região foi compreendida com mais facilidade.

Essa atividade foi muito bem recebida pelos alunos, pois ao verificarem a representação da figura obtida no plano cartesiano com lápis e papel no software, sentiram-se motivados e

Fonte: Da pesquisa.

ampliaram os seus conhecimentos. Alguns alunos representaram outras formas e investigaram outros recursos disponíveis no software. Essa constatação pode ser comprovada por meio da Figura 56.

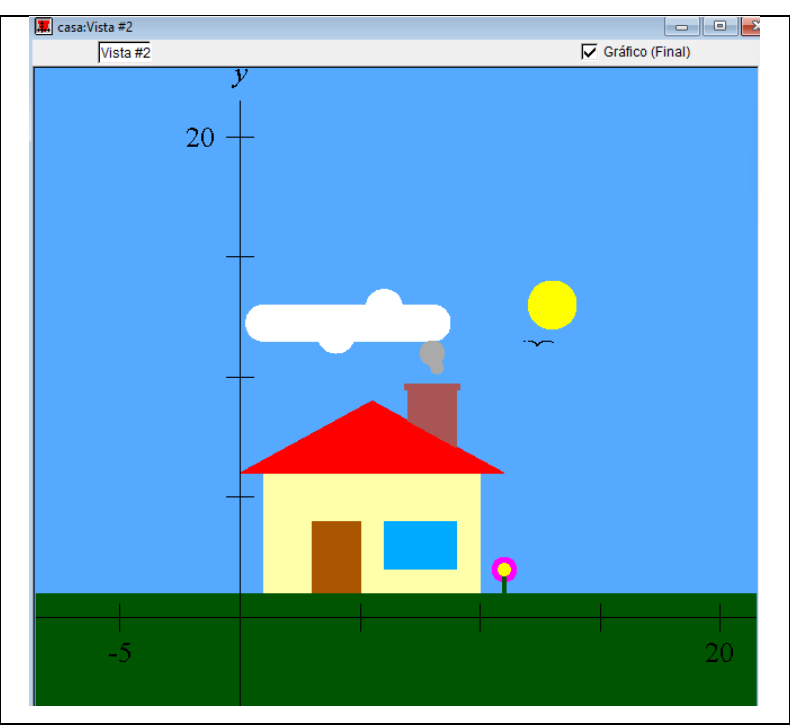

Figura 56 – Cenário para a Atividade 10 do aluno A1 do grupo G1

Fonte: Da pesquisa.

Podemos observar na Figura 56, que o aluno criou uma espécie de cenário, acrescentando alguns detalhes, na proposta da Atividade 10. A riqueza desses detalhes, chamam a atenção pelo uso de habilidades e conceitos matemáticos estudados apenas no Ensino Médio. No Quadro 8, apresentamos a construção de alguns desses detalhes.

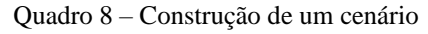

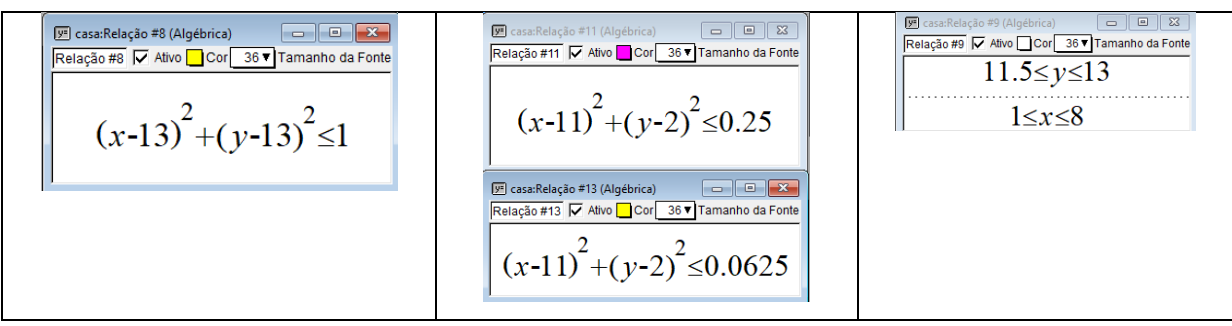

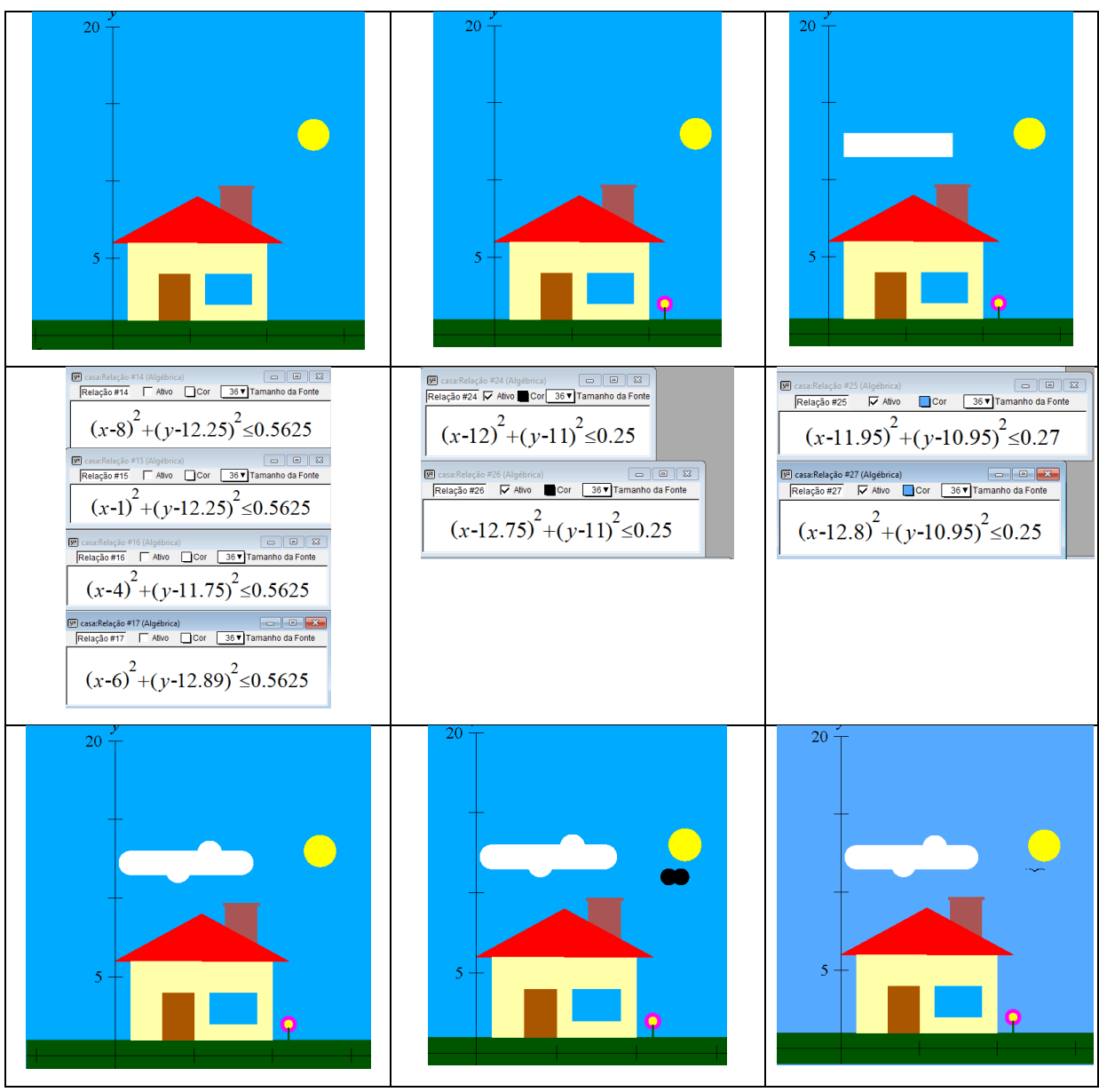

Fonte: Da pesquisa.

Usando o recurso do software, inicialmente o aluno colocou um fundo azul na imagem para representar o céu, em seguida usando a casa da Atividade 10 como referência, alterando apenas o formato da janela de triangular para retangular e colorindo de modo diferente, criou novas relações construindo alguns retângulos para representar o gramado, a chaminé e a base da flor.

Porém, chama a atenção o uso de recursos ainda não estudados como a equação de uma circunferência, para representar o sol, a nuvem, a flor e os pássaros por exemplo. No Quadro 8, percebemos que o aluno utilizou como recurso para representar o sol a equação geral da circunferência com centro no ponto de abcissa e ordenada 13, e raio 1. O aluno relatou que pesquisou na internet como escrever a equação de uma circunferência, no caso encontrou a

equação geral  $(x - a)^2 + (y - b)^2 = r^2$ , onde a e b são as coordenadas do centro e r o raio da circunferência. Olhando no plano cartesiano, mais especificamente para a Atividade 6, percebeu que o ponto (13, 13) seria um bom local para colocar o centro do sol e o raio igual a 1 seria um tamanho razoável e proporcional para a figura. Porém ao registrar a equação no *GrafEq*,  $(x - 13)^2 + (y - 13)^2 = 1$ , a imagem de retorno era apenas um círculo, segundo relato do aluno, como precisava pintar a parte interna, foi registrando por tentativa e erro os sinais de desigualdade, chegando ao resultado esperado,  $(x - 13)^2 + (y - 13)^2 \le 1$ . A partir do resultado obtido com o sol, identificou uma regularidade e resolveu criar as flores usando o mesmo raciocínio. Em seguida representou a nuvem, onde podemos observar pelas relações apresentadas, que construindo um retângulo, observou os lugares estratégicos para posicionar 4 circunferências de forma que a nuvem apresentasse um formato curvo. Na conclusão da atividade, iniciou desenhando duas circunferências pretas, em seguida posicionou duas circunferências azuis de forma que elas se sobrepuseram as iniciais, obtendo a imagem de um pássaro.

Portanto, a resolução da Atividade 10 demonstrou que os alunos adquiriram as habilidades necessárias para encararem o desafio final, a representação da réplica de uma obra do artista Rubem Valentim no *GrafEq*, ao desenvolverem as habilidades abordadas com êxito e usarem o recurso computacional para representar os resultados com facilidade. Além disso, demonstra a importância do uso dos recursos tecnológicos em sala de aula, pois permite ao aluno realizar testes por meio de tentativas e erros, verificar padrões e regularidades, interpretar os resultados obtidos e, desse modo realizar descobertas importantes facilitando a aprendizagem.

### 5.3 ATIVIDADE FINAL

Nesta seção apresentamos os resultados da análise dos dados da Atividade Final, a reprodução da réplica de uma das obras do artista Rubem Valentim, por cada grupo de alunos.

# **5.3.1 Considerações iniciais**

Cada grupo realizou uma pesquisa das obras do artista Rubem Valentim, e escolheu uma delas, preferencialmente com desenhos de formato linear, visto que os conceitos matemáticos trabalhados até o momento estão relacionados a essas habilidades. Após a pesquisa que foi realizada em *sites* da internet, os alunos selecionaram dentre as inúmeras obras do artista, as que estão representadas na Figura 57.

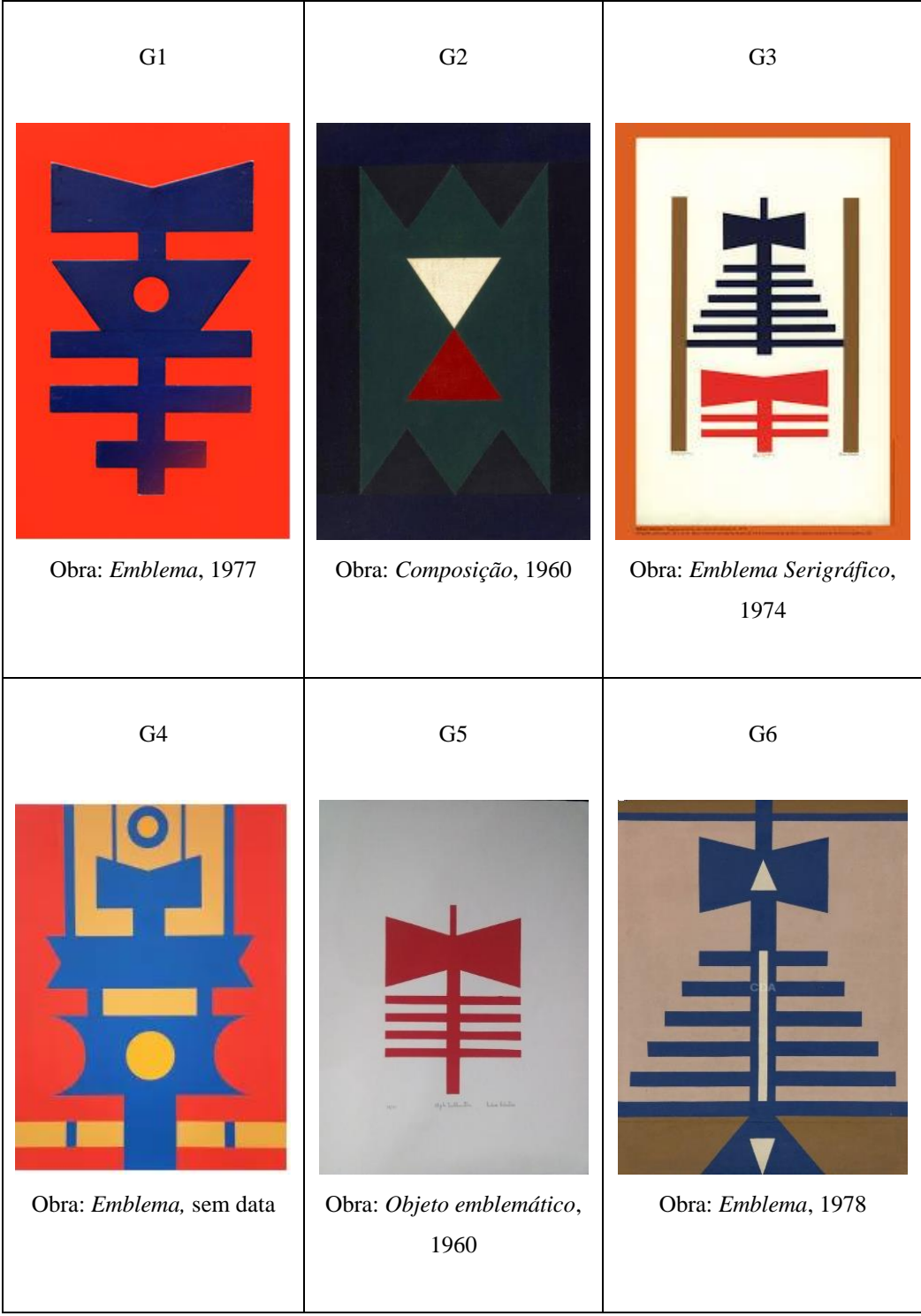

Figura 57 – Obras de Rubem Valentim selecionadas por cada grupo

Fonte: Da pesquisa.

Podemos observar na Figura 57 que os alunos dos grupos G2, G3, G4 e G5 escolheram obras de arte com imagens lineares, seguindo a sugestão do pesquisador, enquanto que os grupos G1 e G4, optaram por obras que apresentam regiões circulares. A escolha foi respeitada, considerando o olhar e o interesse de cada grupo. Assim, o que diferenciou as obras foram os elementos presentes, como a construção de polígonos delimitados por regiões compostas por retângulos, triângulos e trapézios, além de regiões delimitadas por uma circunferência presentes apenas nas obras dos grupos G1 e G4.

Para o desenvolvimento da atividade foram disponibilizados seis períodos de aula, com duração de cada período de 55 minutos. Após a escolha da obra foi solicitado aos alunos que a reproduzissem no plano cartesiano em folha de papel milimetrado. Com a reprodução em mãos, identificaram as coordenadas dos pontos e as equações das retas e das circunferências necessárias para representar a atividade no *GrafEq*. Os grupos adotaram estratégias diferentes. Alguns realizaram todos os cálculos e no final reproduziam no software, enquanto outros faziam os cálculos e as construções simultaneamente.

O grupo G1 apresentou facilidade na realização da atividade, concluindo a mesma em menos de três períodos de aula, enquanto o grupo G6 apresentou dificuldades, concluindo a atividade em oito períodos. Os demais grupos, realizaram a atividade dentro do prazo estimado. A seguir apresentamos a análise dos dados em relação a Atividade Final por grupo, identificando o desenvolvimento e como as habilidades tratadas nas atividades anteriores foram abordadas.

#### **5.3.2 Construção da réplica da obra do Grupo G1**

O grupo G1 apresentou facilidade na reprodução da obra de arte. Inicialmente os alunos representaram a obra no plano cartesiano, como podemos observar na Figura 58.

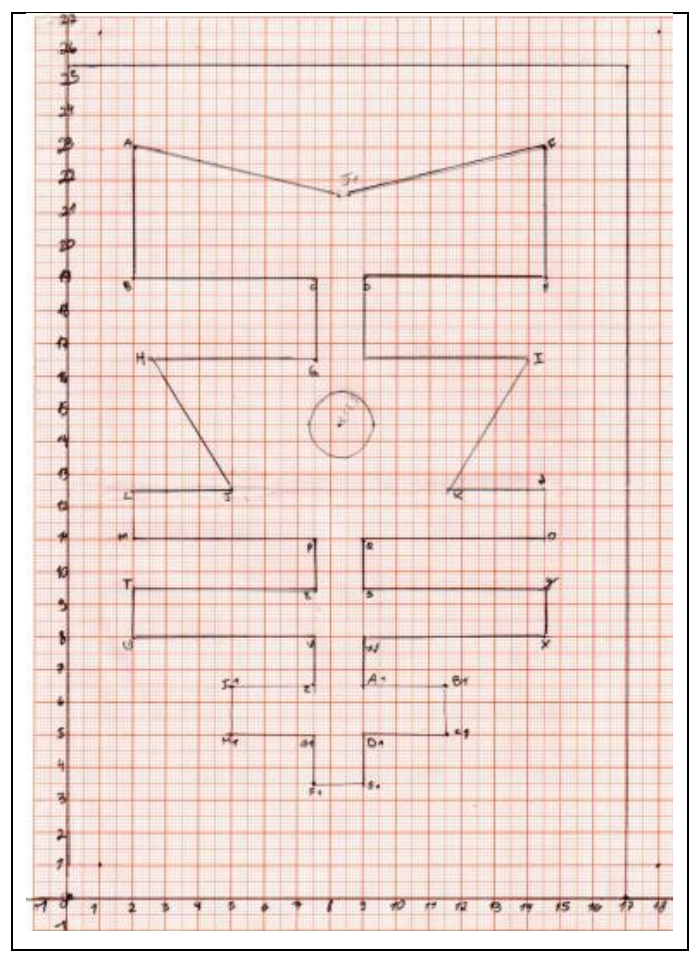

Figura 58 – Representação no plano cartesiano da obra de arte do grupo G1

Fonte: Da pesquisa.

Na Figura 58, observamos que os alunos representaram a obra no primeiro quadrante do plano cartesiano e identificaram os vértices das figuras, como por exemplo de retângulos e do centro da circunferência. Por meio da imagem representada, determinaram as equações das retas que delimitam a região das figuras, como podemos observar no exemplo na Figura 59.

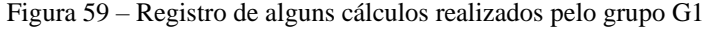

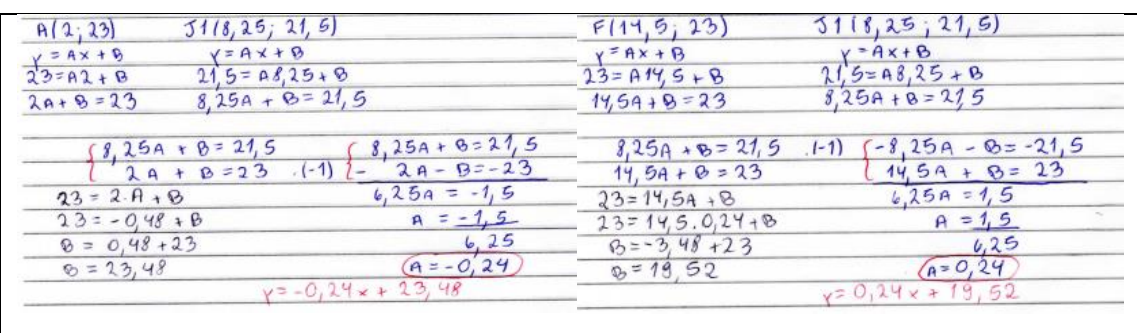

Fonte: Da pesquisa.

Observamos que os cálculos apresentados na Figura 59 representam as equações das retas  $A/I_1$  e  $F/I_1$ , obtidas por meio da resolução de um sistema de equações do 1<sup>°</sup> grau com duas incógnitas, demonstrando que as habilidades EF08MA08 e EF08MA12, foram compreendidas, pois os alunos associaram a equação linear do 1º grau a uma reta no plano cartesiano. Além disso, os alunos identificaram o ponto médio do segmento  $BE$ , desenvolvendo a habilidade EF09MA16 para determinar a abcissa do ponto  $J_1$ . Ao observarem que o polígono  $ABEF$ , poderia ser dividido em dois polígonos simétricos, sendo o eixo de simetria a reta  $x = 8.25$ , os alunos desenvolveram a habilidade EF07MA20, relacionada a transformações geométricas de polígonos no plano cartesiano. Em cada uma das situações apresentadas, os vértices das figuras foram associados a pares ordenados no plano cartesiano desenvolvendo a habilidade EF06MA16. Para concluir a atividade, os alunos determinaram a equação da circunferência como observamos na Figura 60.

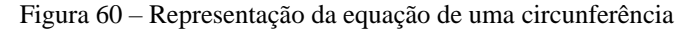

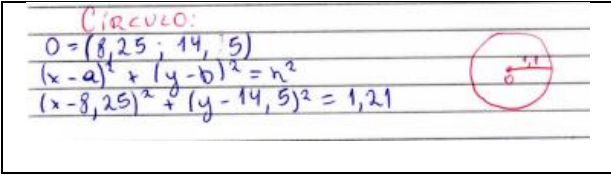

Fonte: Da pesquisa.

Embora a equação da circunferência não seja abordada no Ensino Fundamental, ela despertou o interesse de um dos alunos do grupo, o aluno A1, o mesmo que na seção anterior inseriu um cenário com flores, nuvens, sol e pássaros na imagem da casa. Logo, na Figura 60, podemos verificar que ao identificar o centro da circunferência, o ponto  $O(8.25, 14.5)$ , e o raio 1,1 cm, os alunos determinaram a equação da circunferência, por meio da equação geral da circunferência. Na Figura 61, apresentamos o resultado de alguns registros no software *GrafEq*.

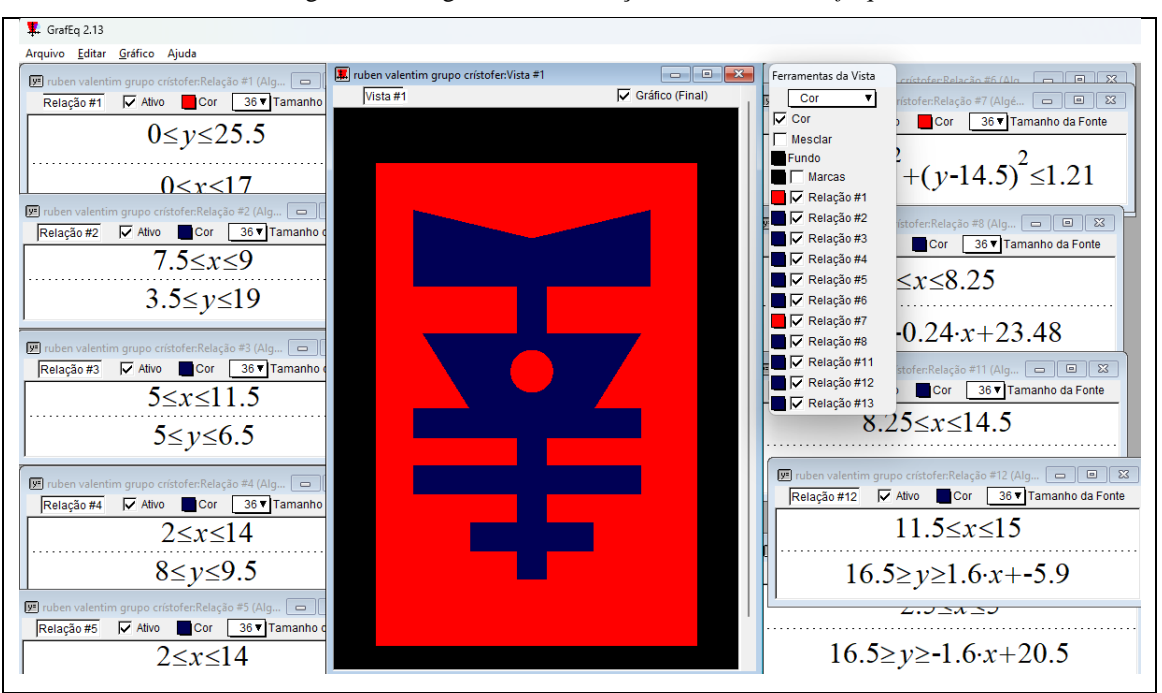

Figura 61 – Registro da construção no software *GrafEq*

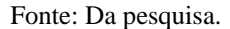

A Figura 61 retrata o resumo do desenvolvimento das atividades dos alunos para a reprodução da obra artística, podemos identificar por exemplo que nas relações digitadas a relação  $0 \le y \le 25.5$  e  $0 \le x \le 17$  representa o retângulo vermelho. Na Figura 62 apresentamos o comparativo da obra original e a réplica reproduzida pelos alunos.

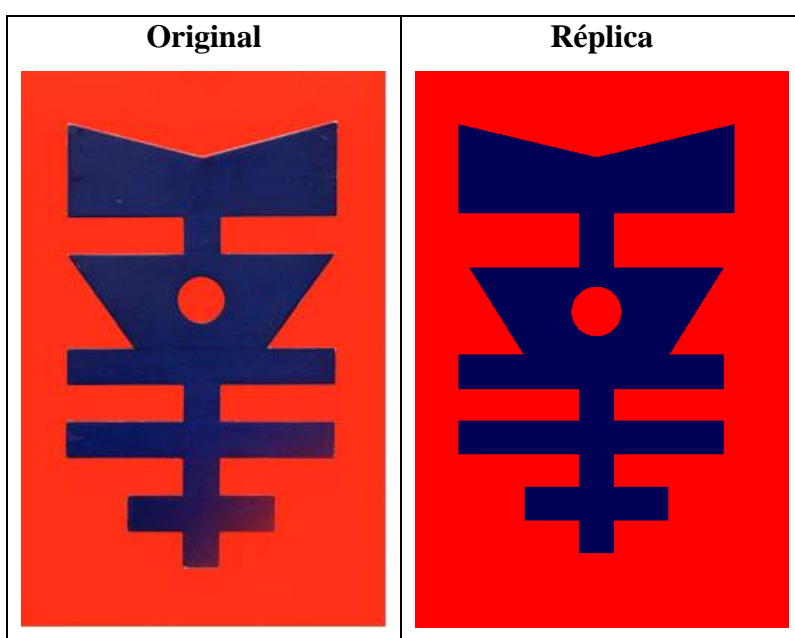

Figura 62 – Imagem original e réplica da obra de Rubem Valentim grupo G1

Fonte: Da pesquisa.

Portanto, como observamos na Figura 62, os alunos desenvolveram um ótimo trabalho, reproduzindo a obra com êxito. O uso das habilidades abordadas nas atividades com lápis e papel, assim como as atividades no software, demonstraram a importância do currículo em espiral, possibilitando ao aluno rever conceitos, aprender novos e descobrir outros significados, aplicá-los em diferentes situações, aprofundando e adquirindo novos conhecimentos.

# **5.3.3 Construção da réplica da obra do Grupo G2**

O grupo G2 desenvolveu primeiramente toda a atividade com lápis e papel, desenhando a obra de arte escolhida no plano cartesiano e identificando as coordenadas dos principais pontos. Em seguida realizaram os cálculos das retas de modo análogo ao grupo G1. Na Figura 63 apresentamos uma imagem exemplificando alguns cálculos realizados para a representação no *GrafEq* do triângulo NOP.

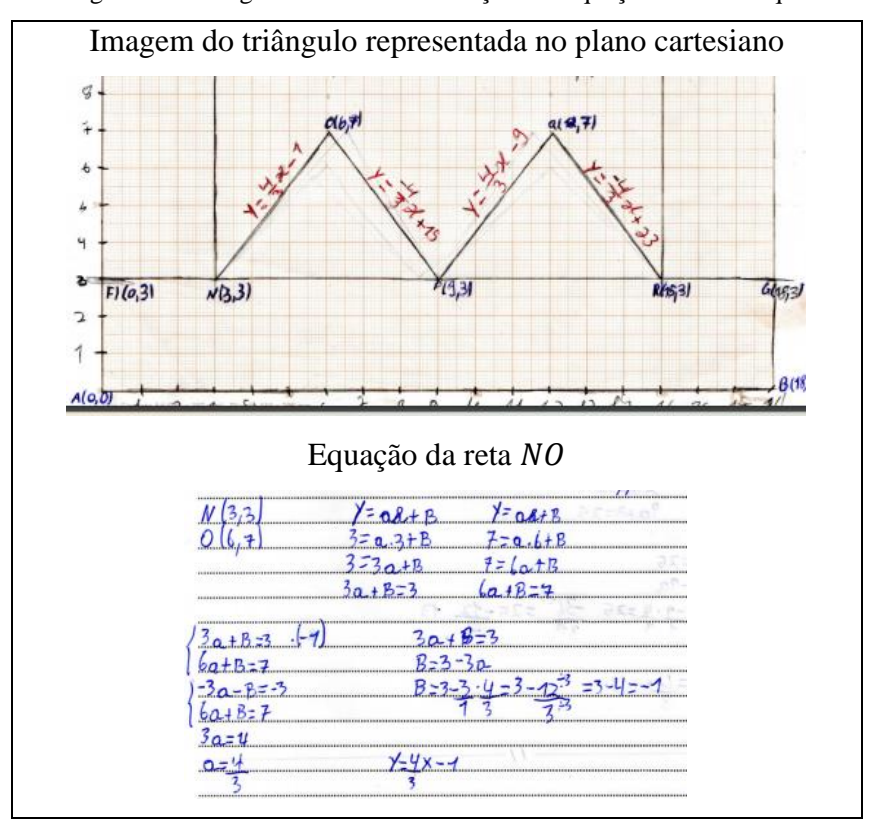

Figura 63 – Registro do triângulo  $NOP$  e determinação das equações das retas que o delimitam

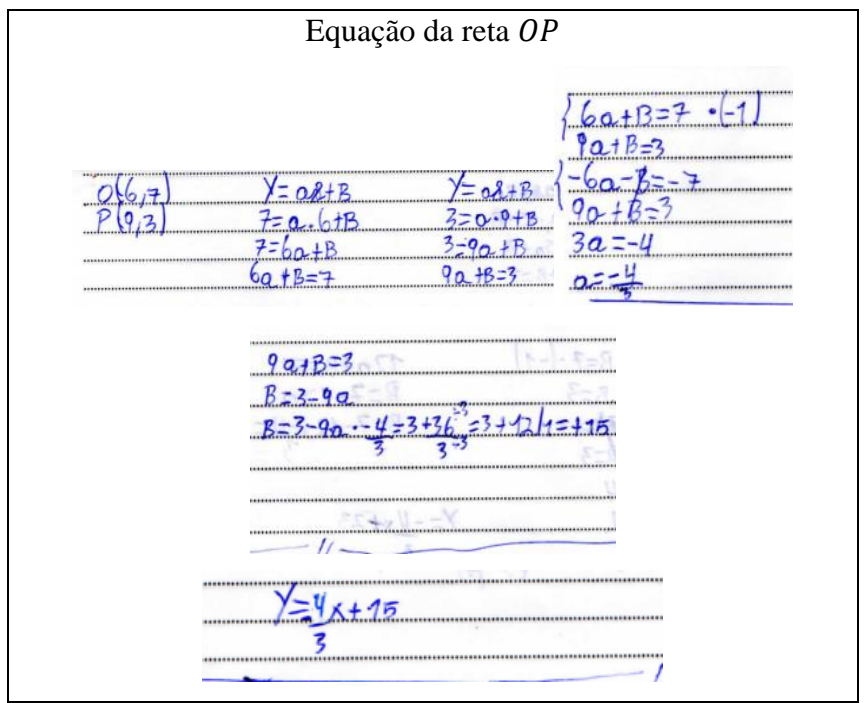

Fonte: Da pesquisa.

Na Figura 63 identificamos que os alunos determinaram a equação de duas retas, NO e  $OP$ , que são as retas que delimitam os lados do triângulo  $NOP$ , de base  $NP$ . Em seguida, registraram a inequação correspondente no *GrafEq*, como ilustrado na Figura 64.

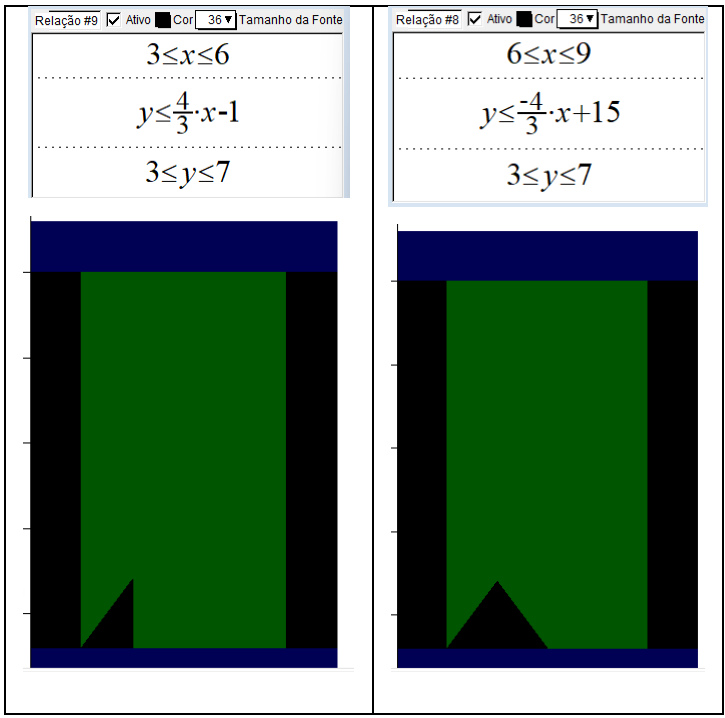

Figura 64 – Construção do triângulo NOP no GrafEq

Fonte: Da pesquisa.

Podemos identificar na Figura 64, que os alunos para representarem o triângulo NOP, o dividiram em duas partes, considerando o intervalo  $3 \le x \le 6$  e  $6 \le x \le 9$ . Em seguida, incluíram as restrições, no caso do primeiro intervalo a região estava limitada pela reta  $y =$ 4  $\frac{4}{3}x - 1$  e no segundo pela reta  $y = -\frac{4}{3}$  $\frac{4}{3}x + 15$ . Por tentativa e erro, os alunos perceberam que deveriam incluir a restrição em y, ou seja  $3 \le y \le 7$  para a região ficar delimitada como queriam. Ao construir os demais triângulos os alunos perceberam que a restrição em  $y$ , poderia ser escrita junto com a restrição da equação da reta, o que podemos observar na construção dos alunos apresentada na Figura 65.

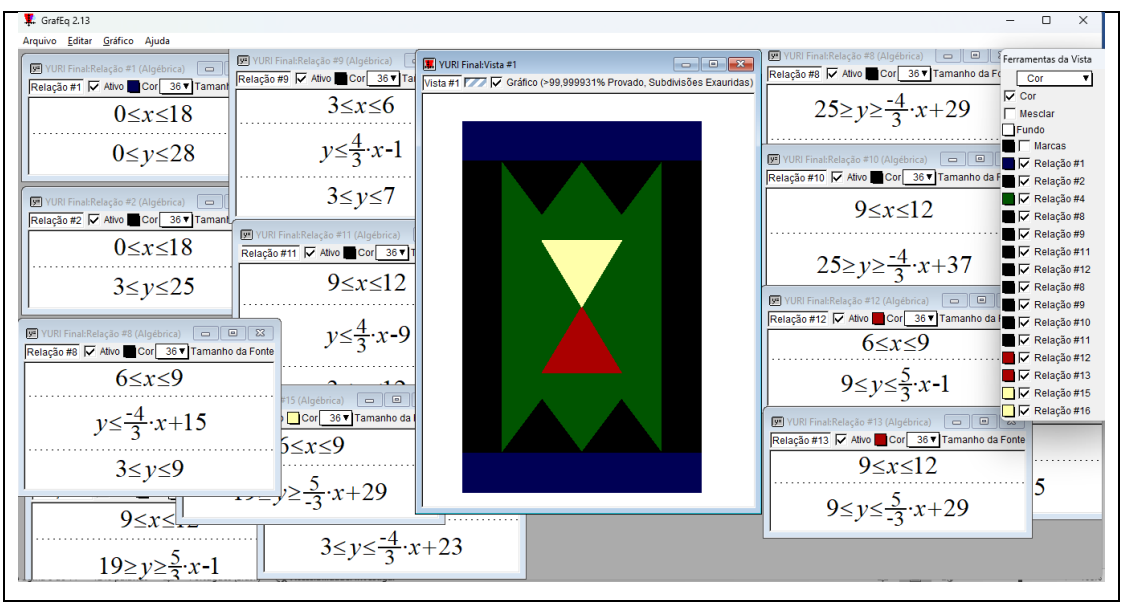

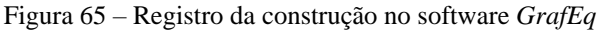

Fonte: Da pesquisa.

Observamos no passo a passo da construção apresentado na Figura 65, que o triângulo vermelho foi construído com apenas duas restrições, ou seja, a restrição em y, foi colocada na mesma restrição da reta, percebendo que a base estava limitada a  $y = 9$ , e os lados as retas  $y = \frac{5}{3}$  $\frac{5}{3}x - 1$  e  $y = -\frac{5}{3}$  $\frac{3}{3}x + 29$ . A Figura 66 apresenta as duas imagens, original e réplica.

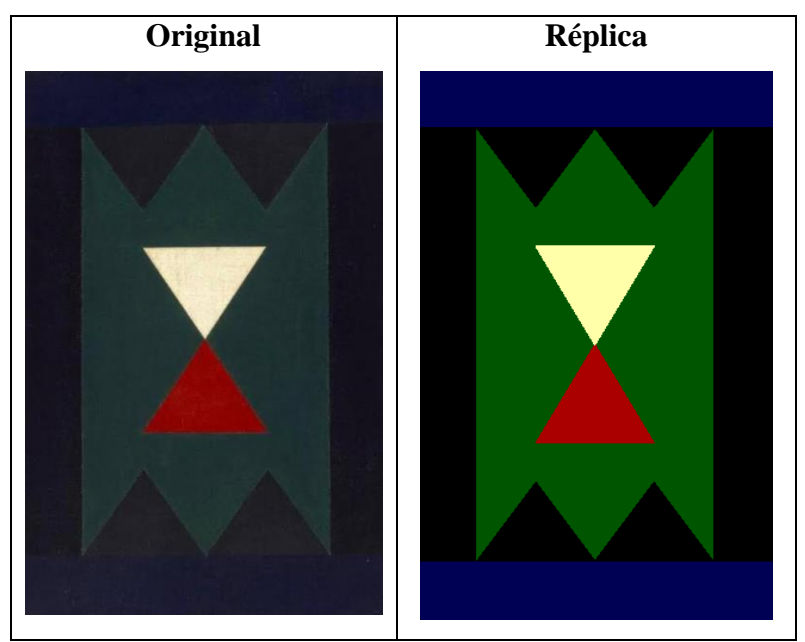

Figura 66 – Imagem original e réplica da obra de Rubem Valentim grupo G2

Fonte: Da pesquisa.

A limitação de cores do software, fez com que a réplica da obra não ficasse com as tonalidades adequadas como percebemos na Figura 66. Porém, os polígonos, como triângulos e retângulos foram construídos de forma correta, demonstrando que os alunos compreenderam e desenvolveram as habilidades abordadas na pesquisa.

### **5.3.4 Construção da réplica da obra do Grupo G3**

O grupo G3 foi formado por cinco alunos que apresentam dificuldades em Matemática, quatro deles frequentam as aulas de reforço em turno inverso as aulas. Assim, a atividade apresentava-se como desafiadora. Porém, já na parte inicial, percebemos um empenho e dedicação dos alunos em compreender os conceitos envolvidos e desenvolver as habilidades trabalhadas. A organização do grupo contribuiu para que tivessem êxito na realização da atividade, pois dividiram a atividade em etapas, escolhendo a obra e a reproduziram no plano cartesiano, como apresentamos na Figura 67.

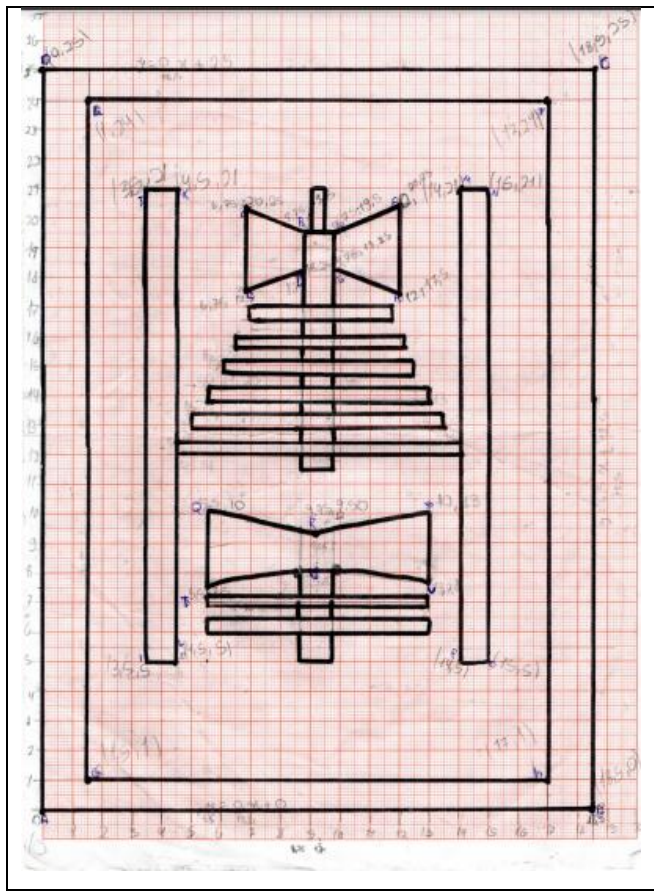

Figura 67 – Representação no plano cartesiano da obra de arte do grupo G2

Fonte: Da pesquisa.

A Figura 67 representa a obra de arte a ser reproduzida no *GrafEq* pelos alunos. Percebemos que inicialmente os alunos identificaram os vértices das figuras, como dos retângulos e triângulos, escrevendo as coordenadas dos pontos. Na Figura 68, apresentamos a organização do grupo.

|                                              | PONTOS:<br>TRIAMALO de BOIXO |
|----------------------------------------------|------------------------------|
|                                              |                              |
| $185 - C$                                    | $e_{m}$                      |
| 18,5.29                                      | cima 4                       |
|                                              |                              |
|                                              | em                           |
| $\epsilon$ (1, 24)                           | baixa<br>$13 - 3$            |
| $F(1)$ , 24                                  |                              |
| G(1,5,1)                                     | Thiamquio de cima            |
| H(17, 1)                                     |                              |
|                                              | 6,75,20,25<br>Β<br>Lado,     |
| 3,5:5                                        | 18,75:19.5                   |
|                                              | $16,75$ ; 17,5<br>Esquerio   |
| 21 خ و 3<br>سابق ف د الساب<br>سابق ف د الساب | D(8, 25, 18, 25)             |
| L(4, 5, 6)                                   |                              |
|                                              | .19.5                        |
|                                              | 12; 20,2<br>Lodo             |
| M<br>$-2i$<br>N                              | direito<br>75:18,25          |
| 162                                          | 12:17,5                      |
| -5<br>15.                                    |                              |
| S                                            |                              |
|                                              |                              |

Figura 68 – Registro das coordenadas dos pontos

Fonte: Da pesquisa.

A identificação das coordenadas dos vértices apresentadas na Figura 68 serviram para facilitar a organização e estabelecer as retas a serem determinadas. Observamos um erro do grupo ao registrar "triângulo de baixo, em cima  $Q$ ,  $R \in S$ " e "em baixo  $U$ ,  $T \in V$ ", visto que esses pontos não formam um triângulo. Tal fato ocorreu, pois na concepção dos alunos as retas "inclinadas", ou seja, aquelas que não são paralelas aos eixos determinam triângulos. No desenvolvimento e organização do trabalho, observamos que a expressão "em cima", descreve as retas que delimitam os lados  $QR$  e RS, que correspondem à parte superior do polígono , enquanto "em baixo" representa as retas que delimitam a parte inferior do polígono. A Figura 69 apresenta o registro de alguns cálculos realizados pelos alunos.

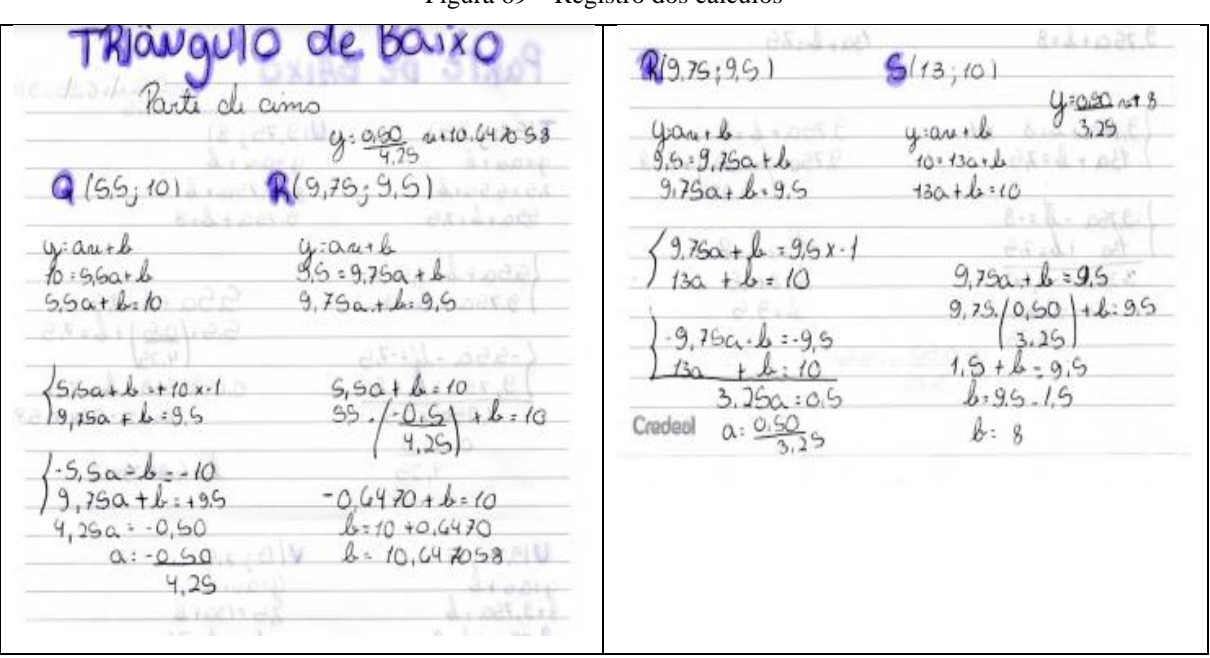

Figura 69 – Registro dos cálculos

Fonte: Da pesquisa.

Como percebemos na Figura 69, a organização do grupo em dividir a imagem em etapas, contribuiu para identificar com maior facilidade os erros cometidos. Uma dificuldade apresentada pelo grupo foi determinar a equação da reta, pois cometiam erros, principalmente, nas operações com números inteiros. Ao representar as retas no *GrafEq* percebiam que o resultado não era o esperado, como identificamos na Figura 70.
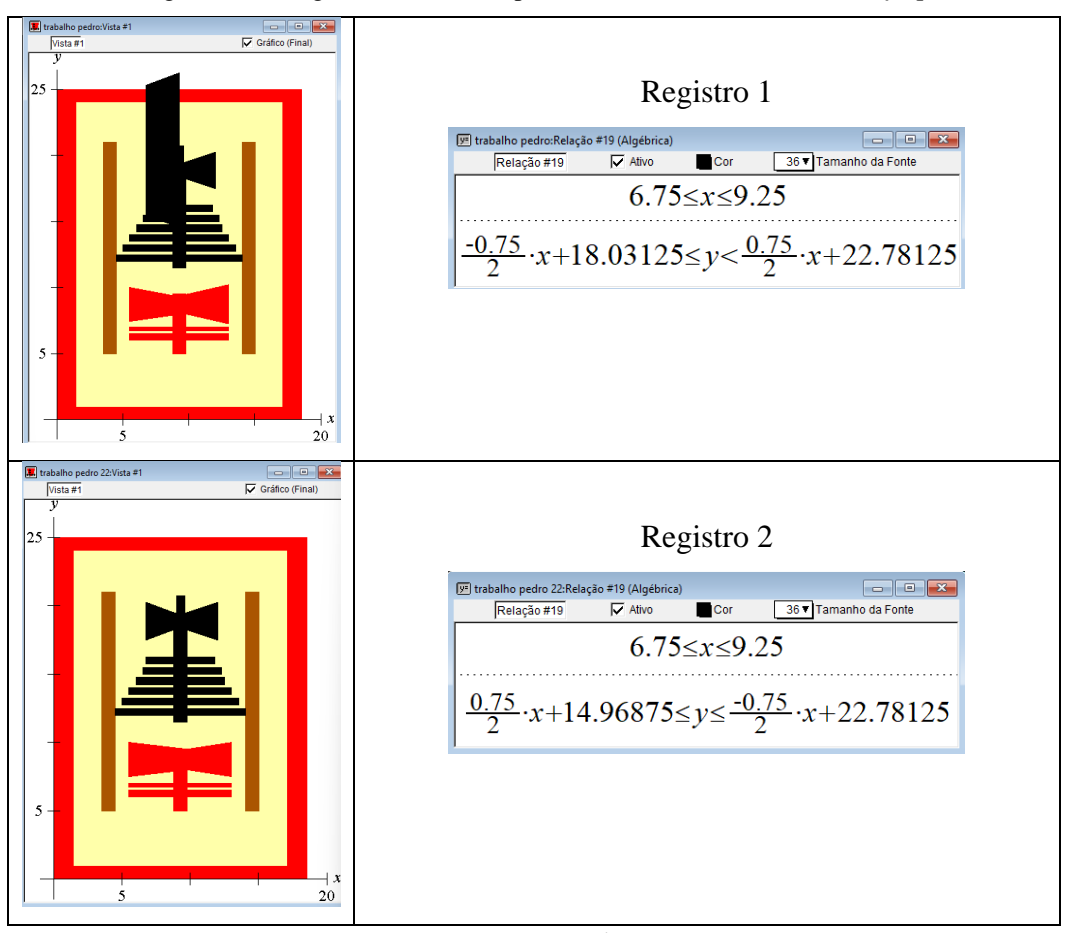

Figura 70 – Imagem do resultado apresentado na tela do software *GrafEq*

Fonte: Da pesquisa.

Pelos registros apresentados na Figura 70, observamos que no Registro 1, o resultado das inequações digitadas não retornou a imagem esperada. Assim, os alunos puderam rever os cálculos realizados e identificar o erro cometido, sem a necessidade da interferência do professor; esse estava apenas como mediador do processo, acompanhando o desenvolvimento do aluno. Ao refazer e corrigir os cálculos, reescreveram a inequação que delimitava a região, conforme o Registro 2, e obtiveram o resultado esperado. A Figura 71 apresenta um resumo dos resultados encontrados pelo grupo e a imagem reproduzida pelos alunos.

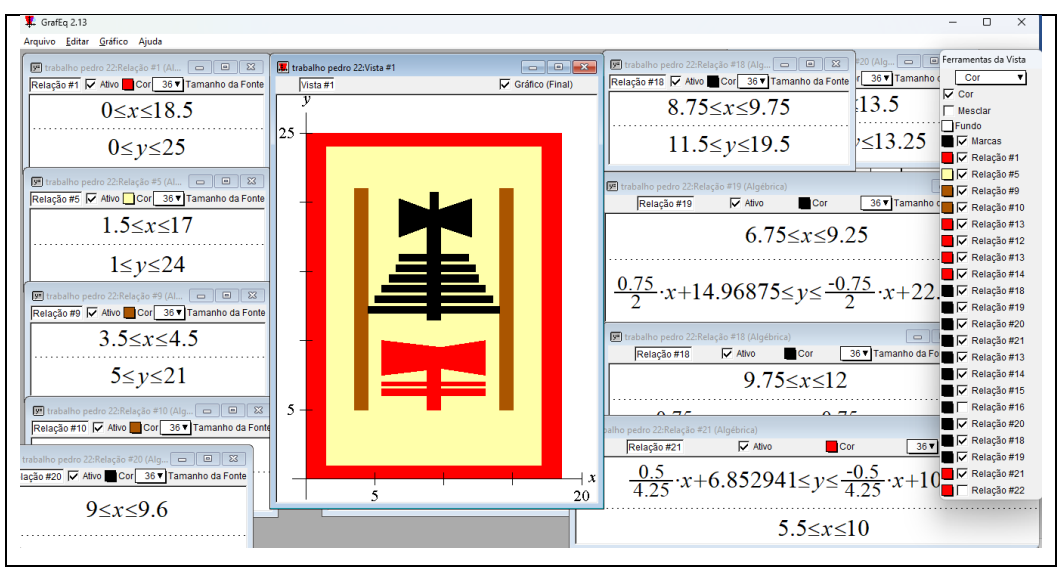

Figura 71 – Registro da construção no software *GrafEq*

Fonte: Da pesquisa.

Na Figura 72 apresentamos a obra original e a réplica.

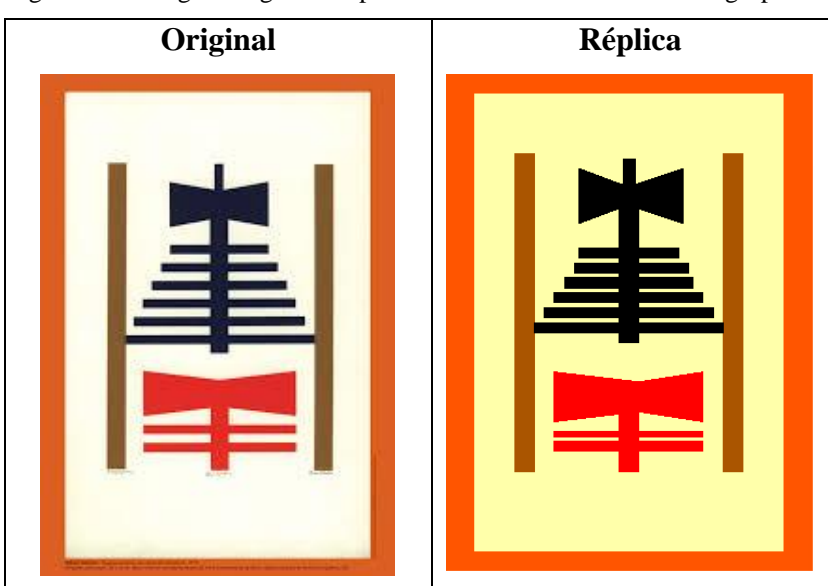

Figura 72 – Imagem original e réplica da obra de Rubem Valentim grupo G3

Fonte: Da pesquisa.

Ao colocar as imagens lado a lado como apresentado na Figura 72, fazendo a comparação entre as obras, percebemos que a razão de proporcionalidade de alguns polígonos que compõem a obra não foi devidamente respeitada. Porém, de modo geral, os alunos superaram as expectativas, entregando um resultado próximo do esperado, demonstrando que as habilidades relacionadas ao plano cartesiano foram compreendidas. Além disso, o uso do software foi uma importante ferramenta para o grupo perceber erros de cálculos cometidos e a partir disso realizar as correções necessárias. Assim, contribuindo para o desenvolvimento da aprendizagem e maior autonomia dos alunos, uma vez que devido às dificuldades e lacunas que o grupo possui na aprendizagem matemática em conceitos anteriores, como operações com números inteiros e resolução de equações do 1º grau por exemplo, gerava muita insegurança.

#### **5.3.5 Construção da réplica da obra do Grupo G4**

O grupo G4 apresentou uma organização diferente dos demais, realizando uma distribuição das tarefas entre os componentes do grupo, cada aluno ficando responsável por uma etapa. Para otimizar o tempo, optaram em imprimir uma imagem da obra usando linhas de grade, e sobre ela marcar o plano cartesiano de forma adequada, assim evitando de fazer o desenho no papel milimetrado. A Figura 73 ilustra o registro dos alunos.

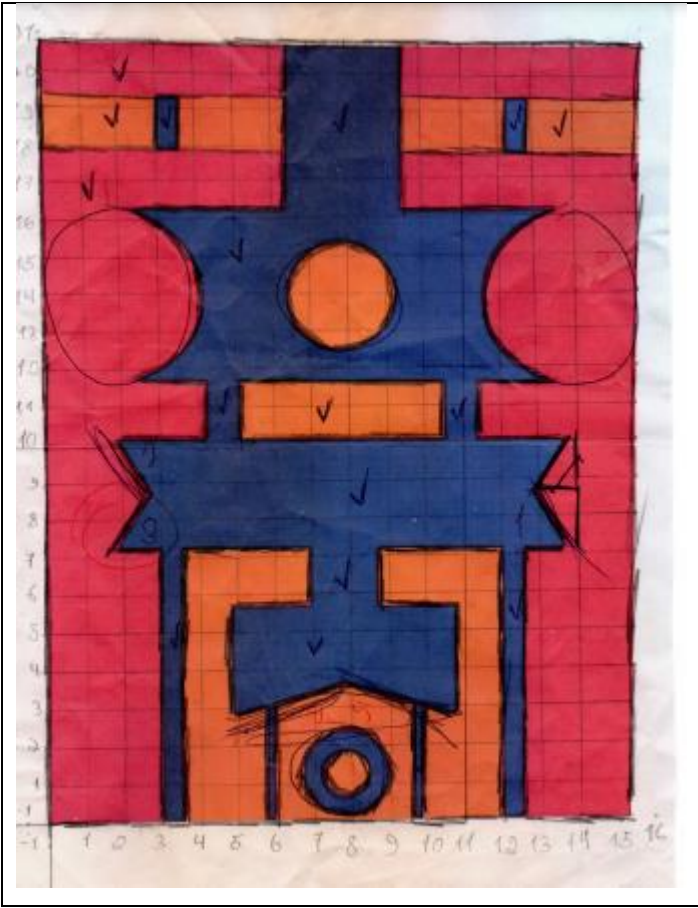

Figura 73 – Representação do plano cartesiano na da obra de arte do grupo G4

Fonte: Da pesquisa.

A Figura 73 retrata as marcações e a estratégia que os alunos adotaram para reproduzir a obra escolhida no *GrafEq*. Com a imagem impressa os alunos responsáveis em elaborar a

estratégia e o passo a passo da construção, traçaram o eixo das abcissas e o eixo das ordenadas assinalando os polígonos a serem reproduzidos. Os itens assinalados com "V" delimitam regiões que os alunos representaram diretamente no *GrafEq*. Com o avanço da atividade, os alunos encontraram dificuldades em identificar as equações das retas, pois não haviam identificado as coordenadas dos pontos. Então optaram em reproduzir a obra no plano cartesiano usando papel milimetrado como apresentamos na Figura 74, usando a imagem impressa como referência.

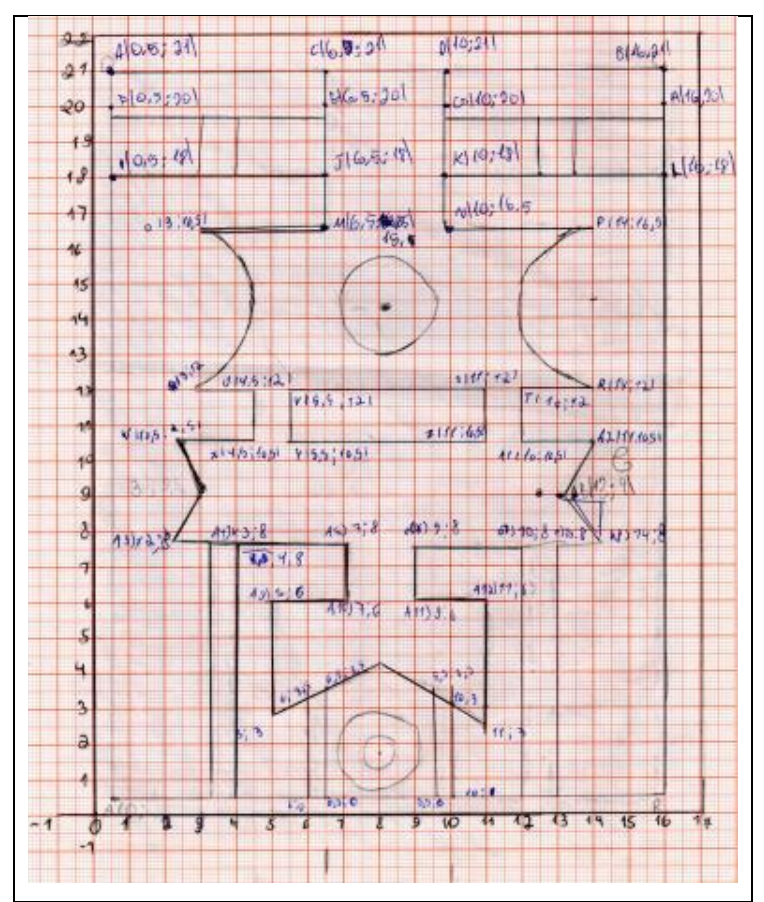

Figura 74 – Representação no plano cartesiano da obra de arte do grupo G4

Fonte: Da pesquisa.

A Figura 74 apresenta o registro da obra no plano cartesiano com as coordenadas dos pontos identificados. A obra escolhida pelos alunos diferencia-se das demais por apresentar formatos circulares. Na Figura 75 apresentamos o registro no *GrafEq* de como os alunos representaram essas formas.

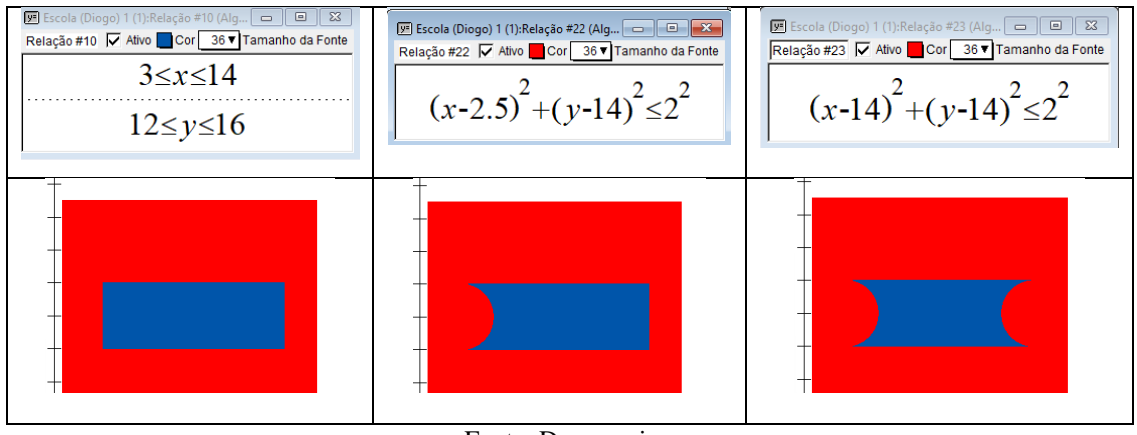

Figura 75 – Registro das circunferências

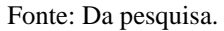

Observamos na Figura 75 que os alunos inicialmente registraram as inequações que delimitam a região do retângulo azul. Em seguida para gerar o formato curvo nas laterais do retângulo, sobrepuseram no retângulo a região de duas circunferências, uma de cada lado, usando a equação geral da circunferência com centros em  $C_1(2.5,14)$  e  $C_2(14,14)$  e raio 2, ao pintar de vermelho, como a base já era vermelha não foi necessário restringir o intervalo em *x*, fornecendo assim o resultado esperado. A Figura 76 apresenta o registro da tela com a imagem reproduzida no *GrafEq*.

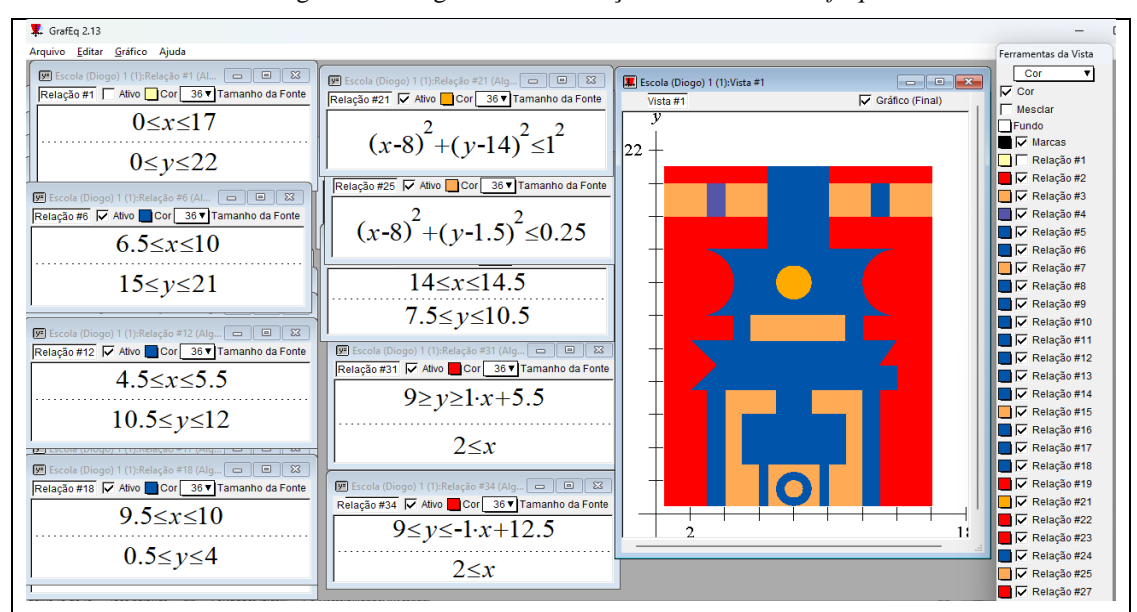

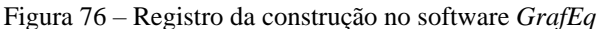

A imagem da Figura 76 ilustra o resultado obtido e entregue pelos alunos do grupo. Para comparar com a imagem original apresentamos na Figura 77 os resultados lado a lado.

Fonte: Da pesquisa.

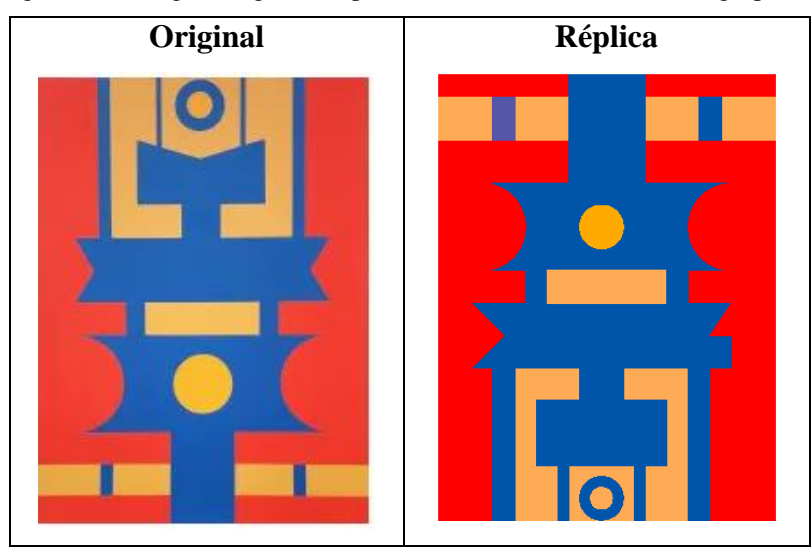

Figura 77 – Imagem original e réplica da obra de Rubem Valentim grupo G4

Fonte: Da pesquisa.

A Figura 77, com o resultado da obra original ao lado da réplica, nos permite observar que os alunos cometeram alguns erros na construção. O erro principal e mais notório foi cometido após estarem de posse da folha com a impressão da obra e representarem sobre ela um plano cartesiano e não observarem a obra original obtida na pesquisa, e assim, acabaram usando a folha na posição invertida. No segundo momento, ao reproduzirem no papel milimetrado o mesmo desenho, não perceberam que na primeira etapa haviam se equivocado e assim novamente reproduziram um sistema de coordenadas cartesianas com a folha na posição invertida. Como na divisão das tarefas, um foi dando continuidade em relação ao outro, o erro cometido não foi percebido em nenhum momento, apenas quando da análise pelo pesquisador. Além disso, como ilustrado na Figura 78, alguns detalhes deixaram de ser observados deixando a obra com irregularidades.

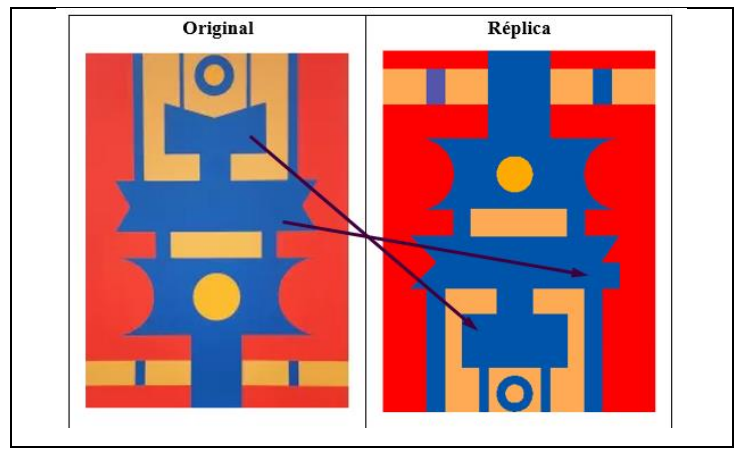

Figura 78 – Imagem com apontamento de irregularidades na comparação das obras

Fonte: Da pesquisa

As setas na Figura 78 apontam para dois detalhes que os alunos não observaram na construção da obra. Em ambos os casos desenharam os retângulos azuis, porém em um deles esqueceram de sobrepor um triângulo vermelho no lado direito da imagem, técnica usada para desenvolver o lado esquerdo que está correto. Já na parte de baixo, deixaram apenas o retângulo azul, não identificando que um dos pares de lados não era paralelo. Entretanto, a complexidade da obra escolhida, a necessidade de determinar equações de circunferências, e como os demais resultados apresentados pelo grupo estavam corretos, demonstram que as habilidades abordadas foram compreendidas, faltando apenas uma melhor organização e a revisão após o trabalho desenvolvido.

#### **5.3.6 Construção da réplica da obra do Grupo G5**

O grupo G5 apresentou uma obra onde abordaram as habilidades desenvolvidas na pesquisa. A Figura 79 apresenta o registro da atividade desenvolvida no *GrafEq*.

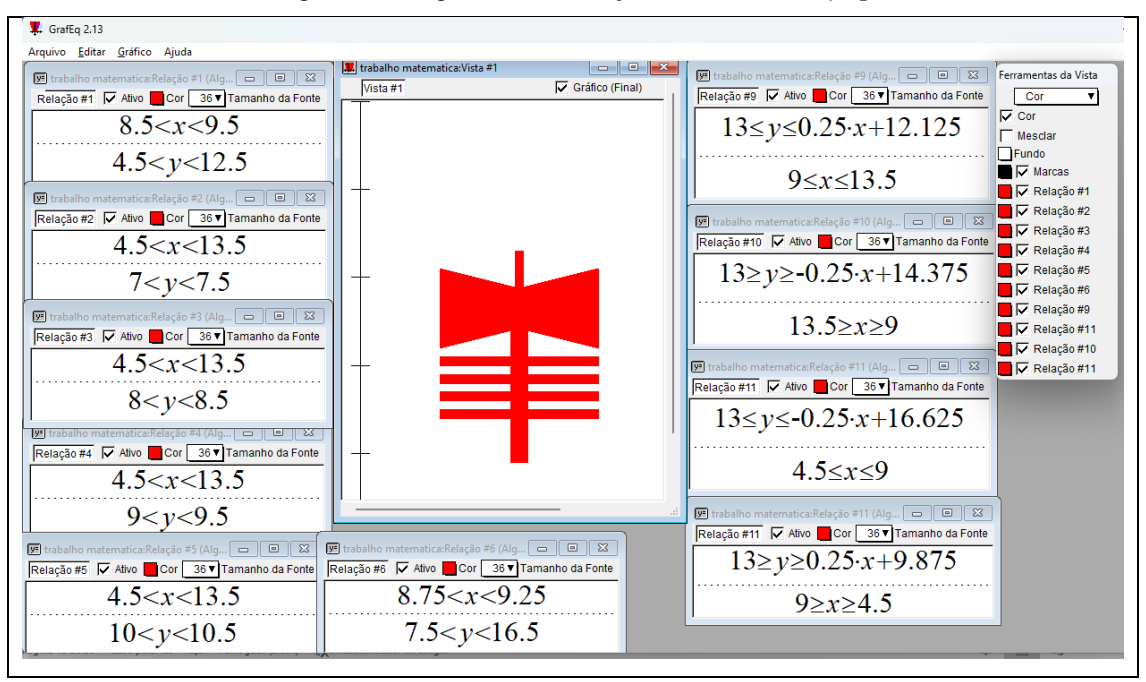

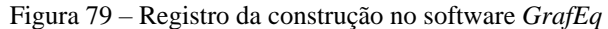

Fonte: Da pesquisa.

Os resultados apresentados na Figura 79 demonstram todas as relações usadas pelos alunos. Inicialmente, na esquerda e na parte inferior da figura estão registradas as inequações que delimitam as regiões retangulares e à direita as inequações que delimitam a região do polígono maior. Ao perceberem a simetria presente na figura, os alunos dividiram o polígono maior em quatro partes, como apresentamos na Figura 80.

| <b>巫</b> trabalho matematica:Relação #9 (Alg   ∞   ■   図<br>Relação #9 V Ativo Cor 36 V Tamanho da Fonte<br>$13 \le y \le 0.25 \cdot x + 12.125$<br>$9 \le x \le 13.5$ | Relação #11   Ativo   Cor 36   Tamanho da Fonte<br>$13 \le y \le -0.25 \cdot x + 16.625$<br>4.5≤x≤9 | M trabalho matematica:Relação #10 (Alg   -   □   조<br>Relação #10   Ativo   Cor 36 V Tamanho da Fon<br>$13 \ge y \ge -0.25 \cdot x + 14.375$<br>13.5 > x > 9 | ya trabalho matematica: Relação #11 (Alg<br>$\Box$<br>$\qquad \qquad \qquad$<br>Relação #11   Ativo   Cor 36 V Tamanho da Font<br>$13 \ge y \ge 0.25 \cdot x + 9.875$<br>$9 \ge x \ge 4.5$ |
|----------------------------------------------------------------------------------------------------|----------------------------------------------------------------------------------------------------|----------------------------------------------------------------------------------------------------|----------------------------------------------------------------------------------------------------|
|                                                                                                    |                                                                                                    |                                                                                                    |                                                                                                    |

Figura 80 – Registro da estratégia usada para construção do polígono maior

Fonte: Da pesquisa.

A imagem representada na Figura 80 exemplifica a construção passo a passo do polígono maior da obra, mostrando que, além dos cálculos de determinação das equações das retas estarem corretas, ao perceberem a relação de simetria primeiramente em relação a reta  $x = 9$ , em seguida em relação à a reta  $y = 13$ , representaram o polígono de modo semelhante ao original como observamos na Figura 81.

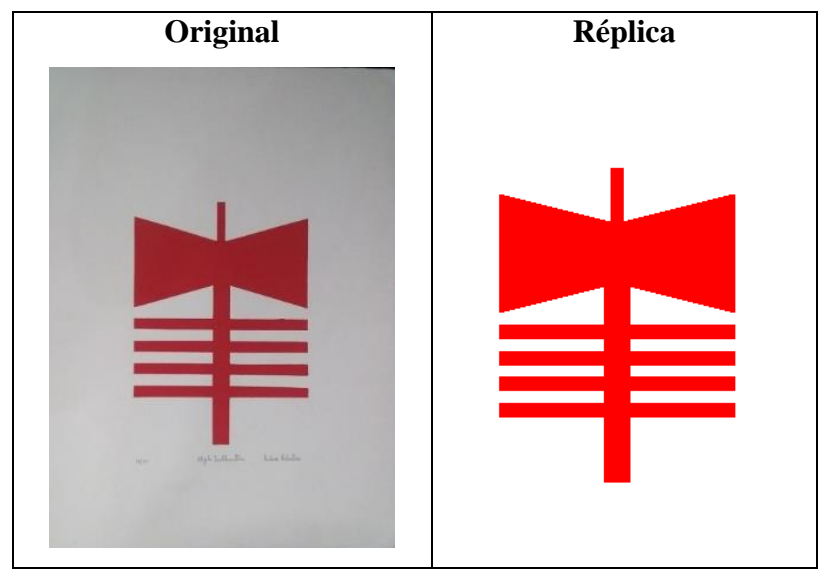

Figura 81 – Imagem original e réplica da obra de Rubem Valentim grupo G5

Fonte: Da pesquisa.

A comparação entre a obra original e a réplica elaborada pelos alunos, apresentada na Figura 81, revelam que o grupo desenvolveu as habilidades referentes ao plano cartesiano com êxito, contribuindo para o desenvolvimento de uma aprendizagem representativa e significativa.

#### **5.3.7 Construção da réplica da obra do Grupo G6**

O grupo G6 apresentou muita dificuldade em reproduzir a obra escolhida, sendo necessário disponibilizar um tempo a mais para desenvolverem a atividade. Incialmente reproduziram a obra no plano cartesiano e identificaram as inequações que deveriam ser registradas no *GrafEq* para reproduzir os polígonos com formato retangular. Apresentamos os registros na Figura 82.

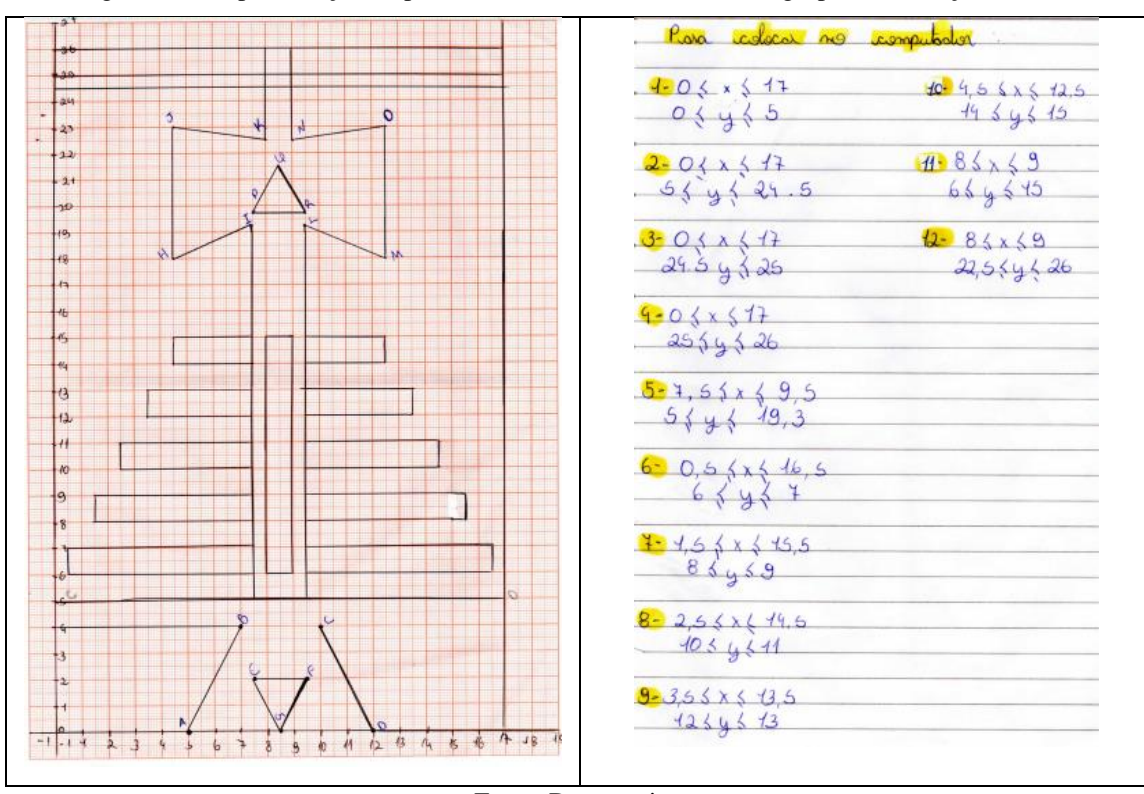

Figura 82 – Representação no plano cartesiano da obra de arte do grupo G6 e relações iniciais

Fonte: Da pesquisa.

A Figura 82 aponta para uma boa organização de resolução da atividade. Ao identificarem as inequações dos polígonos que possuem facilidade em representar no software conseguem dividir as tarefas, enquanto parte do grupo inicia a reprodução no *GrafEq*, outros

identificam os pontos e as figuras que possuem linhas não paralelas aos eixos, ou seja, aquelas em que há a necessidade de determinar a equação da reta.

O grupo identificou 10 retas distintas para determinarem suas respectivas equações. Os alunos apresentaram dificuldade em determinar as equações, cometendo erros simples para alunos do 9º ano, conforme apresentamos nos registros da Figura 83.

| Registro 1 | $C_2(9, 5, 19, 25)$<br>$D_2(12,5;18)$<br>$4 - Ax + B$<br>$4 = A x + B$<br>$19,25 = 19,518$<br>$18 = 115 + 13$<br>$19, 25 = 9, 54 + B$<br>$18 - 12,54 + B$<br>$9,5A+B = 19,25$<br>$12,54+8=18$<br>$[9, 5A+B=19, 25-(-1)]$<br>$12,59+18 = 18$<br>$-9,54 - B = -19,25$<br>$12, 54 + 8 = 13$                                                                                    |
|------------|----------------------------------------------------------------------------------------------------|
|            | $a$ $a$ A= $t$ 37, 25<br>$y = 37,25119,25$<br>$A = 37/25$<br>22                                                                                                    |
| Registro 2 | A2(4,5;10)<br>$B_2$ (7,5; 19,25)<br>$y = 2x + 6$<br>$y = 2 - 45 + 6$<br>$y = 2x + b$<br>$195 = 7.52 + 6$<br>$7,50 + 6 = 19,5$<br>$18 = 4,50 + b$<br>$4.50 + 6 = 18$<br>$7,52 + b = 13,5$<br>$7,53 = 19,25$<br>$4,50 + b = 18$ .<br>$90 = 36$<br>$7,52 + b = 13,25$<br>$16,50 = 55,25$<br>$9a - b = 3b$<br>$a = 55, 25$<br>16,5<br>$7 - 55, 25 \times 10$<br>16,5            |
| Registro 3 | 72(7,5; 19, 75)<br>K <sub>2</sub> (8,5;27,75)<br>$4 = 2 + 4$<br>$y = 0x + 1$<br>$21/75 = 0.8,5 + 10$<br>$19,75 = 0.75 + 4$<br>$9,50+127/75$<br>$7,501\le 19,75^{k4}$<br>$-4,50 - 4 = 419,75$<br>$9,50 + 4 = 21,75$<br>$9,50 + b = 21,75$<br>$L = 21,75 - 9,50$<br>$10 - 2$<br>$422475 - 815.2$<br>$a = 2$<br>$42 - 13,25 - 17$<br>$45 - 3,75$<br>$2 - 2$<br>$4 = 21 + 3,75$ |

Figura 83 – Registro de erros cometidos pelos alunos

Fonte: Da pesquisa.

No registro da Figura 83, podemos observar, assinalados, alguns erros no desenvolvimento dos cálculos pelos alunos. No Registro 1, ao multiplicar os termos de uma das equações por (−1), ao realizar o método da adição, cometem um erro ao somar −9.5A + 12.5A, obtendo 22A quando o correto seria 3A e, ao somar −19.25 + 18, obtiveram 37.25, quando o correto seria −1.25, e no final para determinar o valor do coeficiente não procede de forma correta, substituindo o valor de  $A$  em uma das equações e então determinar  $B$ , simplesmente escreve 19.5, que é o valor de uma das equações. No Registro 2, identificamos que o aluno ao realizar o método da adição para resolver o sistema, procura "eliminar" o coeficiente b, escrevendo "−b", ou seja, estaria correto, se multiplicasse todos os termos da equação por (−1), mas multiplica os demais por (2), alterando a equação e obtendo um resultado errado. Já no Registro 3, ao determinar o valor do coeficiente b, o aluno substitui corretamente o valor de  $a = 2$ , na equação  $8.5a + b = 21.75$ , porém no desenvolvimento da equação ao resolver a expressão  $b = 21.75 - 8.5$ . 2, opera de modo totalmente equivocado, fazendo 21.75 – 8.5 = 13.25 e -8.5 . 2 = −17, juntando os resultados obtém: 13.25 –  $17 = -3.75$ , sendo que o correto seria  $21.75 - 8.5$ .  $2 = 21.75 - 17 = 4.75$ . Os erros foram cometidos por diferentes alunos do grupo, dificultando as trocas entre os componentes do grupo para superação dos desafios. Assim, nesse grupo surgiu a necessidade de apresentar novos exemplos para que a habilidade fosse compreendida, além do aluno A1 do grupo G1, se oferecer para auxiliar os colegas, pois o mesmo apresentou facilidade nas operações e no uso do software. A dificuldade em realizar os cálculos, aliado a um problema no notebook usado pelo grupo e a participação ativa de apenas dois integrantes do grupo na realização dos cálculos que resultaram nas equações das retas, também contribuíram para demora na entrega da atividade. Porém, com todas as dificuldades apresentadas e um prazo maior, os alunos desenvolveram a atividade conforme registrado na Figura 84.

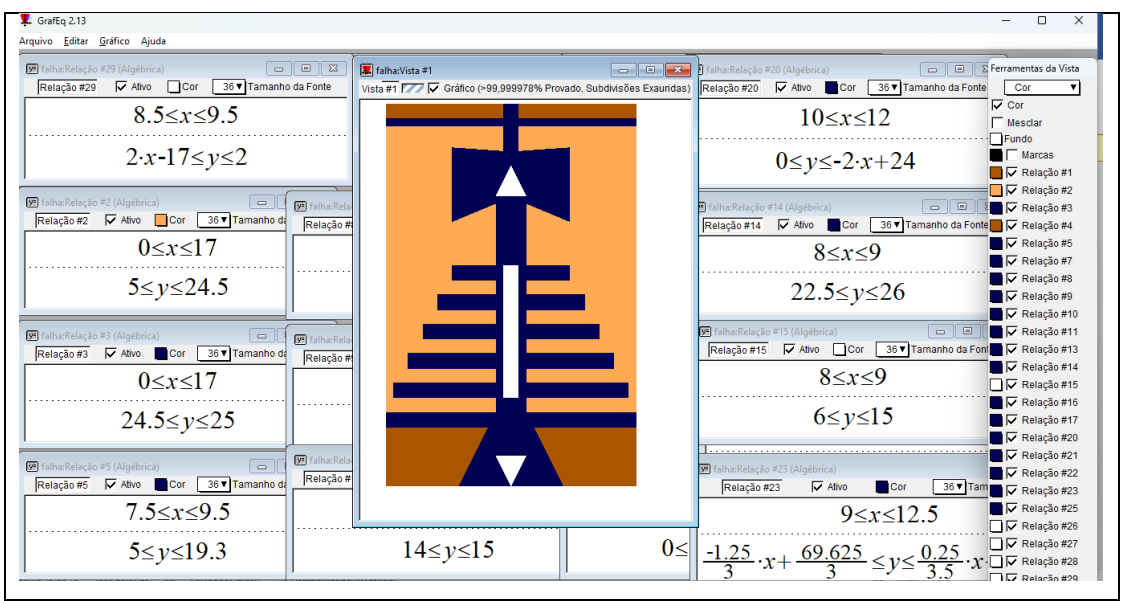

Figura 84 – Registro da construção no software *GrafEq*

Fonte: Da pesquisa.

Na Figura 84, apresentamos uma imagem da tela do software *GrafEq* com alguns dos principais registros dos alunos visíveis. Na Figura 85 as imagens das obras, original e réplica construída pelos alunos.

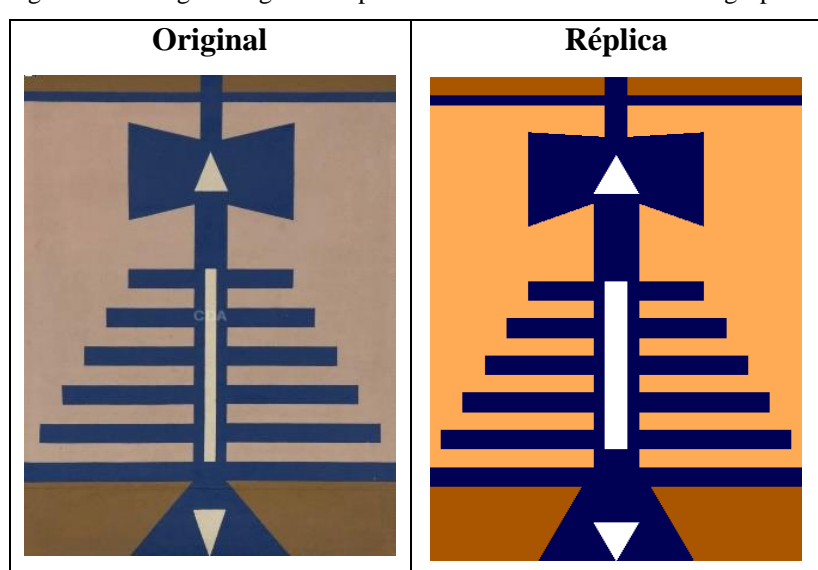

Figura 85 – Imagem original e réplica da obra de Rubem Valentim grupo G6

Fonte: Da pesquisa.

A Figura 85 retrata que a réplica da obra foi bem construída, entregando um resultado satisfatório; percebemos que as dificuldades do grupo foram superadas. O uso das tecnologias

digitais foi fundamental para que os alunos percebessem erros cometidos e realizassem as correções necessárias. Na sala de aula um cálculo realizado de forma incorreta, muitas vezes é percebido quando ocorre a correção da atividade pelo professor, geralmente no quadro. Porém com o recurso tecnológico e uma aplicação da atividade na prática, permite uma aprendizagem por descoberta, o aluno identifica que há um equívoco na realização do cálculo, pois o resultado registrado foi diferente do esperado, contribuindo para o desenvolvimento das habilidades trabalhadas.

Assim, por meio da análise dos dados, observamos que na realização das atividades com lápis e papel os alunos desenvolveram as habilidades abordadas na BNCC que tratam sobre o plano cartesiano com relativa facilidade, onde determinar a equação da reta foi a atividade que apresentaram maior dificuldade, principalmente por erros cometidos nas operações com números inteiros.

Nas atividades relacionadas ao *GrafEq*, os alunos mostraram agilidade e facilidade no uso dos recursos oferecidos pelo software. Quanto à representação da réplica de uma obra de arte do artista Rubem Valentim, todos os grupos entregaram a atividade, demonstrando compreensão e entendimento.

Logo, o modo como as atividades foram organizadas, considerando um currículo em espiral, ou seja, a cada atividade uma habilidade relativa ao plano cartesiano presente em cada um dos Anos Finais do Ensino Fundamental na BNCC era explorada, permitiram ao aluno a oportunidade de ver um mesmo tópico, o plano cartesiano, mais de uma vez, em diferentes níveis de profundidade e em diferentes modos de representação, favorecendo a aprendizagem dos alunos. Aliado a isso, o uso do recurso computacional, *GrafEq*, proporcionou um ambiente de aprendizagem por descoberta, como verificamos por exemplo nos resultados apresentados pelos alunos envolvendo equações da circunferência, ou ainda, quando ao representar as inequações de uma reta no software o resultado apresentado na tela não era o desejado, fazendo com que os próprios alunos identificassem e reavaliassem os resultados a fim de identificar eventuais erros cometidos.

#### **6 CONSIDERAÇÕES FINAIS**

Neste capítulo, apresentamos algumas considerações em relação à pesquisa desenvolvida, em que abordamos a aprendizagem baseada no currículo em espiral, para o estudo de conceitos no plano cartesiano.

O estudo foi realizado com 26 alunos do 9º ano do Ensino Fundamental de uma escola municipal de Teutônia (RS), com o objetivo de analisar a aprendizagem de conceitos sobre o plano cartesiano por estudantes dos Anos Finais do Ensino Fundamental, tendo como referencial teórico a aprendizagem baseada no currículo em espiral de Jerome Bruner.

Para isso, inicialmente analisamos como os conceitos associados ao plano cartesiano estão postos no currículo de Matemática nos Anos Finais do Ensino Fundamental, usando a BNCC como referência. Identificamos que o tema aparece desde o 5º ano do Ensino Fundamental, com a representação da localização ou movimentação de objetos no 1º quadrante. Já no 6º ano a associação de pares ordenados de números a pontos do plano cartesiano do 1º quadrante, em situações como a localização dos vértices de um polígono são habilidades que devem ser trabalhadas. Ainda, no 7º ano são destacadas as transformações geométricas dos polígonos fazendo uso do plano cartesiano, inclusive pelo reconhecimento e representação do simétrico de figuras em relação aos eixos e à origem. Essas abordagens estão relacionadas principalmente ao uso do plano cartesiano na unidade temática da Geometria.

No 8º e 9º Anos, o plano cartesiano aparece associado também à unidade temática da Álgebra, com o desenvolvimento de habilidades relacionadas à resolução de equações lineares e sistemas de equações com duas incógnitas e suas representações. No 9º ano, distância entre pontos e representação dos gráficos de funções são alguns dos conteúdos onde o plano cartesiano é usado.

Assim, identificamos que o modo como os conceitos estão postos na BNCC nos remete ao currículo em espiral, uma vez que a cada etapa os conteúdos são retomados e aprofundados.

Numa segunda etapa da pesquisa, procuramos analisar como os conceitos sobre o plano cartesiano estão presentes em avaliações de aprendizagem nacionais e estaduais. Ao realizarmos uma pesquisa bibliográfica, com foco na Prova Brasil, no programa Avaliar é Tri do estado do Rio Grande do Sul e do SARESP no estado de São Paulo, constatamos que o tema aparece constantemente nessas avaliações, reforçando e justificando a importância desse estudo.

Finalizamos a pesquisa, com a elaboração da sequência didática de atividades, com base no currículo em espiral, a qual foi aplicada e respondida pelos alunos em sala de aula. Assim, seguindo os pressupostos de uma pesquisa qualitativa, coletamos e analisamos os dados por meio dos registros dos alunos e as observações realizadas pelo pesquisador durante o desenvolvimento das atividades. Na Figura 86 apresentamos o registro dos alunos do grupo G4 sobre a sequência didática proposta.

prapare experience ment mundo der matemnil grande mile vida nos mes nederigonos uno ton  $\alpha$ May alguma video area trody, Mos ministers  $\epsilon$  and  $\epsilon$ errodes lemili was harizentes.  $(x, y)$ Line  $AAA$ man  $N+1$  $\sqrt{2}$ annicator em neelosis ationalide manart  $l$ umer copaneto nomo ww  $\mu$  $\Delta$ encoronante som which no  $\mathcal{M}$ turno  $log$ Liner مذاكر erente d. alutto  $900$ A Mo readistor on von ativoidade

Figura 86 – Relatório do trabalho pelo grupo G4

Fonte: Da pesquisa.

No relato apresentado na Figura 86, percebemos a importância da tecnologia como recurso didático, nesse caso, o software *GrafEq,* que contribuiu para uma experiência nova, unindo a Matemática e a Tecnologia. Ao olharmos o plano cartesiano por uma outra perspectiva, como a construção da réplica de uma obra de arte, reproduzida nele e em seguida algebrizar essas imagens, notamos que esta experiência abriu os olhos dos alunos que passaram a visualizar novos horizontes, pois o plano cartesiano deixa de ser o local onde identificamos apenas aleatoriamente alguns pares ordenados de pontos ou representamos alguns gráficos, ou seja, passou a ter um significado. Ainda, a melhora no engajamento, a maior participação dos alunos, reforçam a ideia e revelam a importância do uso das ferramentas tecnológicas no ensino e na aprendizagem da Matemática.

A dificuldade nos cálculos que envolvem triângulos, citada pelos alunos do grupo G4, estava relacionada à habilidade de determinar a equação da reta. Essa dificuldade foi observada no capítulo anterior ao realizarmos a análise dos dados. Porém, mais uma vez, o uso do *GrafEq* contribuiu significativamente para que os alunos descobrissem os erros cometidos, pois havia um objetivo prático, representar uma réplica de uma obra de arte no software, um cálculo errado, reproduzia na tela do computador um resultado incorreto, não adequado. Assim, diferentemente de resolver uma lista de exercícios e esperar a correção do professor para verificar se acertou ou errou, nesse caso, os alunos retomavam os cálculos e procuravam identificar os erros cometidos e assim realizar as correções necessárias, fazendo com que desenvolvessem a habilidade explorada na atividade, e reproduzissem na tela a imagem esperada, ou seja, desenvolvendo uma aprendizagem pela descoberta, onde o aluno assumiu um papel ativo em sala de aula, o papel de pesquisador, criando hipóteses e conjecturas, sendo o papel do professor observar e orientar, um mediador do processo.

No desenvolvimento das atividades, o modo como foram postas, permitiram aos alunos retomarem conhecimentos prévios, possibilitando ao professor uma avaliação dos seus alunos, para que em seguida novos conceitos fossem introduzidos. Assim, com a realização da atividade final sendo concluída por todos os grupos, que reproduziram a réplica de uma obra de arte de Rubem Valentim, ricas em detalhes e cujos elementos geométricos foram similares a obra original, nos mostram que o objetivo inicial foi alcançado.

Dessa forma, percebemos que de modo geral, a forma como os conteúdos de Matemática estão postos na BNCC, em especial o plano cartesiano, favorecem uma aprendizagem em espiral. Porém, observamos a importância do professor na elaboração do currículo, fazendo-o de modo que o aluno possa revisitar o mesmo tema em diferentes momentos, aumentando a complexidade do tema a cada etapa, verificando sempre se a nova aprendizagem tem relação com a aprendizagem prévia.

A facilidade que os alunos demonstraram em utilizar o software *GrafEq*, a motivação e os resultados apresentados na realização das atividades propostas nos permitem concluir que o software é adequado para o desenvolvimento dessa proposta, contribuindo para a aprendizagem dos alunos.

O trabalho desenvolvido mostra a importância do professor buscar conhecimento e formação constante para o desenvolvimento de sua prática profissional. As tecnologias são uma realidade na vida dos nossos alunos, o desenvolvimento de softwares, aplicativos e mais recentemente a inteligência artificial, precisam ser usadas em sala de aula, mas com muita responsabilidade e objetividade, cabe ao professor mediar esse processo. Acreditamos que o grande desafio do professor na atualidade é andar nos dois mundos, o tecnológico e o tradicional, pois nosso aluno precisa compreender os resultados matemáticos, no ensino da Matemática não podemos deixar o tradicional de lado, precisamos usar a tecnologia como aliada.

Logo, o trabalho desenvolvido nos traz novos rumos para o desenvolvimento de pesquisas futuras, como por exemplo desenvolver a habilidade EF07MA21: "Reconhecer e construir figuras obtidas por simetrias de translação, rotação e reflexão usando instrumentos de desenho ou *softwares* de geometria dinâmica e vincular este estudo a representações planas de obras de arte, elementos arquitetônicos, entre outros" (BRASIL, 2018, p. 309), numa turma de 7º Ano do Ensino Fundamental, abordando o plano cartesiano no estudo das transformações geométricas, e simetrias em relação aos eixos e à origem, reproduzindo obras de arte do artista Rubem Valentim, usando como recurso tecnológico o software *GeoGebra*, uma vez que, de modo geral as obras desse artista são repletas de Matemática e simetrias.

## **REFERÊNCIAS**

ALIANO, Larissa Cristina. **Análise de uma situação de aprendizagem para o ensino de coordenadas cartesianas**. 2016. 167 p. Dissertação (Programa de Mestrado Profissional em Matemática em Rede Nacional PROFMAT) – Universidade Federal de São Carlos, São Carlos, 2016.

ARAÚJO, Fernando Silva de. **Tecnologias na Educação Matemática:** o uso do GeoGebra como ferramenta pedagógica no ensino de Geometria Espacial no Ensino Médio. 2023. 105 p. Dissertação (Programa de Mestrado Profissional em Matemática em Rede Nacional PROFMAT) – Universidade Estadual do Maranhão, São Luís, 2023.

AURÉLIO, Marco. **Matemática Decifrada**. Youtube. Disponível em: [https://www.youtube.com/@MatematicaDecifrada.](https://www.youtube.com/@MatematicaDecifrada) Acesso em: 30 jul. 2023.

BRASIL. Ministério da Educação. **Base Nacional Comum Curricular**. Brasília: 2017. Disponível em: [http://basenacionalcomum.mec.gov.br/images/BNCC\\_EI\\_EF\\_110518\\_versaofinal\\_site.pdf.](http://basenacionalcomum.mec.gov.br/images/BNCC_EI_EF_110518_versaofinal_site.pdf) Acesso em: 24 maio 2023.

BRASIL. Ministério da Educação. **Parâmetros Curriculares Nacionais:** 3º e 4º Ciclos Matemática. Brasília: 1998. Disponível em: [http://portal.mec.gov.br/seb/arquivos/pdf/matematica.pdf.](http://portal.mec.gov.br/seb/arquivos/pdf/matematica.pdf) Acesso em: 12 out. 2023.

BRASIL. Ministério da Educação. **Parâmetros Curriculares Nacionais**. Brasília: 1998. Disponível em: [http://portal.mec.gov.br/seb/arquivos/pdf/matematica.pdf.](http://portal.mec.gov.br/seb/arquivos/pdf/matematica.pdfA) Acesso em: 16 out. 2023.

BRASIL. Ministério da Educação. **Plano de Desenvolvimento da Educação**. Brasília: 2008. Disponível em: [http://portal.mec.gov.br/dmdocuments/saeb\\_matriz2.pdf](http://portal.mec.gov.br/dmdocuments/saeb_matriz2.pdf) Acesso em: 27 maio 2023.

BRUNER, Jerome Seymour. **Uma nova teoria da aprendizagem.** 2 ed. Rio de Janeiro, RJ: Block, 1969.

FIEGENBAUM, Joseane**. Elementos de Geometria Analítica:** uso do Aplicativo GrafEq na reprodução de obras de arte. 2015. 141 p. Dissertação (Programa de Mestrado Profissional em Matemática em Rede Nacional PROFMAT) – Universidade Federal de Santa Maria, Santa Maria, 2015.

FIORENTINI, Dario; LORENZATO, Sérgio. **Investigação em Educação Matemática:** percursos teóricos e metodológicos. Campinas, SP: Autores Associados, 2006.

GRAFEQ, Pedagoguery Software Inc. Disponível em [http://www.peda.com/grafeq/.](http://www.peda.com/grafeq/) Acesso: 11 jun. de 2023.

MARTINELLI, Diego da Silva Pinto**. Geometria Analítica:** articulando registros algébricos e geométricos com o GrafEq. 2017. 182 p. Dissertação (Programa de Mestrado Profissional em Matemática em Rede Nacional PROFMAT) – Universidade Federal de Santa Maria, Santa Maria, 2017.

MINISTÉRIO DA EDUAÇÃO. **Simulado Prova Brasil 2011**. Brasília, DF, 2011. Disponível em:

[http://portal.mec.gov.br/index.php?option=com\\_docman&view=download&alias=7998](http://portal.mec.gov.br/index.php?option=com_docman&view=download&alias=7998-provamodelo-9ano&category_slug=maio-2011-pdf&Itemid=30192) [provamodelo-9ano&category\\_slug=maio-2011-pdf&Itemid=30192.](http://portal.mec.gov.br/index.php?option=com_docman&view=download&alias=7998-provamodelo-9ano&category_slug=maio-2011-pdf&Itemid=30192) Acesso em: 27 maio 2023.

MUSEU AFRO BRASIL EMANOEL ARAUJO. **Biografia Rubem Valentim**. São Paulo. Disponível em: [http://www.museuafrobrasil.org.br/pesquisa/indice-biografico/lista-de](http://www.museuafrobrasil.org.br/pesquisa/indice-biografico/lista-de-biografias/biografia/2016/11/01/rubem-valentim)[biografias/biografia/2016/11/01/rubem-valentim.](http://www.museuafrobrasil.org.br/pesquisa/indice-biografico/lista-de-biografias/biografia/2016/11/01/rubem-valentim) Acesso em: 24 jul. 2023.

OLIVEIRA, Franco Cleidson Fonseca. **EXCEL:** o uso das novas tecnologias no processo ensino-aprendizagem de Matemática na Educação Básica. 2021. 167 p. Dissertação (Programa de Mestrado Profissional em Matemática em Rede Nacional PROFMAT) – Universidade Federal Rural do Semi Árido, Mossoró, 2021.

PROGRAMA INSTITUCIONAL DE BOLSAS DE INICIAÇÃO À DOCÊNCIA (PIBID) MATEMÁTICA. **Avaliar é Tri 2021**. RS: UFRGS, 2022. Disponível em: [https://www.ufrgs.br/pibid-mat2020/?page\\_id=1462.](https://www.ufrgs.br/pibid-mat2020/?page_id=1462) Acesso em: 27 maio 2023.

REVISTA NOVA ESCOLA. **O que é currículo em espiral e como aplicá-lo em sala de aula?** Disponível em: [https://novaescola.org.br/conteudo/21615/o-que-e-curriculo-em](https://novaescola.org.br/conteudo/21615/o-que-e-curriculo-em-espiral-e-como-aplica-lo-na-sala-de-aula)[espiral-e-como-aplica-lo-na-sala-de-aula.](https://novaescola.org.br/conteudo/21615/o-que-e-curriculo-em-espiral-e-como-aplica-lo-na-sala-de-aula) Acesso em: 13 out. 2023.

RIBEIRO, Humberto Irineu Chaves. **Equações e Inequações na representação de espaços geométricos no plano cartesiano:** uma aplicação do software GrafEq. 2020. 64 p. Dissertação (Programa de Mestrado Profissional em Matemática em Rede Nacional PROFMAT) – Universidade Federal de Goiás, Goiânia, 2020.

ROQUE, Tatiana Marins; PITOMBEIRA, João Bosco. **Tópicos de História da Matemática**.1 ed. Rio de Janeiro, RJ: SBM (Coleção PROFMAT), 2012.

SANTOS, Maurinete Costa dos. **Uma abordagem sobre o uso do software** *GCompris* **como ferramenta pedagógica no Ensino de Matemática no Laboratório de Aprendizagem**. 2023. 106 p. Dissertação (Programa de Mestrado Profissional em Matemática em Rede Nacional PROFMAT) – Universidade do Estado de Mato Grosso, Campus Universitário de Sinop, Sinop, 2023.

SILVEIRA, Ênio. **Desafios da Matemática com Ênio Silveira: 6º Ano**. 1. ed. São Paulo, SP: Moderna, 2022.

SILVEIRA, Ênio. **Desafios da Matemática com Ênio Silveira: 7º Ano**. 1. ed. São Paulo, SP: Moderna, 2022.

SILVEIRA, Ênio. **Desafios da Matemática com Ênio Silveira: 8º Ano**. 1. ed. São Paulo, SP: Moderna, 2022.

SILVEIRA, Ênio. **Desafios da Matemática com Ênio Silveira: 9º Ano**. 1. ed. São Paulo, SP: Moderna, 2022.

SILVEIRA, Ênio. **Matemática Compreensão e Prática: 9º Ano**. 5. ed. São Paulo, SP: Moderna, 2018.

SISTEMA DE AVALIAÇÃO DE RENDIMENTO ESCOLAR DO ESTADO DE SÃO PAULO (SARESP). **Documentos**. Secretaria da Educação do Estado de São Paulo. São Paulo. Disponível em: [https://saresp.fde.sp.gov.br/Documentos.aspx.](https://saresp.fde.sp.gov.br/Documentos.aspx) Acesso em: 27 maio 2023.

# **APÊNDICE A – SEQUÊNCIA DIDÁTICA**

## **ATIVIDADES EM LÁPIS E PAPEL**

## **Atividade 1**

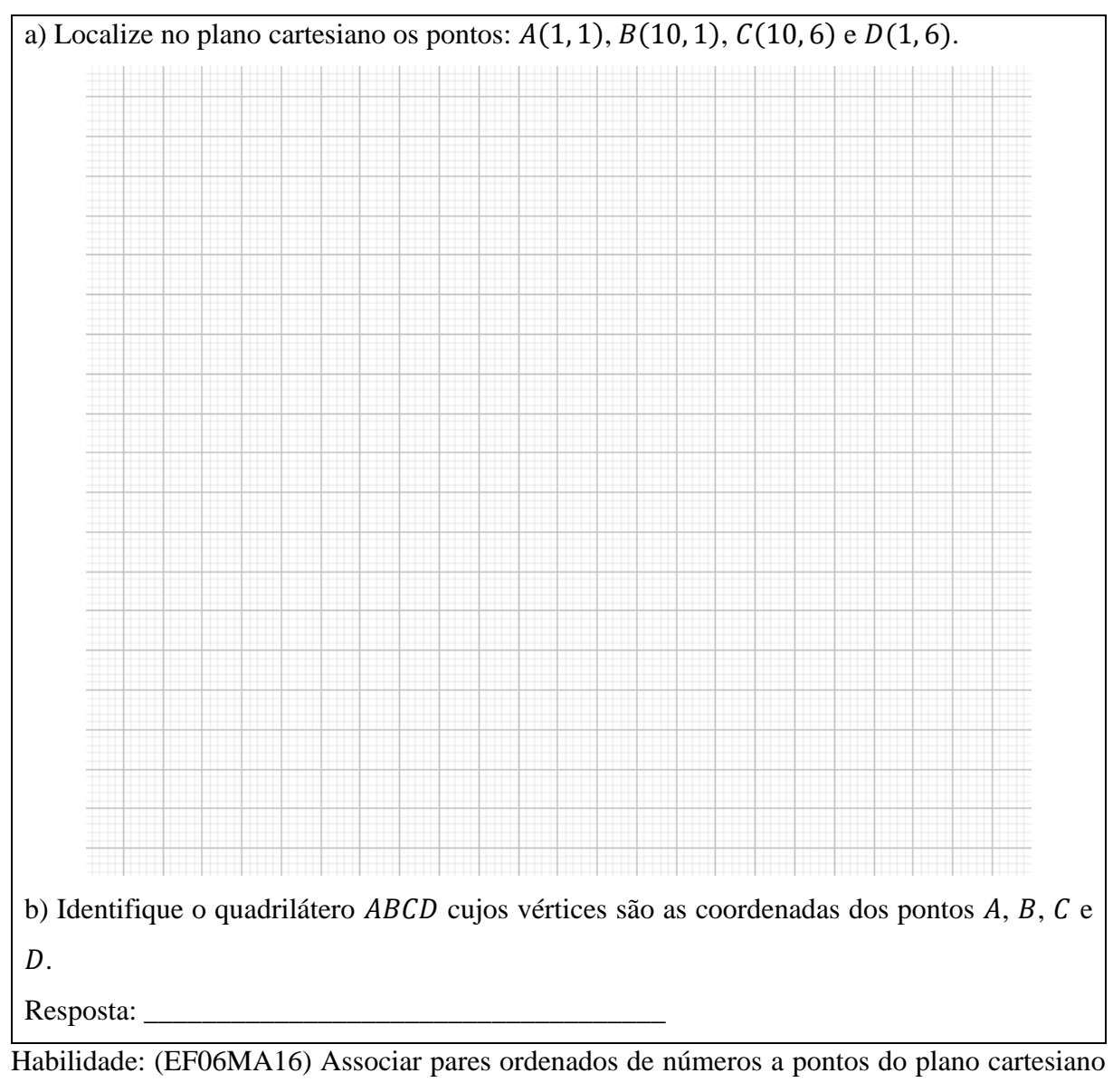

do 1º quadrante, em situações como a localização dos vértices de um polígono

## **Atividade 2**

a) Determine as coordenadas dos vértices do triângulo  $EFG$ , simétrico ao triângulo  $PQR$  em relação ao eixo  $x$  e represente no plano cartesiano.

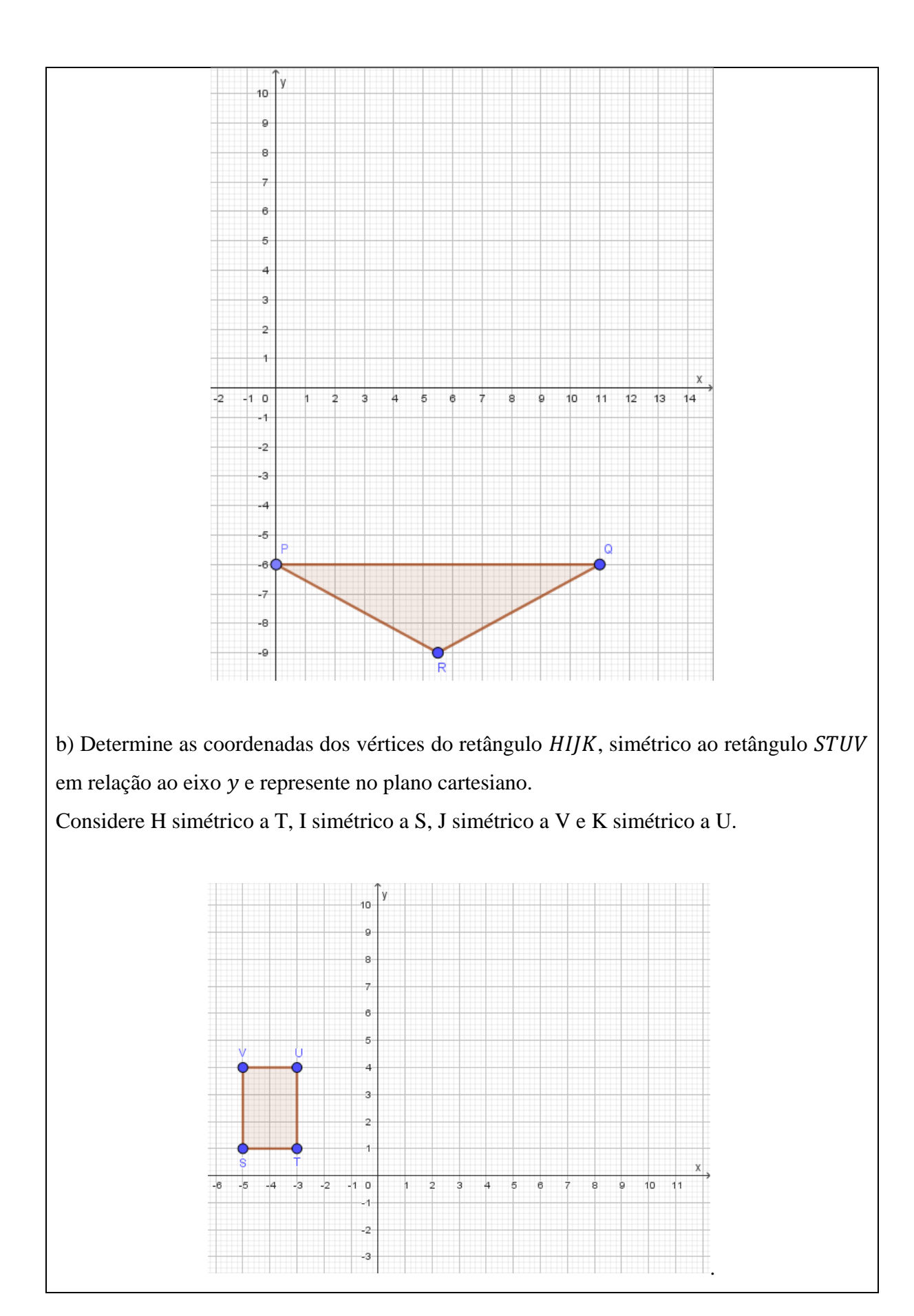

Habilidade: (EF07MA20) Reconhecer e representar, no plano cartesiano, o simétrico de figuras em relação aos eixos e à origem

## **Atividade 3**

Determine a equação da reta que passa pelos pontos: a)  $E(0, 6)$  e  $G(5, 5, 9)$ . b)  $F(11, 6)$  e  $G(5, 5, 9)$ .

Habilidade: (EF08MA12) Identificar a natureza da variação de duas grandezas, diretamente, inversamente proporcionais ou não proporcionais, expressando a relação existente por meio de sentença algébrica e representá-la no plano cartesiano.

## **Atividade 4**

a) Dados os pontos  $L(6, 3)$  e  $M(9, 3)$ , determine as coordenadas do ponto médio do segmento LM.

b) Seja  $N(x, y)$  o vértice do triângulo LMN, isósceles, de base LM, tal que  $y = 5$ . Quais são as coordenadas do vértice  $N$ ?

Habilidade: (EF09MA16) Determinar o ponto médio de um segmento de reta e a distância entre dois pontos quaisquer, dadas as coordenadas desses pontos no plano cartesiano, sem o uso de fórmulas, e utilizar esse conhecimento para calcular, por exemplo, medidas de perímetros e áreas de figuras planas construídas no plano.

## **Atividade 5**

Determine a equação da reta, com  $L$ ,  $M$  e  $N$  dados pela atividade anterior.

a)  $LN$ .

 $b)$   $NM$ .

## **Atividade 6**

Represente no mesmo plano cartesiano os quadriláteros  $\overline{ABCD}$  e  $H\overline{I}$  e os triângulos  $EFG$  e LMN. Qual figura você identifica?

Resposta: \_\_\_\_\_\_\_\_\_\_\_\_\_\_\_\_\_\_\_\_\_\_\_\_\_\_\_\_\_\_\_\_\_\_\_\_

#### **ATIVIDADES COM O SOFTWARE** *GrafEq*

#### **Atividade 7**

a) No software *GrafEq*: abra um arquivo em branco, na janela aberta (relação 1), escolha a cor azul, digite  $x \ge 2$ , seguido de enter. Na tela surgirá a opção de escolha do tipo de gráfico e uma caixa numérica para selecionar o intervalo de variação dos eixos  $x \in y$ , escolha respectivamente a opção "cartesiano" e  $x \in [-1, 12]$  e  $y \in [-1, 12]$ . Selecione a opção: criar.

Que figura formou?  $\Box$ 

b) Voltar a relação 1, e coloque o cursor do mouse após  $x \ge 2$ , tecle tab (essa função abre uma restrição), digite  $y \ge 1$ , enter.

Que figura formou? \_\_\_\_\_\_\_\_\_\_\_\_\_\_\_\_\_\_\_\_\_\_\_\_\_\_\_\_\_\_\_\_\_\_\_\_

#### **Atividade 8**

No menu Gráfico, selecione nova relação. Na relação aberta escolha cor amarelo, digite: 5 ≤  $x \le 8$  em seguida tecle tab. Na restrição aberta digite  $2 \le y \le 5$ , em seguida tecle enter. a) Qual figura formou? b) Qual a diferença você observou em relação a figura da Atividade 7, considerando as condições impostas para  $x \in y$  ?

\_\_\_\_\_\_\_\_\_\_\_\_\_\_\_\_\_\_\_\_\_\_\_\_\_\_\_\_\_\_\_\_\_\_\_\_\_\_\_\_\_\_\_\_\_\_\_\_\_\_\_\_\_\_\_\_\_\_\_\_\_\_\_\_\_\_\_\_\_\_\_\_\_

**Atividade 9**

Use os resultados obtidos nas atividades 1 a 6 e estabeleça relações por meio de inequações entre  $x \in y$  para cada caso:

a) No retângulo  $ABCD$  quais são as inequações que delimitam a figura no plano cartesiano?

b) No retângulo  $H$ *JK* quais são as inequações que delimitam a figura no plano cartesiano?

 $c)$  No triângulo  $EFG$  quais são as inequações que delimitam a figura no plano cartesiano?  $d$ ) No triângulo *LMN* quais são as inequações que delimitam a figura no plano cartesiano?

#### **Atividade 10**

Abra um arquivo novo no software *GrafEq*.

Represente a figura obtida na Atividade 6 utilizando as inequações obtidas na Atividade 9, desenhando:

\_\_\_\_\_\_\_\_\_\_\_\_\_\_\_\_\_\_\_\_\_\_\_\_\_\_\_\_\_\_\_\_\_\_\_\_\_\_\_\_\_\_\_\_\_\_\_\_\_\_\_\_\_\_\_\_\_\_\_\_\_\_\_\_\_\_\_\_\_\_\_\_\_

\_\_\_\_\_\_\_\_\_\_\_\_\_\_\_\_\_\_\_\_\_\_\_\_\_\_\_\_\_\_\_\_\_\_\_\_\_\_\_\_\_\_\_\_\_\_\_\_\_\_\_\_\_\_\_\_\_\_\_\_\_\_\_\_\_\_\_\_\_\_\_\_\_

\_\_\_\_\_\_\_\_\_\_\_\_\_\_\_\_\_\_\_\_\_\_\_\_\_\_\_\_\_\_\_\_\_\_\_\_\_\_\_\_\_\_\_\_\_\_\_\_\_\_\_\_\_\_\_\_\_\_\_\_\_\_\_\_\_\_\_\_\_\_\_\_\_

\_\_\_\_\_\_\_\_\_\_\_\_\_\_\_\_\_\_\_\_\_\_\_\_\_\_\_\_\_\_\_\_\_\_\_\_\_\_\_\_\_\_\_\_\_\_\_\_\_\_\_\_\_\_\_\_\_\_\_\_\_\_\_\_\_\_\_\_\_\_\_\_\_

\_\_\_\_\_\_\_\_\_\_\_\_\_\_\_\_\_\_\_\_\_\_\_\_\_\_\_\_\_\_\_\_\_\_\_\_\_\_\_\_\_\_\_\_\_\_\_\_\_\_\_\_\_\_\_\_\_\_\_\_\_\_\_\_\_\_\_\_\_\_\_\_\_

\_\_\_\_\_\_\_\_\_\_\_\_\_\_\_\_\_\_\_\_\_\_\_\_\_\_\_\_\_\_\_\_\_\_\_\_\_\_\_\_\_\_\_\_\_\_\_\_\_\_\_\_\_\_\_\_\_\_\_\_\_\_\_\_\_\_\_\_\_\_\_\_\_

a) o quadrilátero *ABCD*. Escolha a cor Azul para colorir a figura.

 $b)$  o quadrilátero  $H$ *I* $K$ . Escolha a cor Amarela para colorir a figura.

c) o triângulo  $EFG$ . Escolha a cor Vermelha para colorir a figura.

d) o triângulo  $LMN$ . Escolha a cor Amarela para colorir a figura.

e) Você encontrou alguma dificuldade para representar as figuras? Qual?

#### **Atividade Final**

Forme grupos de 4 alunos e realize a seguinte atividade:

a) Pesquise sobre a biografia e as obras do pintor, escultor, gravador e professor Rubem Valentim.

b) Escolha uma de suas obras (preferencialmente optar por obras que contenham traços lineares, evitando o uso de circunferências), desenhe a réplica desta obra no plano cartesiano e represente a obra no software *GrafEq*. Apresente os cálculos e descreva o passo a passo da construção.

## **APÊNDICE B – TERMO DE CONSENTIMENTO LIVRE E ESCLARECIDO**

Senhores pais ou responsáveis,

Eu, Clovis Adilson Hauenstein, sou professor na Escola Municipal de Ensino Fundamental Leopoldo Klepker em que seu filho(a) estuda, na disciplina de Matemática.

Estou desenvolvendo uma pesquisa em âmbito do Curso de Mestrado Profissional em Matemática em Rede Nacional – PROFMAT, da Universidade Federal de Santa Maria -UFSM. A pesquisa intitulada "**Aprendizagem baseada no currículo em espiral: uma proposta para o estudo de conceitos no plano cartesiano"**, tendo como orientadora da dissertação a Prof.ª Dr.ª Janice Rachelli.

A pesquisa tem como objetivo analisar a aprendizagem de conceitos sobre o plano cartesiano (representação de pontos, figuras, retas, simetrias e obras de arte) por estudantes dos anos finais do Ensino Fundamental, tendo como referencial teórico a aprendizagem baseada no currículo em espiral de Jerome Bruner.

No desenvolvimento da pesquisa os alunos realizarão uma sequência de atividades, que serão partes instrumentais da coleta de dados da investigação. Por meio dos registros fornecidos por seu filho(a) poderei analisar os dados e verificar se corresponde aos objetivos da pesquisa.

Portanto, solicito a sua permissão para analisar as respostas fornecidas por seu filho(a) nas sequências de atividades propostas, bem como o uso das respostas ou parte delas na redação da dissertação.

A participação do seu filho(a) é de suma importância para o desenvolvimento desse estudo e a identidade permanecerá em sigilo durante toda a pesquisa, inclusive no que tange a publicação dos resultados.

Caso tiver alguma consideração ou dúvida referente à pesquisa, entre em contato pelo e-mail: [clovisadilson@gmail.com.](mailto:clovisadilson@gmail.com)

Consentimento

Eu, encordo com o concordo com o concordo com o concordo com o concordo com o concordo com o concordo com o concordo com o concordo com o concordo com o concordo com o concordo com o concordo com o concordo com o concordo exposto acima e autorizo utilizar as respostas dos questionamentos das atividades fornecidos pelo meu filho(a) \_\_\_\_\_\_\_\_\_\_\_\_\_\_\_\_\_\_\_\_\_\_\_\_\_\_\_\_\_\_\_\_\_\_\_\_\_\_\_\_\_\_\_\_\_ para fins de análise dos resultados da pesquisa de dissertação desenvolvida pelo professor Clovis Adilson Hauenstein.

Teutônia, 25 de setembro de 2023.

\_\_\_\_\_\_\_\_\_\_\_\_\_\_\_\_\_\_\_\_\_\_\_\_\_\_\_\_\_\_\_\_\_\_\_\_ Assinatura Responsável

\_\_\_\_\_\_\_\_\_\_\_\_\_\_\_\_\_\_\_\_\_\_\_\_\_\_\_\_\_\_\_\_\_\_\_\_ Clovis Adilson Hauenstein – Pesquisador